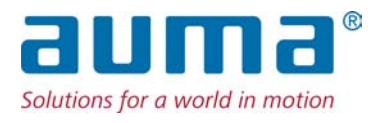

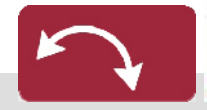

# Неполнооборотные приводы SG 05.1 – SG 12.1/SGR 05.1 – SGR 12.1 Блок выключателей: электронно-механический с блоком управления электроприводом AUMATIC AC 01.2 Intrusive

Управление Parallel  $\rightarrow$  Profibus DP Modbus

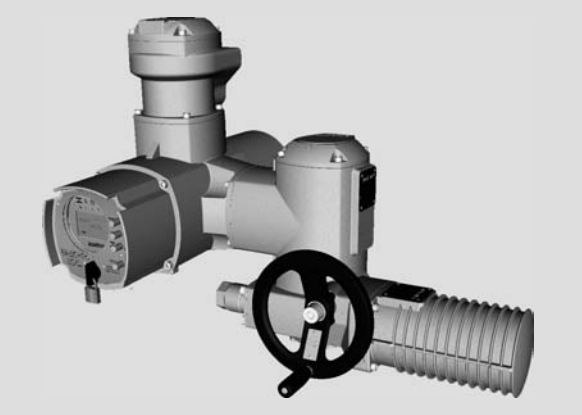

Инструкция по эксплуатации Монтаж, управление, ввод в эксплуатацию

#### **Перед началом работы прочитать руководство!**

- Соблюдать технику безопасности.
- Настоящая инструкция входит в комплект изделия.
- Инструкцию хранить в течение всего периода эксплуатации изделия.
- При передаче изделия другому эксплуатационнику необходимо приложить эту инструкцию.

#### **Назначение документа**

Настоящий документ содержит информацию по установке, вводу в эксплуатацию, управлению и техобслуживанию. Приведенные здесь сведения предназначены в помощь персоналу, ответственному за выполнение этих работ.

#### **Справочная документация:**

- Руководство (управление и настройка) AUMATIC AC 01.2 с Profibus DP
- Руководство (подключение устройств через полевую шину) AUMATIC AC 01.2 с Profibus DP

Справочную документацию можно загрузить на сайте www.auma.com или заказать в компании AUMA (см. <Адреса>).

### **Оглавление страница**

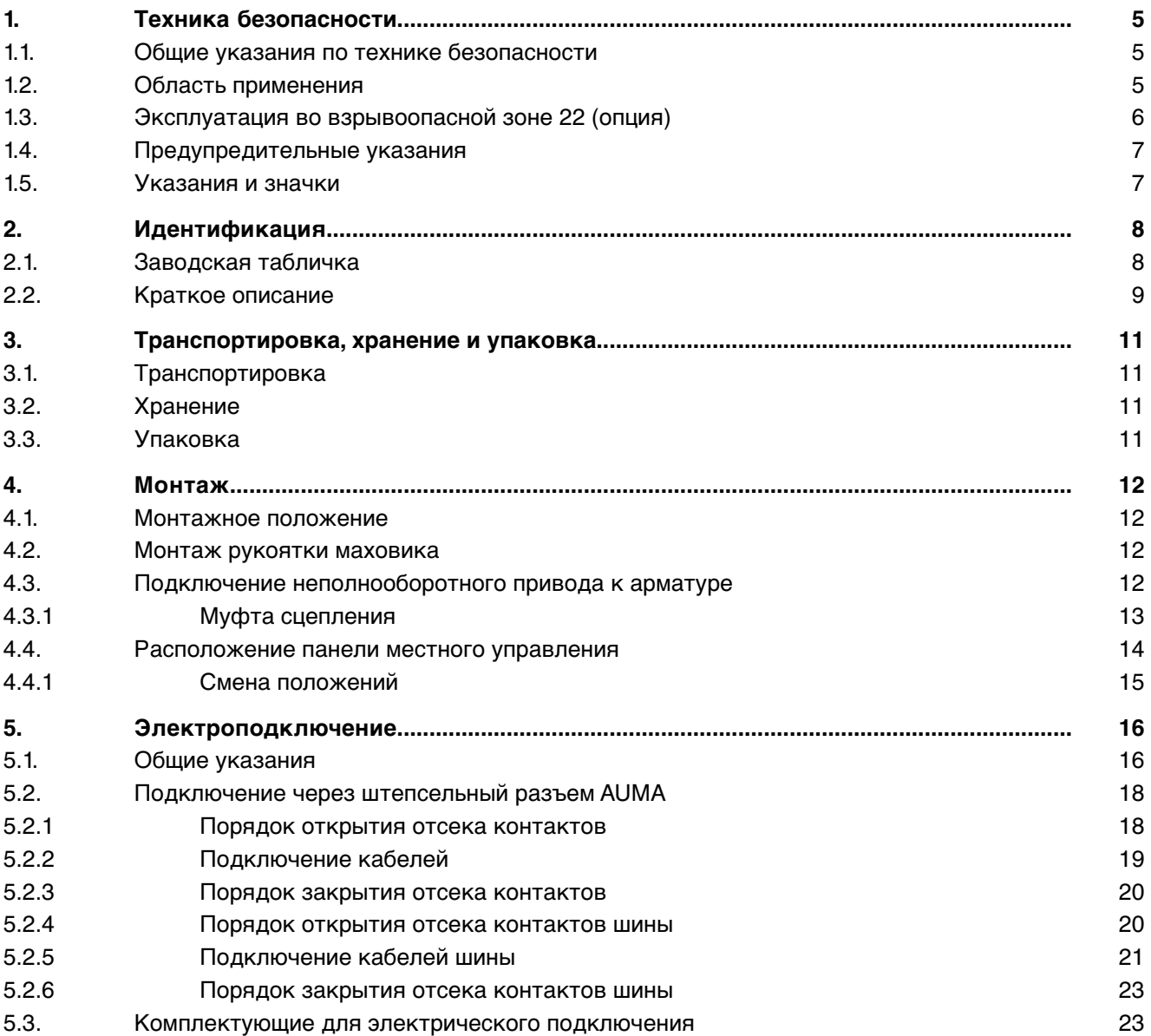

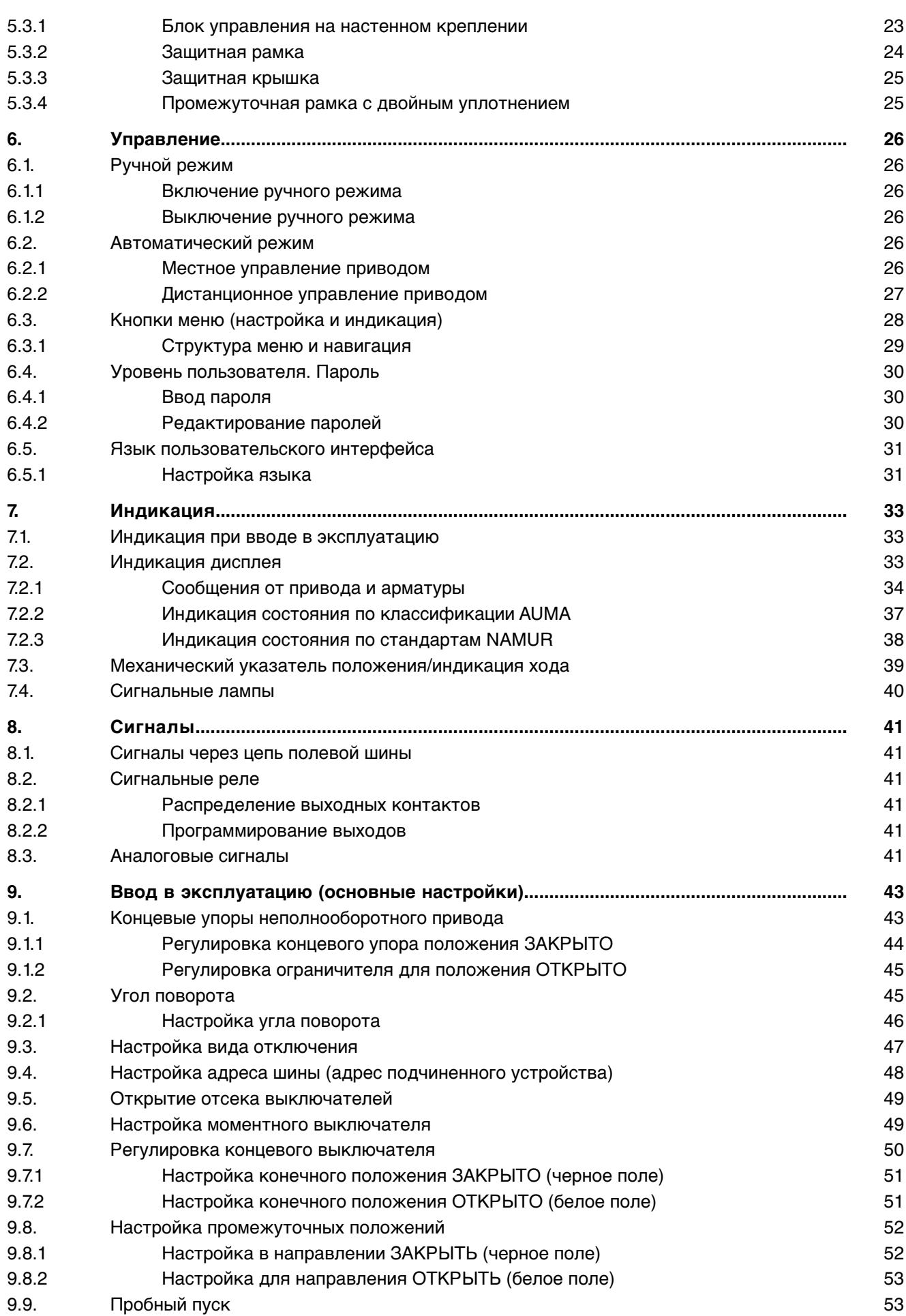

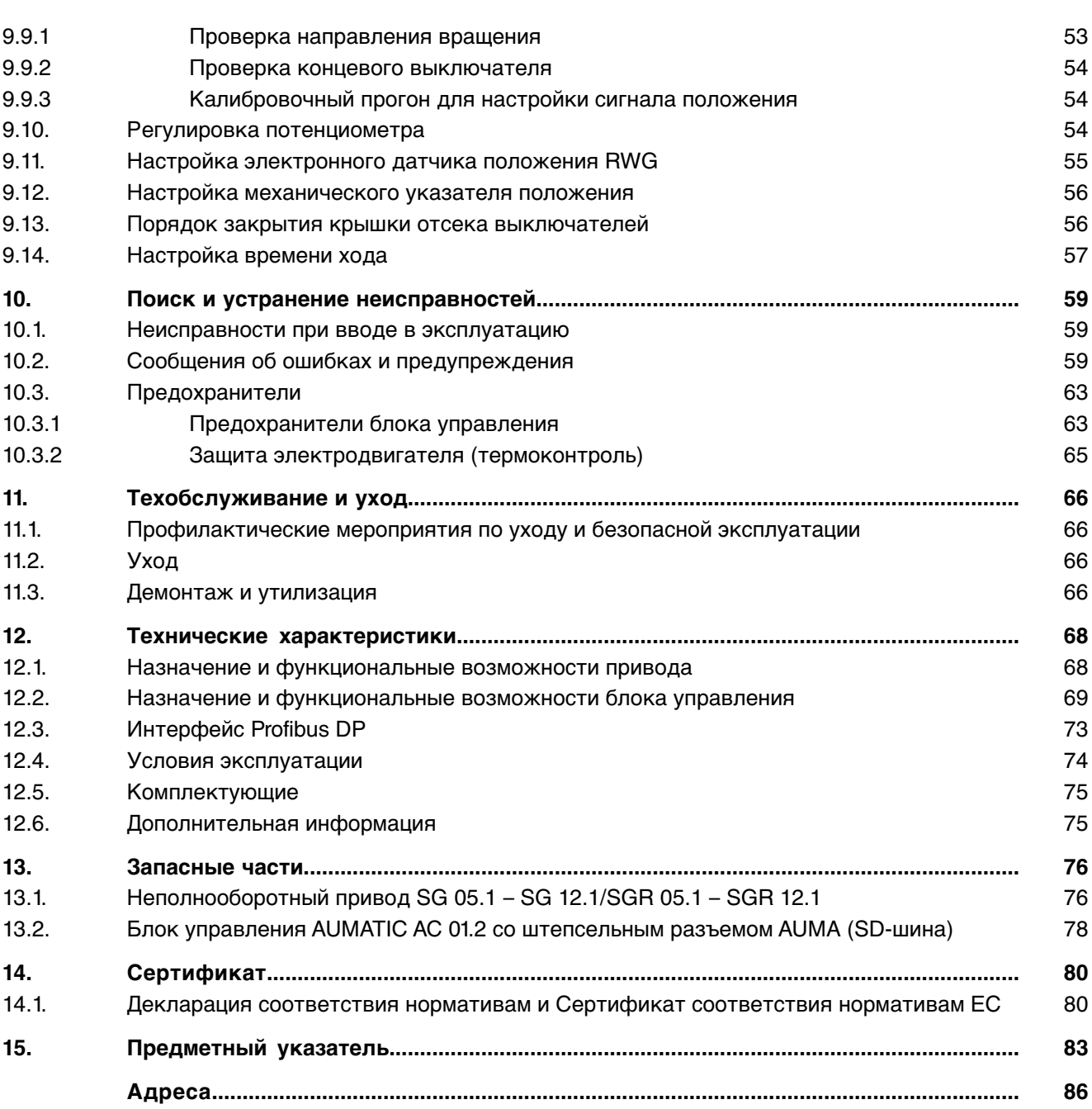

#### <span id="page-4-1"></span><span id="page-4-0"></span>**1. Техника безопасности 1.1 Общие указания по технике безопасности Нормативы. Директивы** Вся продукция компании AUMA разработана и изготовлена в соответствии с общепринятыми стандартами и директивами. Все характеристики подтверждены Декларацией производителя и Декларацией соответствия ЕС. Выполняя работы по монтажу, электрическому подключению, вводу в эксплуатацию и управлению, эксплуатационник и наладчик должны обеспечить соблюдение всех требований, предписаний, нормативов и национального регламента. К ним, в том числе, относятся соответствующие нормативы по цифровым протоколам. **Правила техники безопасности. Предупреждения** Работая с установкой, персонал должен знать и соблюдать правила техники безопасности. Во избежание травм и материального ущерба необходимо также соблюдать указания предупредительных табличек на корпусе устройства. **Квалификация персонала** Монтаж, работа с электрооборудованием, ввод в эксплуатацию, управление и техобслуживание разрешается производить только квалифицированным специалистам с разрешения эксплуатационника или наладчика установки. Перед началом работ персонал должен ознакомиться и понять содержимое настоящего руководства. Во время эксплуатации установки необходимо соблюдать правила техники безопасности. **Ввод в эксплуатацию** Перед пуском необходимопроверитьвыполнениевсехнеобходимыхнастроек и требований. Неправильная настройка может привести к выходу из строя арматуры и установки. Завод-изготовитель не несет ответственности за возможный ущерб, возникший вследствие неправильной эксплуатации электроприводов. Всю ответственностьвэтом случаенесет эксплуатационник. **Эксплуатация** Условия безопасной и надежной эксплуатации: надлежащая транспортировка, хранение, установка, монтаж, а также квалифицированный ввод в эксплуатацию. Изделие разрешается эксплуатировать только в исправном состоянии с учетом инструкций настоящего руководства. При возникновении сбоя немедленно отреагировать соответствующим образом и устранить неполадку. Соблюдайте правила охраны труда. Соблюдайте местные нормы безопасности. Во время работы корпус нагревается, и температура его поверхности может достигать >60 °C. Для защиты от ожогов рекомендуется перед началом работ термометром проверить температуру поверхности. Надевайте защитные перчатки. **Меры защиты** Эксплуатационникнесетответственность заналичиесоответствующих средств безопасности, таких как ограждения, крышки, средства индивидуальной защиты. **Уход** Необходимо соблюдать указания настоящего руководства по техническому уходу, так как в противном случае надежная работа оборудования не гарантируется. Вносить изменения в конструкцию изделия разрешается только при согласии фирмы-изготовителя.

#### <span id="page-4-2"></span>**1.2 Область применения**

Неполноборотные электроприводы AUMA предназначены для управления промышленной арматурой, например, заслонками или кранами.

Для применения устройств в других целях требуется письменное разрешение фирмы-изготовителя.

Устройства запрещено применять, например, для

- средств напольного транспорта согласно EN ISO 3691
- грузоподъемных механизмов согласно EN 14502
- пассажирских лифтов согласно DIN 15306 и 15309
- грузовых лифтов согласно EN 81-1/A1
- эскалаторов
- режима длительной эксплуатации
- наземного монтажа
- длительного погружения в воду (см. класс защиты)
- взрывоопасных сред, кроме зоны 22
- радиоактивных сред на атомных установках

Фирма-изготовитель не несет ответственности за ущерб, возникший вследствие неправильной или несанкционированной эксплуатации.

К условиям правильной эксплуатации относится также соблюдение этой инструкции.

**Информация** Руководство действительно только для исполнения с «закрытием по часовой стрелке», тоесть укотороговал приводавнаправлении ЗАКРЫТЬ вращается по часовой стрелке.

#### <span id="page-5-0"></span>**1.3 Эксплуатация во взрывоопасной зоне 22 (опция)**

Электроприводы указанных типоразмеров согласно директиве ATEX 94/9/EG принципиально пригодны также для эксплуатации в пылевзрывоопасных областях ЗОНЫ 22.

Электроприводы выполнены со степенью защиты IP 67 или IP 68 и отвечают техническим нормам EN 50281-1-1:1998 раздел 6 – Электрические промышленные средства для применения в зонах с воспламеняющейся пылью, Требования кэлектрическим промышленным средствам категории 3 – Защита корпусом.

Для обеспечения всех требований норматива EN 50281-1-1: 1998, необходимо обратить особое внимание на следующее:

- Согласно директиве ATEX 94/9/EG электроприводы должны иметь дополнительную маркировку – II3D IP6X T150 °C.
- При температуре окружающей среды + 40 °C, согласно EN 50281-1-1 раздел 10.4, максимальная температуранаружнойповерхностиустройства составляет +150 °C. Повышенное отложение пыли на промышленных средствах при определении максимальной температуры поверхности не учитывалось.
- Правильное подключение термовыключателей или термостатов, а также соблюдение режима работы и технических характеристик являются предпосылкой для соблюдения максимальной температуры наружной поверхности устройств.
- Штекерный разъем разрешается вставлять и вынимать только в обесточенном состоянии.
- Применяемые кабельные вводы должны также отвечать требованиям категории II3D и соответствовать степени защиты не ниже IP 67.
- Электроприводы через заземляющий вывод (комплектующие) необходимо соединить с цепью выравнивания потенциалов или с заземленной системой трубопроводов.
- В пылевзрывоопасных зонах требуется соблюдать нормативы EN 50281-1-1. К предпосылкам надежной работы электроприводов также следует отнести обученный персонал и точное выполнение инструкций при вводе в эксплуатацию, ремонте и техобслуживании.

<span id="page-6-1"></span><span id="page-6-0"></span>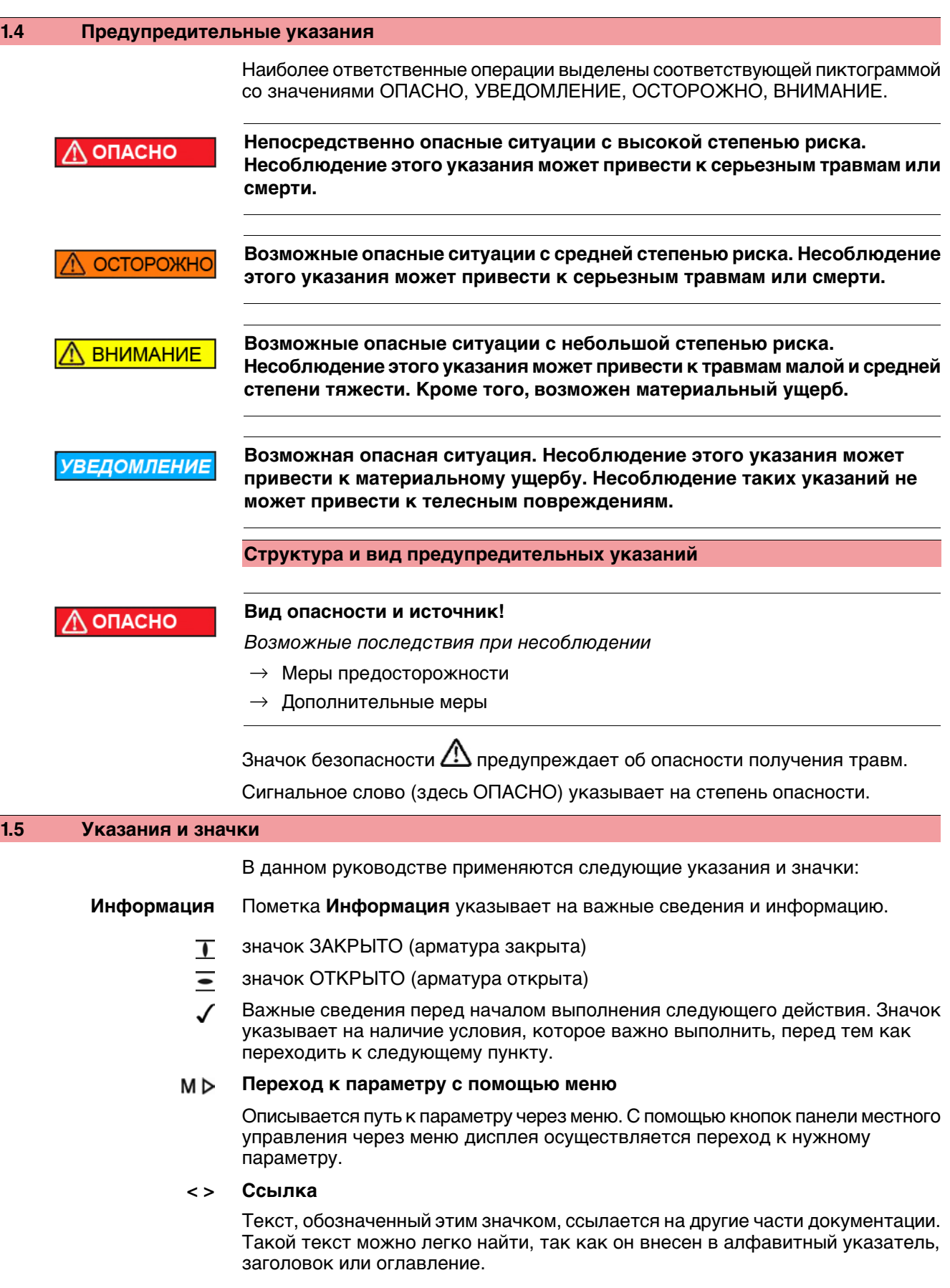

<span id="page-7-1"></span><span id="page-7-0"></span>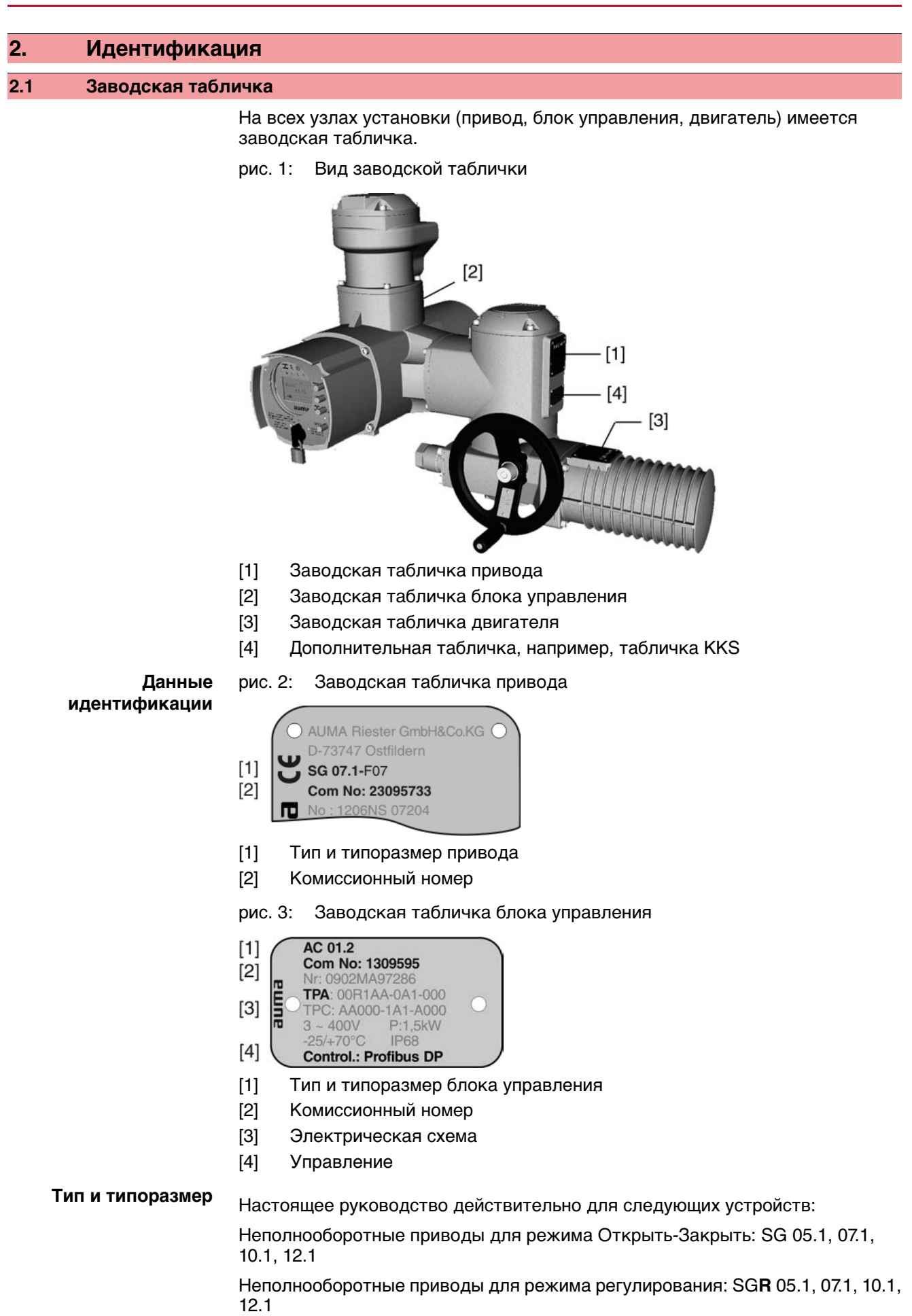

<span id="page-8-0"></span>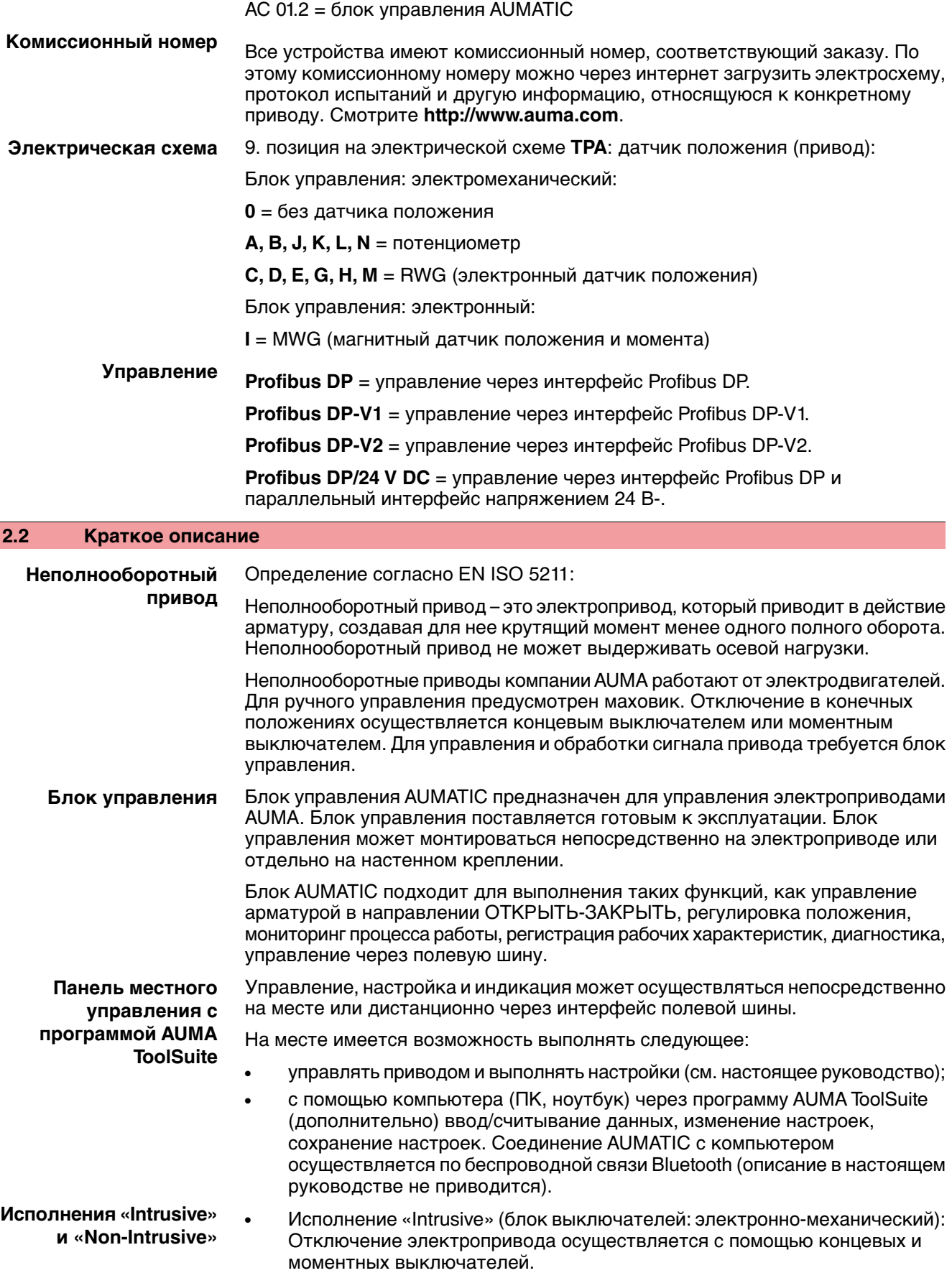

• Исполнение «Non-Intrusive» (блок выключателей: электронный): Настройка отключения по пути и по моменту осуществляется блоком управления. При этом корпус привода и блока управления открывать не требуется. Для этого привод снабжен магнитным датчиком положения и момента (MWG), который подает аналоговые сигналы обратной связи по положению и по моменту.

# <span id="page-10-2"></span><span id="page-10-1"></span><span id="page-10-0"></span>**3. Транспортировка, хранение и упаковка 3.1 Транспортировка** Транспортировку к месту установки производить в прочной упаковке. **Не стой под грузом! ОПАСНО** Опасность травм и смерти!  $\rightarrow$  Не стой под висячим грузом.  $\rightarrow$  Строповку производить за корпус, а не за маховик.  $\rightarrow$  Приводы, установленные на арматуру: строповку производить за арматуру, а не за привод.  $\rightarrow$  Приводы с редуктором: строповку производить за рым-болты редуктора, а не за привод.  $\rightarrow$  Приводы с блоком управления: строповку производить за привод, а не за блок управления. **3.2 Хранение Неправильное хранение ведет к образованию коррозии! УВЕДОМЛЕНИЕ**  $\rightarrow$  Складировать в хорошо проветриваемых, сухих помещениях.  $\rightarrow$  Зашишать от сырости грунта путем хранения на стеллаже или деревянном поддоне.  $\rightarrow$  Накрыть в целях защиты от пыли и грязи.  $\rightarrow$  Неокрашенные поверхности обработать антикоррозионным средством. **Низкие температуру могут повредить дисплей! УВЕДОМЛЕНИЕ**  $\rightarrow$  Запрещается хранить блок управления AUMATIC при температурах ниже –30 °C. **Длительное хранение** При длительном хранении (более 6 месяцев) необходимо дополнительно обратить внимание на следующее: 1. Перед хранением: обработать неокрашенные поверхности, особенно присоединительные поверхностии фланцы, долгодействующим антикоррозионным средством. 2. Каждые 6 месяцев: проверять на предмет образования коррозии. В случае появления коррозии заново нанести антикоррозионную защиту. **3.3 Упаковка** В целях безопасности транспортировки изделия упаковываются на заводе в специальный упаковочный материал. Упаковка выполнена из экологически безопасного материала, который легко удаляется и перерабатывается. Упаковкаизготавливается из следующих материалов: дерево, картон, бумага, полиэтиленовая пленка. Утилизацию упаковочного материаларекомендуется

<span id="page-10-3"></span>осуществлять через перерабатывающие предприятия.

# <span id="page-11-0"></span>**4. Монтаж**

### <span id="page-11-1"></span>**4.1 Монтажное положение**

Электроприводы AUMA и блоки управления могут работать в любом монтажном положении без ограничений.

#### <span id="page-11-2"></span>**4.2 Монтаж рукоятки маховика**

Во избежание повреждений при транспортировке рукоятка монтируется на обратной стороне маховика.

Порядок монтажа рукоятки перед вводом в эксплуатацию:

1. Открутить колпачковую гайку [1] и снять рукоятку [2].

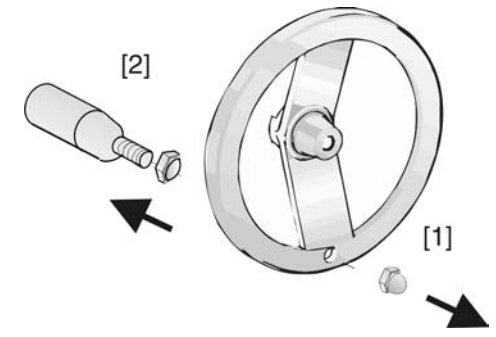

2. Вставить рукоятку [2] в правильном положении и зафиксировать колпачковой гайкой [1].

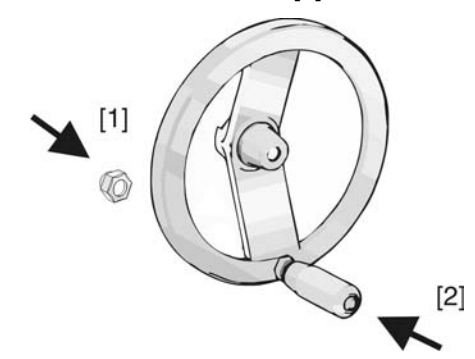

3. По окончании монтажа рукоятки снять наклейку с маховика.

#### <span id="page-11-3"></span>**4.3 Подключение неполнооборотного привода к арматуре**

**УВЕДОМЛЕНИЕ** 

**Конденсат и повреждение лакокрасочного покрытия ведут к образованию коррозии!**

- $\rightarrow$  По окончании работ проверить лакокрасочное покрытие и при необходимости восстановить поврежденные участки.
- $\rightarrow$  После монтажа привод необходимо сразу подключить к электросети, чтобы нагреватель предотвратил образование конденсата.

#### <span id="page-12-0"></span>**4.3.1 Муфта сцепления**

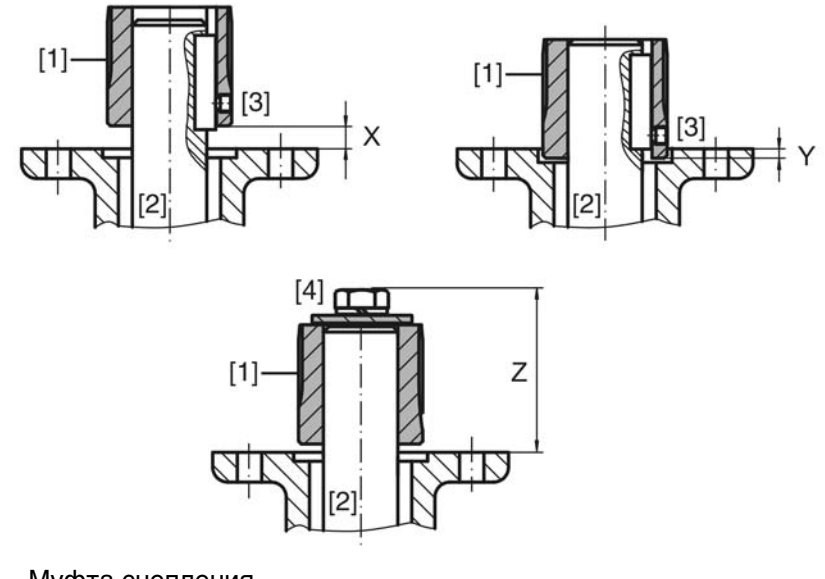

рис. 6: Установочные размеры муфты

- [1] Муфта сцепления
- [2] Вал арматуры
- [3] Установочный винт
- [4] Болт

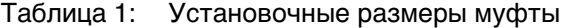

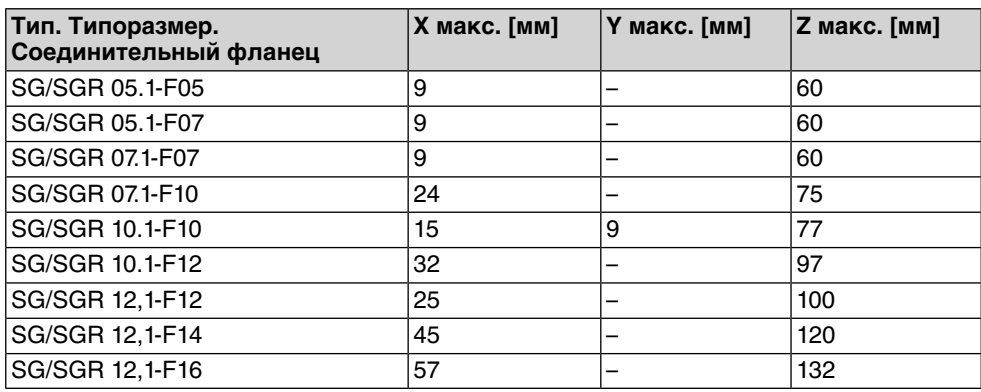

1. С помощью маховика привести арматуру до механического концевого упора.

**Информация:** Смонтировать арматуру и привод в одинаковом конечном положении.

- Для заслонок рекомендуется производить монтаж в конечном положении ЗАКРЫТО.
- Для шаровых кранов рекомендуется производить монтаж в конечном положении ОТКРЫТО.
- 2. Тщательно обезжирить опорные поверхности присоединительного фланца.
- 3. Слегка смазать шток арматуры [2].
- 4. Насадить муфту [1] на шток арматуры [2] и с помощью установочного винта, стопорного кольца или болта зафиксировать против осевого смещения. При этом необходимо соблюдать размеры X, Y и Z (см. рисунок и таблицу "Установочные размеры муфты").
- 5. Хорошо смазать зубчатые шлицы муфты сцепления.

6. Подсоединить неполнооборотный привод.

**Информация:** В случае необходимости обратить внимание на правильное центрирование и полное прилегание фланцев.

- 7. Если резьбовые отверстия фланца не совпадают,
	- 7.1 повернуть соответствующим образом арматуру спомощью маховика.
	- 7.2 При необходимости сместить привод вверх-вниз на один зубец.
- 8. Закрепить привод с помощью болтов [4]. **Информация:** Для защиты контактной поверхности от коррозии рекомендуется на резьбу болтов нанести уплотнительную смазку.
	- $\rightarrow$  Притянуть болты [4] равномерно крест-накрест с моментами затяжки согласно таблице.

| Болты<br>Резьба | Момент затяжки Т <sub>А</sub> [Нм] |
|-----------------|------------------------------------|
|                 | Класс прочности 8.8                |
| M <sub>6</sub>  | 11                                 |
| M8              | 25                                 |
| M <sub>10</sub> | 51                                 |
| M12             | 87                                 |

Таблица 2: Моменты затяжки болтов

#### <span id="page-13-0"></span>**4.4 Расположение панели местного управления**

Панель местного управления устанавливается в положение, оговоренное в заказе. Если после монтажа на арматуру или привод положение панели покажется недостаточно удобным, его можно легко изменить на месте. Панель можно размещать в четырех положениях.

рис. 7: Положения A-2 и B-2

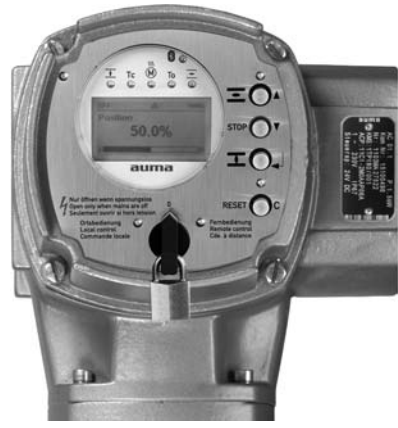

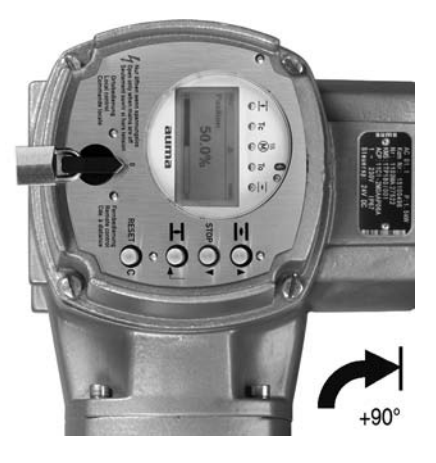

рис. 8: Положения C-2 и D-2

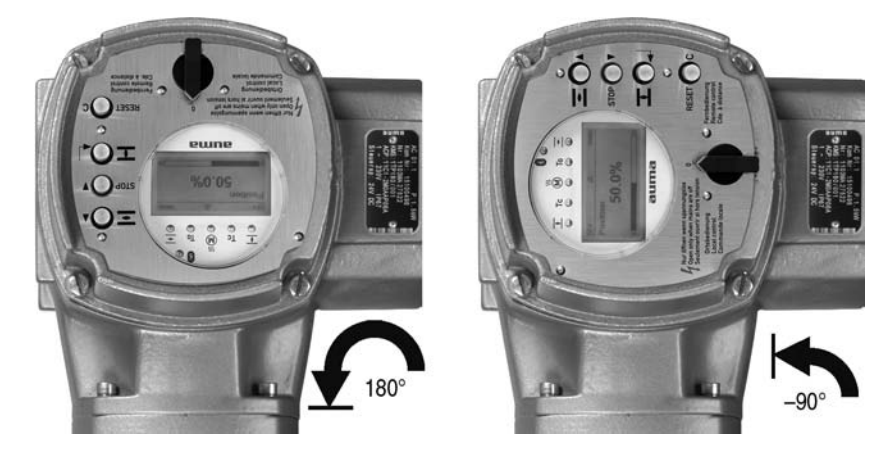

<span id="page-14-0"></span>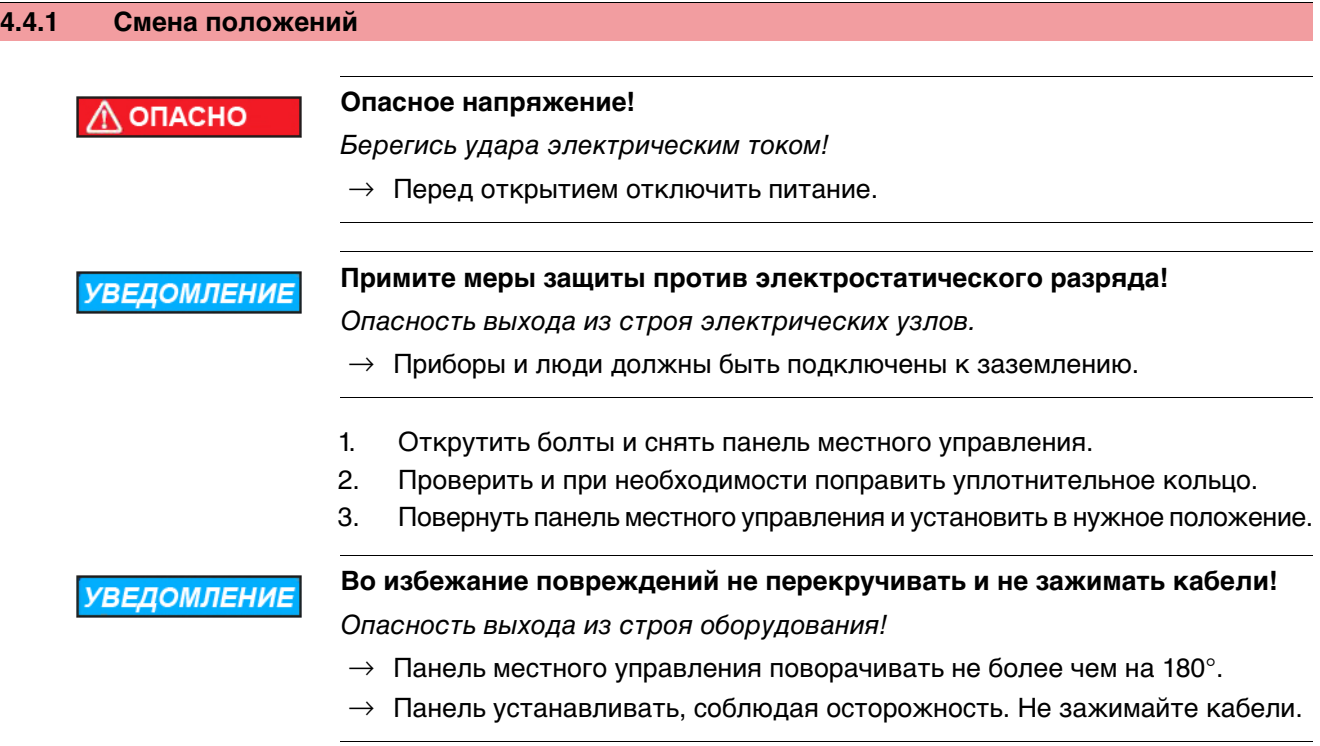

4. Болты притянуть равномерно крест-накрест.

<span id="page-15-1"></span><span id="page-15-0"></span>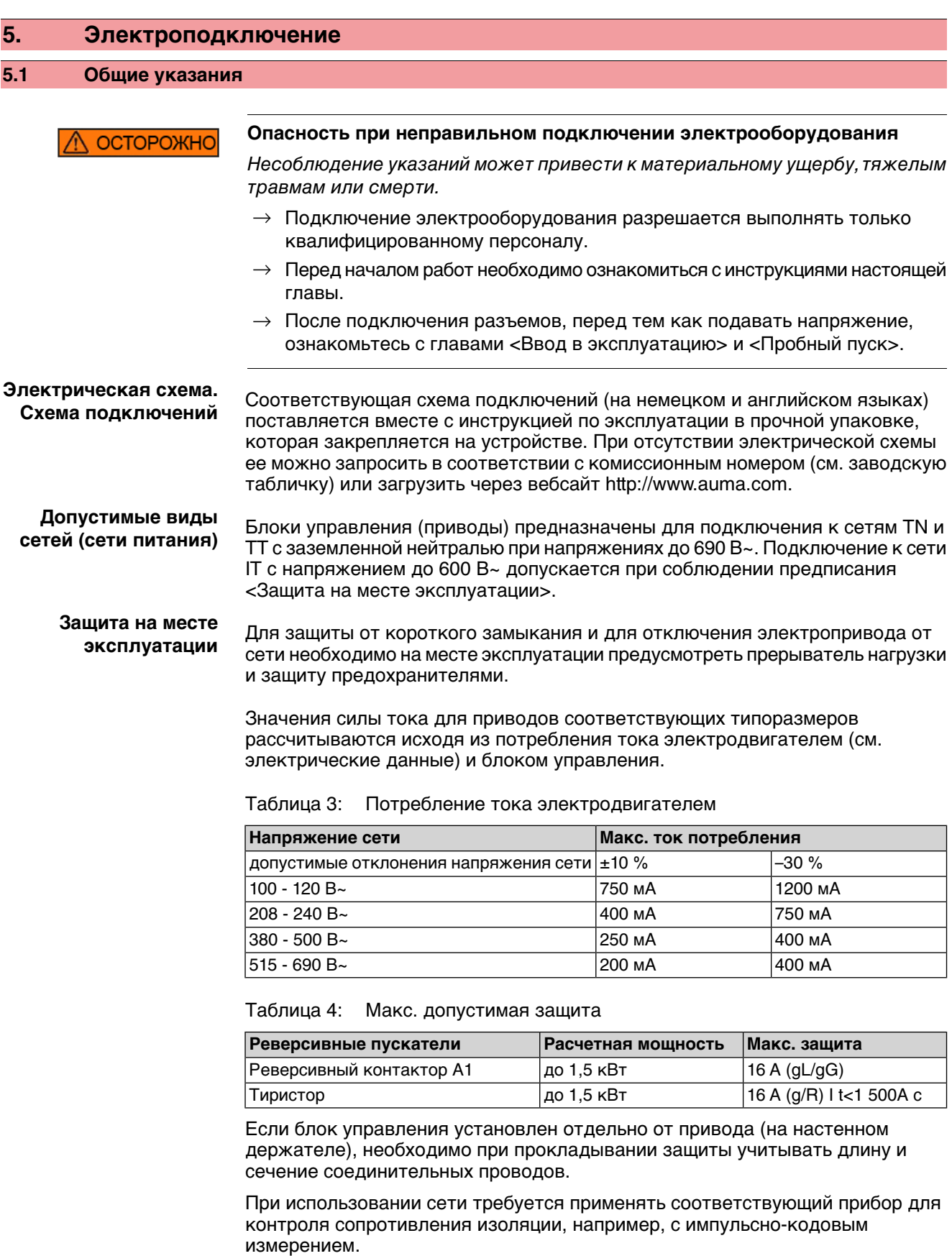

**Питание блока управления (блок электроники).**

При внешнем питании блока управления (блок электроники): Внешнее питание должно иметь усиленную изоляцию против напряжения сети (согласно IEC 61010-1), а цепь загрузки должна быть ограничена 150 ВА (согласно IEC 61010-1).

**Стандарты безопасности Прокладывание проводов в соответствии с ЭМС**

Все периферийные устройства должны соответствовать необходимым стандартам безопасности.

Кабели шины и сигналопроводящие кабели чувствительны к помехам.

Провода электродвигателя создают помехи.

рис. 9: Заводская табличка двигателя (пример)

- Чувствительные к помехам кабели и кабели, являющиеся источниками помех, необходимо располагать как можно дальше друг от друга.
- Помехоустойчивость кабелей шины и сигналопроводящих кабелей повышается, если потенциалы точек заземления уравнены.
- По возможности избегайте длинных проводов, или старайтесь располагать их в зоне с низким уровнем помех.
- Старайтесь, чтобы помехосоздающие и чувствительные к помехам линии не располагались параллельно друг другу на длинных участках.
- Для подключения дистанционного датчика положения применяйте экранированные кабели.

**Род тока, напряжение сети и частота сети**

Ток, напряжение и частота сети должны соответствовать техническим требованиям электродвигателя (см. заводскую табличку на двигателе).

Y 3~400 V 50 Hz  $[1]$  $[2]$  $[3]$ 

- [1] Ток
- [2] Напряжение сети
- [3] Частотасети (для электродвигателейтрехфазногоипеременноготока)

#### **Соединительные кабели**

- Чтобы обеспечить изоляцию устройства, необходимо применять соответствующие, устойчивые к высокому напряжению, кабели. Кабели должны быть рассчитаны на максимальное номинальное напряжение.
- Соединительные кабели должны быть рассчитаны на минимальную рабочую температуру.
- Для подключений, которые подвергаются ультрафиолетовому облучению (на открытом воздухе и т.п.), применяйте кабели, устойчивые против УФлучей.

**Кабель шины** Для прокладки шины Profibus DP разрешается применять только кабеля, соответствующие стандарту IEC 61158 или IEC 61784, тип кабеля A.

#### **Рекомендуемые кабели**

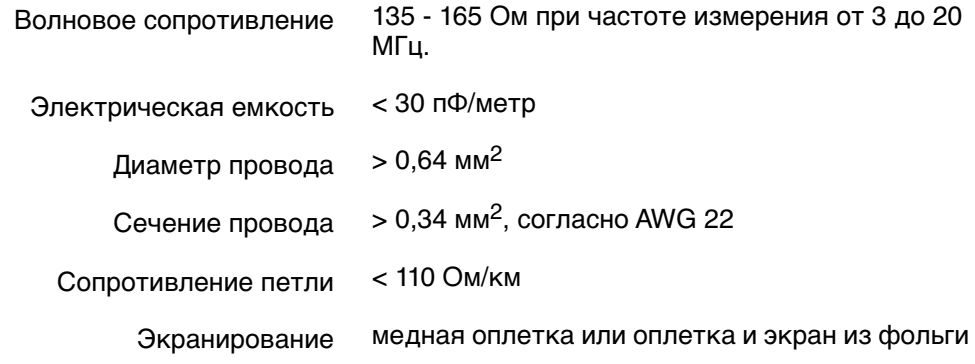

#### **Перед началом работ учитывать следующее:**

К одному сегменту шины можно подключать до 32 устройств.

- При необходимости подключить больше устройств:
	- Устройства распределить по различным сегментам.
	- Сегменты соединить повторителями.
- Минимальное расстояние между кабелем шины и другим кабелем: 20 см.
- Кабель шины по возможности должен прокладываться в отдельном проводящем и заземленном коробе
- Между отдельными устройствами в шине не должно быть разности потенциалов (выполнить уравнивание потенциалов).

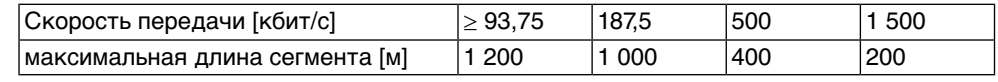

#### <span id="page-17-0"></span>**5.2 Подключение через штепсельный разъем AUMA**

#### **Сечение штепсельного разъема AUMА:**

- Силовые клеммы (U1, V1, W1, U2, V2, W2): макс. 6 мм<sup>2</sup> гибкий/10 мм<sup>2</sup> жесткий
- Заземляющий контакт  $\bigcirc$ : макс. 6 мм<sup>2</sup> гибкий/10 мм<sup>2</sup> жесткий
- Управляющие контакты (1 50): макс. 2,5 мм<sup>2</sup>

### <span id="page-17-1"></span>**5.2.1 Порядок открытия отсека контактов**

**Информация** Подключение к шине находится отдельно от подключения к сети (см. главу «Порядок открытия клеммной коробки шины»).

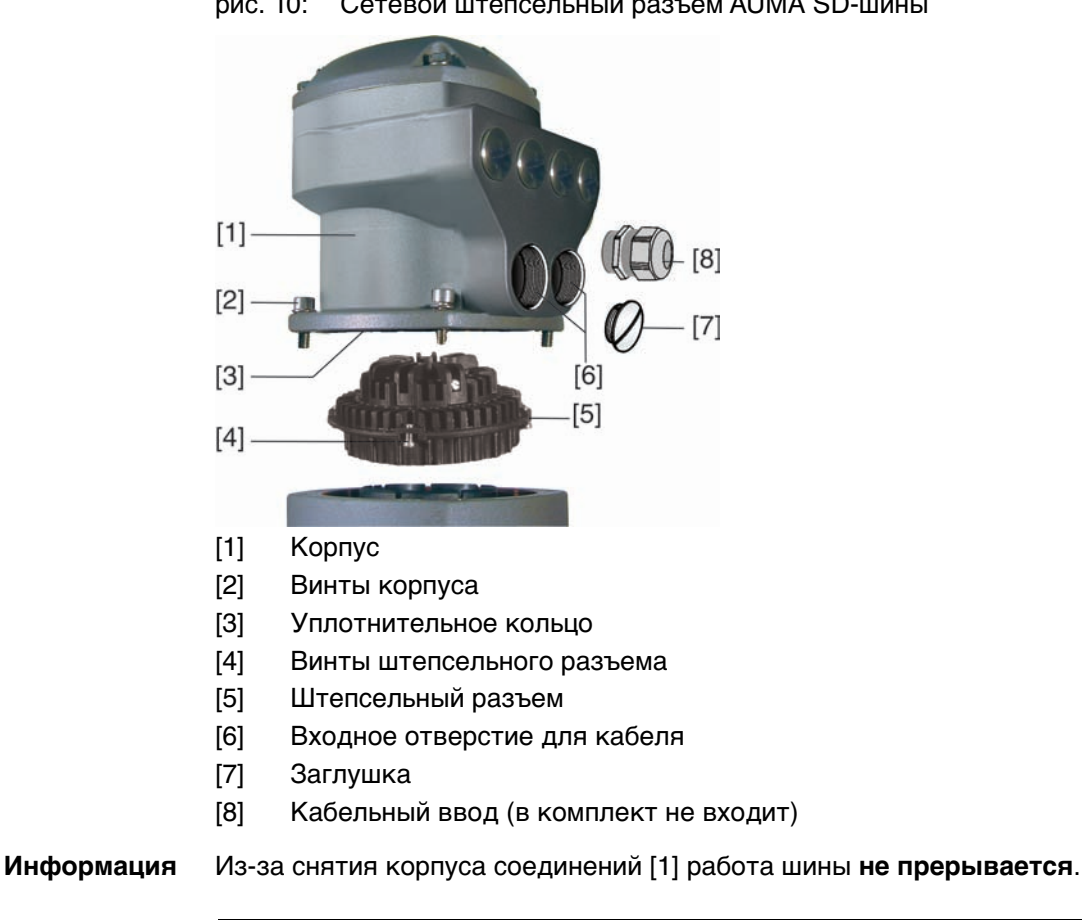

рис. 10: Сетевой штепсельный разъем AUMA SD-шины

#### **ONACHO**

#### **Опасное напряжение!**

Берегись удара электрическим током!

 $\rightarrow$  Перед открытием отключить питание.

- 1. Открутить болты [2] и снять корпус [1].
- 2. Открутить винты [4] и вынуть гнездовую часть [5] из корпуса [1].
- 3. Применять подходящие кабельные вводы [8].
- ➥ Указанная на заводской табличке степень защиты (IP...) гарантируется только при применении соответствующих кабельных вводов. Пример: Согласно заводской табличке - степень защиты IP 68.

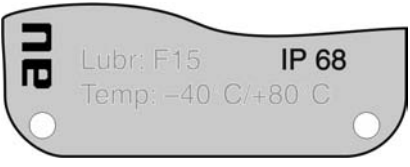

- 4. Неиспользуемые кабельные вводы [6] закрыть заглушками [7].
- 5. Вставить кабели в резьбовые кабельные вводы [8].

#### <span id="page-18-0"></span>**5.2.2 Подключение кабелей**

✔ Соблюдать поперечное сечение кабелей.

- 1. Снять обмотку с провода.
- 2. Очистить провод.
- 3. Гибкиепроводаподключать сиспользованием наконечников (DIN 46228).
- 4. Подсоединить провода по электросхеме, соответствующей заказу.

#### **Неправильное подключение: Опасное напряжение при неподключенном** ОСТОРОЖНО **заземляющем проводе!**

Берегись удара электрическим током!

- $\rightarrow$  Подключить все заземляющие провода.
- $\rightarrow$  Подключить внешний заземляющий провод к контакту заземления.
- $\rightarrow$  Запрещается эксплуатировать изделие без заземления.
- 5. Все провода заземления с проушинами (гибкие провода) или петлями (жесткие провода) необходимо прочно прикрутить к контакту заземления. рис. 12: Заземляющий контакт

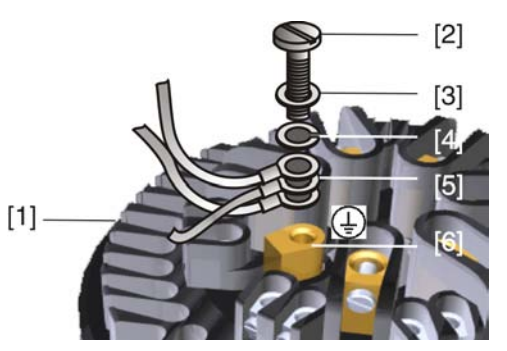

- [1] Штепсельный разъем
- [2] Болт
- [3] Шайба
- [4] Пружинная шайба
- [5] Провод заземления с проушиной/петлей
- $[6]$  Заземляющий контакт, значок:  $\circledast$

**УВЕДОМЛЕНИЕ** 

#### **Конденсат ведет к образованию коррозии!**

 $\rightarrow$  После монтажа устройство необходимо сразу подключить к электросети, чтобы нагреватель предотвратил образование конденсата.

**Информация** Некоторые модели электроприводов могут быть дополнительно снабжены нагревателем двигателя. Нагреватель снижает уровень конденсата в двигателе и облегчает запуск при чрезвычайно низких температурах.

### <span id="page-19-0"></span>**5.2.3 Порядок закрытия отсека контактов**

рис. 13: Штепсельный разъем AUMA SD-шины

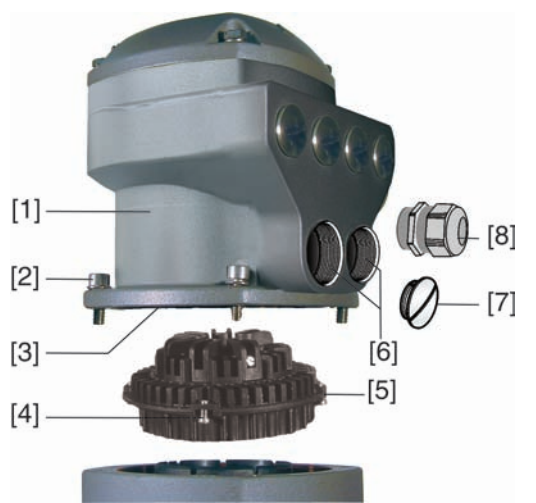

- [1] Корпус
- [2] Винты корпуса
- [3] Уплотнительное кольцо
- [4] Винты штепсельного разъема
- [5] Штепсельный разъем
- [6] Входное отверстие для кабеля
- [7] Заглушка
- [8] Кабельный ввод (в комплект не входит)

```
ОСТОРОЖНО
```
#### **Опасность короткого замыкания при зажатии кабелей!**

Опасность удара электрическим током и выхода из строя оборудования!

- $\rightarrow$  Устанавливать гнездовую часть, соблюдая осторожность. Не зажимайте кабели.
- 1. Вставить штепсельный разъем [5] в корпус [1] и закрепить винтами [4].
- 2. Почистить уплотнительные поверхности корпуса [1].
- 3. Проверить кольцо [3]. В случае повреждения, заменить.
- 4. Слегка смазать кольцо, например, вазелином и правильно разместить на место.
- 5. Установить корпус [1] и равномерно крест-накрест притянуть болты [2].
- 6. Для обеспечения соответствующей степени защиты притянуть кабельные вводы [8] (см. момент затяжки).

#### <span id="page-19-1"></span>**5.2.4 Порядок открытия отсека контактов шины**

Для подключения шины в штепсельном разъеме AUMA (шина SD) имеется соединительная плата. Для доступа к этой плате требуется снять крышку [1].

<span id="page-20-0"></span>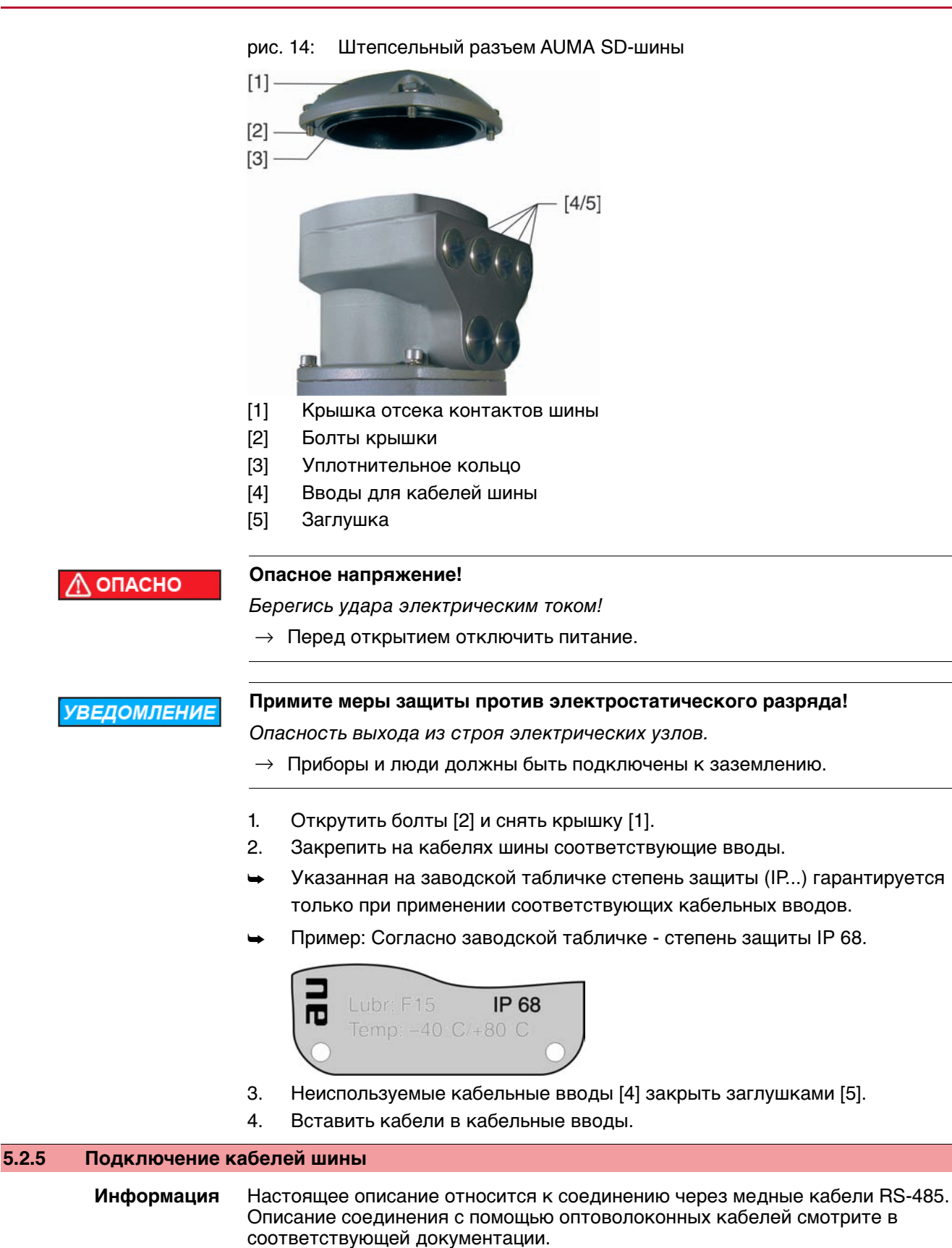

| Модификация                 | Защита от<br>перенапряжения до 4 на наклейке<br>кB | Изделие AUMA № |
|-----------------------------|----------------------------------------------------|----------------|
| 1-канальный (стандарт)      | нет                                                | Z071.720/02    |
| 1-канальный                 | да                                                 | Z071.720/04    |
| 2-канальный с дублированием | нет                                                | Z071.720/03    |
| 2-канальный с дублированием | да                                                 | Z071.720/05    |

рис. 16: Модификации соединительных плат

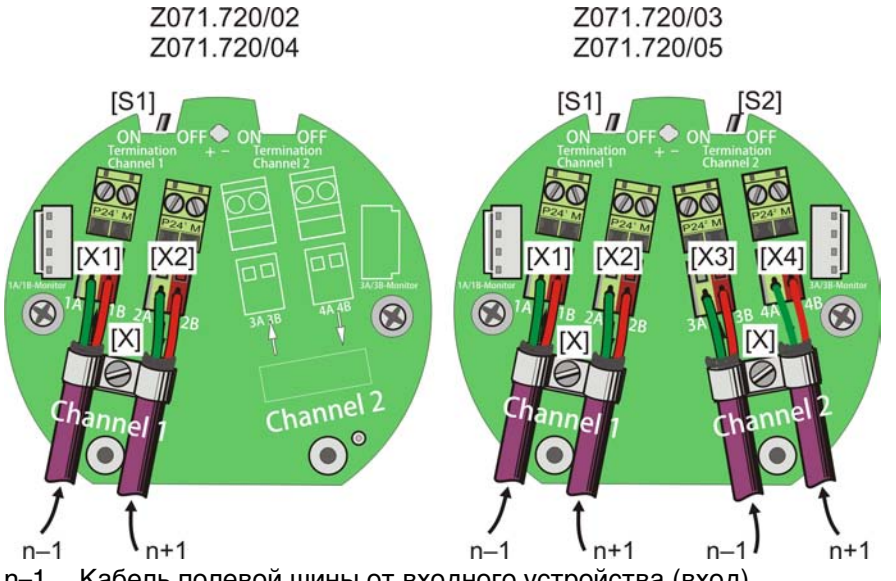

n–1 Кабель полевой шины от входного устройства (вход)

n+1 Кабель полевой шины к выходному устройству (выход)

[X] Экранная клемма

[X...] Обозначение клемм (Х1, Х2, Х3, Х4) согласно электрической схеме [S1/2] Выключатель "Termination" для соединения шины

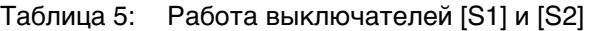

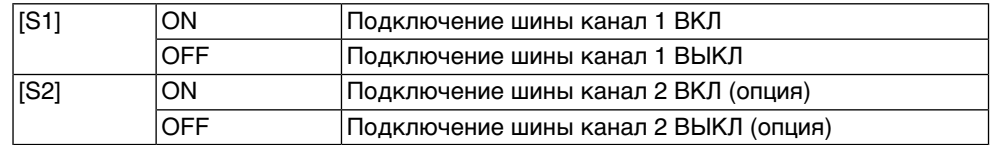

**Информация** Выключатели [S1] и [S2] стандартно установлены в положение'OFF' (ВЫКЛ).

#### **Подключение шинного кабеля:**

- 1. Подключить шинный кабель.
	- $\rightarrow$  Разъемы А всегда подключать к зеленому проводу. Разъемы В всегда подключать к красному проводу.
- 2. Для случаев, когда привод последних узлов в шине находится в сегменте шины:
	- 2.1 Подключить к каналу 1 оконечную нагрузку с помощью выключателя [S1] (положение ON).
	- 2.2 При дублировании подключить к каналу 2 оконечную нагрузку с помощью выключателя [S2] (положение ON). **Информация:** Для избежания образования многократных концов шины связь к следующему устройству полевой шины прерывается автоматически при подключении оконечных нагрузок.
- 3. Оплетку экранирования, расплющив, соединить с экранным разъемом [X].

<span id="page-22-0"></span>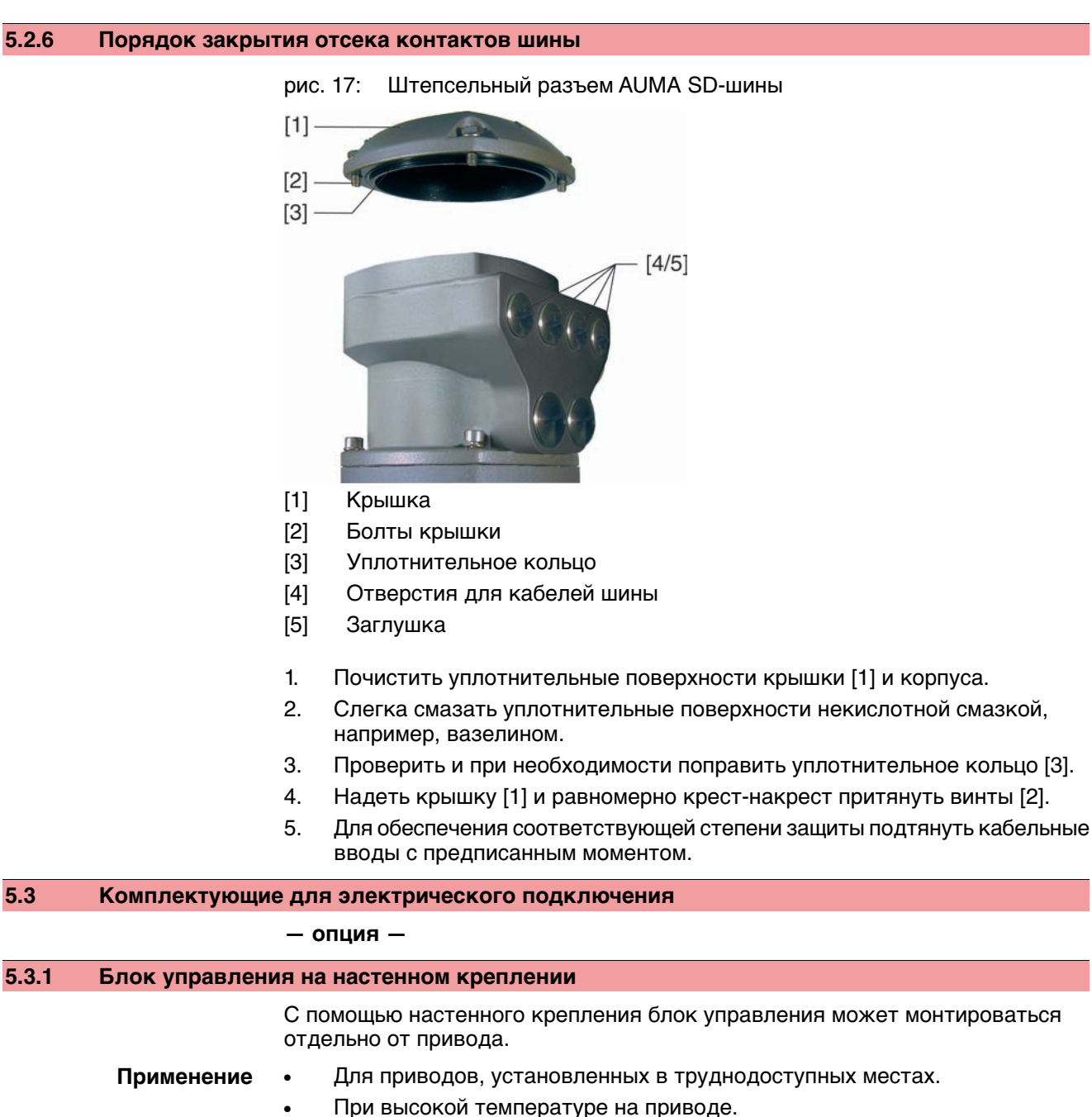

- <span id="page-22-2"></span><span id="page-22-1"></span>
- При сильных вибрациях арматуры.

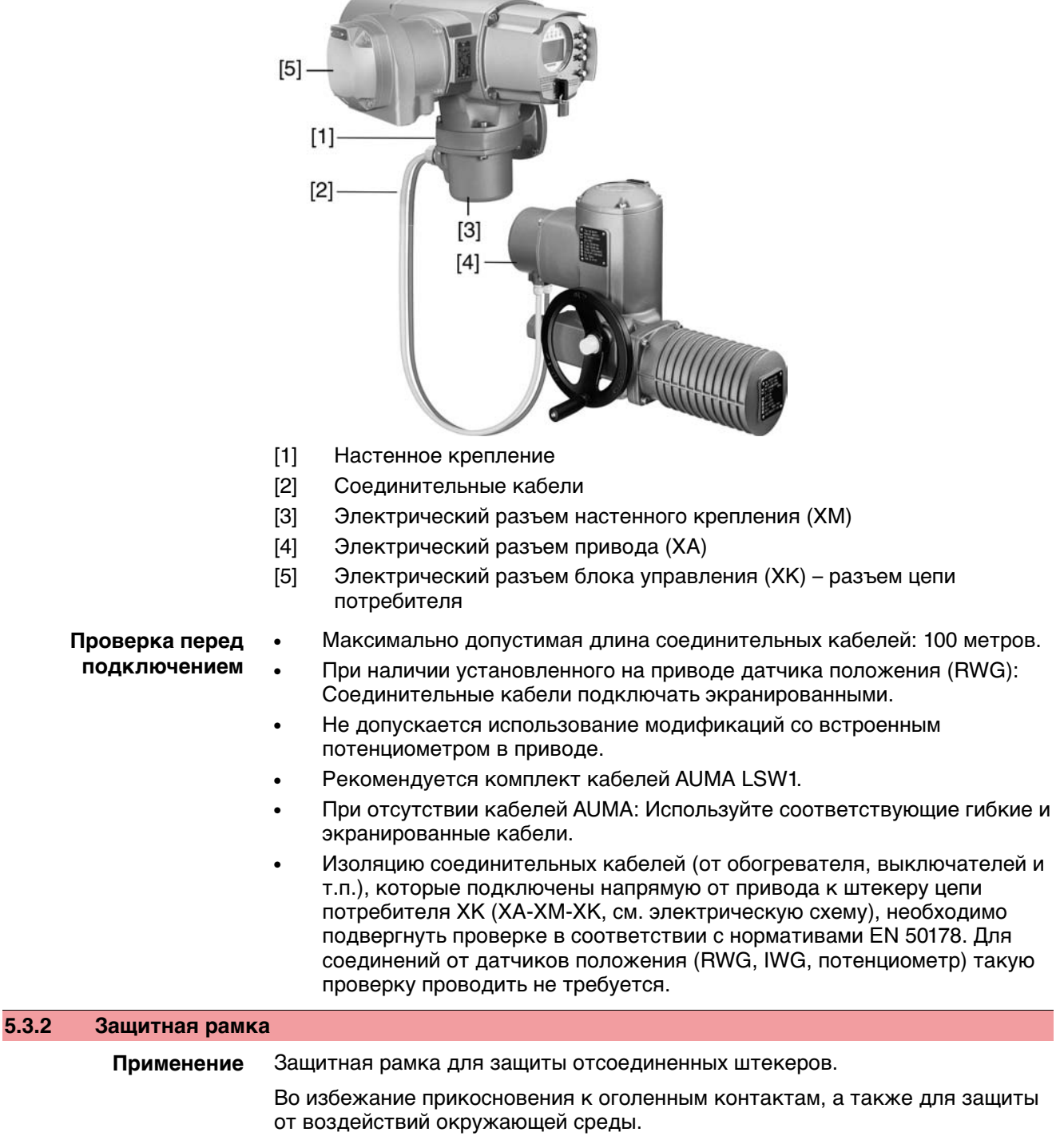

**Конструкция** рис. 18: Привод с блоком управления на настенном креплении

<span id="page-23-0"></span>рис. 19: Защитная рамка

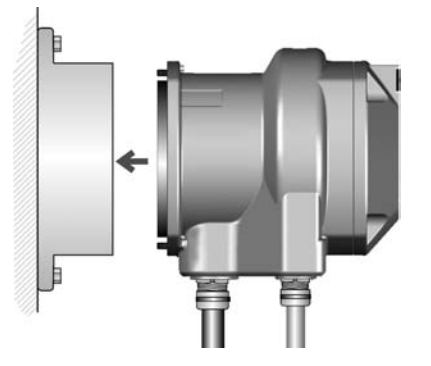

### <span id="page-24-0"></span>**5.3.3 Защитная крышка**

Защитная крышка отсека штекеров (для отключенных штекеров)

Открытый отсек контактов закрыть защитной крышкой.

#### <span id="page-24-1"></span>**5.3.4 Промежуточная рамка с двойным уплотнением**

При снятии клеммного разъема или в случае неплотного закручивания кабельных вводов в корпус может попасть влага или пыль. Во избежание этого между разъемом [1] и корпусом устанавливается промежуточная рамка [2]. Устройство соответствует классу защиты (IP 68) даже при снятом разъеме [1].

рис. 20: Клеммный разъем с промежуточной рамкой с двойным уплотнением

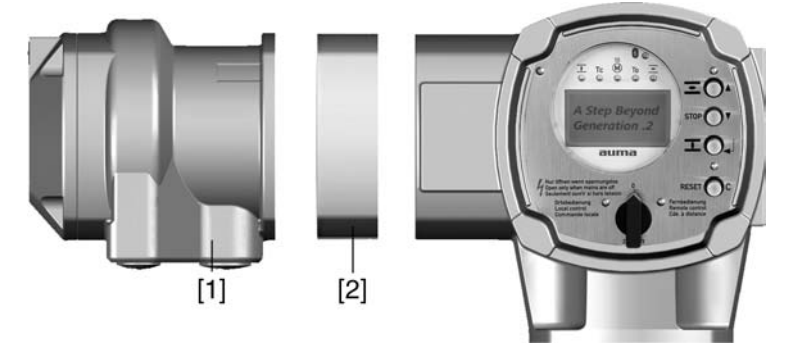

- [1] Электрическое подключение
- [2] Промежуточная рамка с двойным уплотнением

<span id="page-25-2"></span><span id="page-25-1"></span><span id="page-25-0"></span>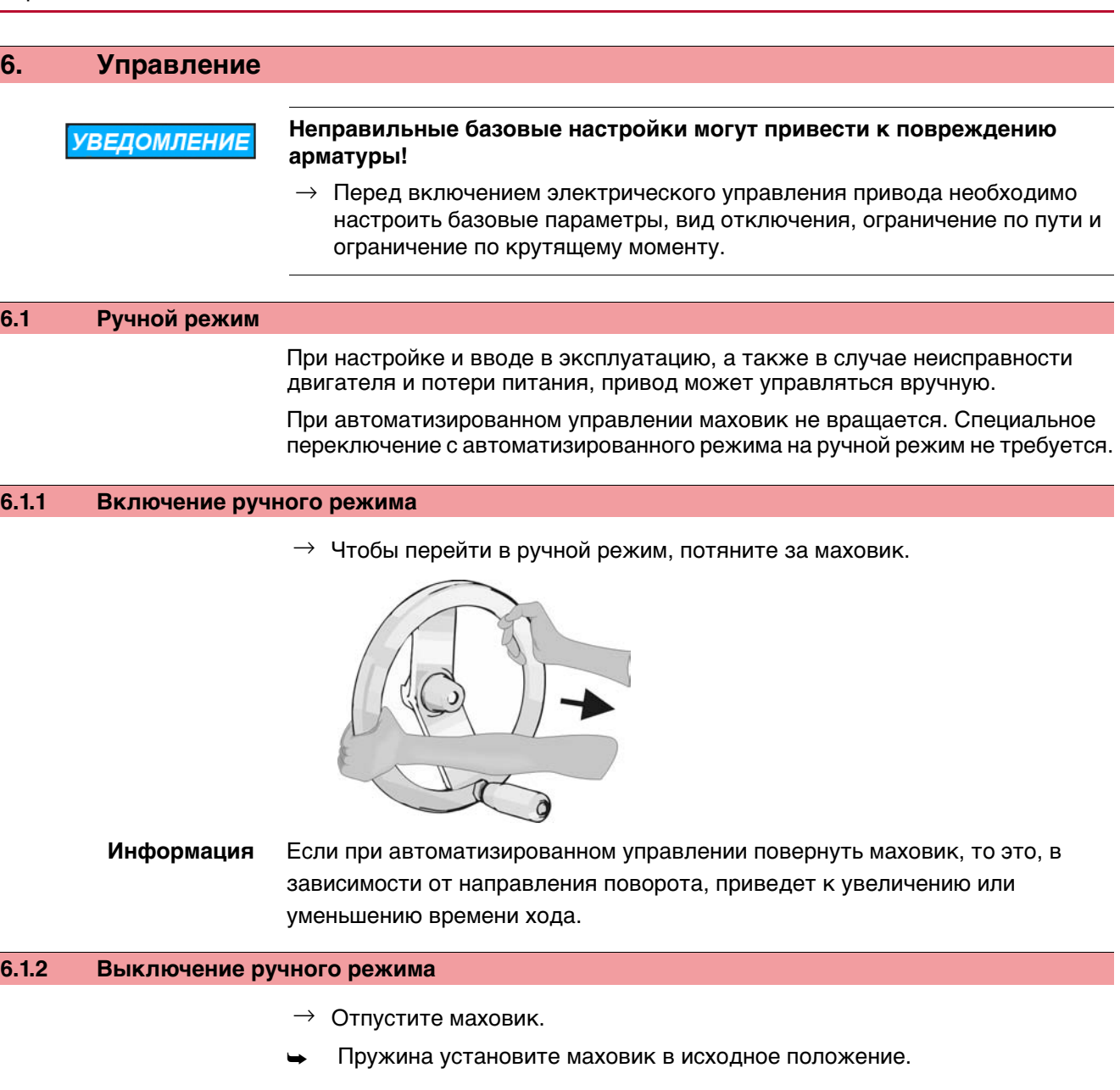

<span id="page-25-4"></span><span id="page-25-3"></span>**Информация** Маховик должен войти в зацепление. При необходимости вручную поверните маховик.

# <span id="page-25-5"></span>**6.2 Автоматический режим**

✔ Перед включением автоматического режима необходимо выполнить все мероприятия по вводу в эксплуатацию, а также пробный пуск.

# **6.2.1 Местное управление приводом**

Местное управление приводом осуществляется с помощью кнопок панели местного управления.

рис. 22: Панель местного управления

- <span id="page-26-0"></span> $\ddot{\circ}$  $\mathop{\text{Te}}$  $\overline{6}$  $[1]$  $\lceil 2 \rceil$ 50.0%  $[3]$ auma [4] RESET  $[5]$ [1] Кнопка команды управления в направлении ОТКРЫТЬ [2] Кнопка СТОП [3] Кнопка команды управления в направлении ЗАКРЫТЬ [4] Кнопка СБРОС [5] Ключ-селектор **Поверхности могут сильно нагреваться при высокой окружающей ВНИМАНИЕ температуре или вследствие попадания прямых солнечных лучей!** Берегитесь ожогов  $\rightarrow$  Проверьте температуру поверхности, и при необходимости наденьте защитные перчатки. → Переведите ключ-селектор [5] в положение **местного управления** (МЕСТН.).  $\mathbf{0}$ Теперь приводом можно управлять с помощью кнопок [1 – 3]. Запуск привода в направлении ОТКРЫТЬ: нажать кнопку  $[1]$ . - Остановка привода: нажать кнопку [2] СТОП. Запуск привода в направлении ЗАКРЫТЬ: нажать кнопку [3]  $\mathbb{I}$ . **Информация** Команды ОТКРЫТЬ и ЗАКРЫТЬ могут подаваться в режиме «по нажатию» и в режиме «самоподхват». В режиме «самоподхват» привод после нажатия на кнопку движется до конечного положения, если до этого положения не будет подана другая команда. Подробнее смотрите руководство по эксплуатации и настройке. **6.2.2 Дистанционное управление приводом**  $\rightarrow$  Установите селектор в положение **дистанционного управления** (ДИСТ.).  $\Omega$ 
	- Теперь приводом можно управлять дистанционно по полевой шине.

#### <span id="page-27-0"></span>**6.3 Кнопки меню (настройка и индикация)**

Переход по пунктам меню для отображения настроек применяются кнопки [1– 4] панели местного управления.

При работе с меню ключ-селектор [5] должен находиться в положении **0** (ВЫКЛ).

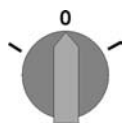

Нижняя строка дисплея [6] показывает вспомогательную информацию, в частности, какие кнопки [1– 4] можно нажать на данной странице меню. рис. 26:

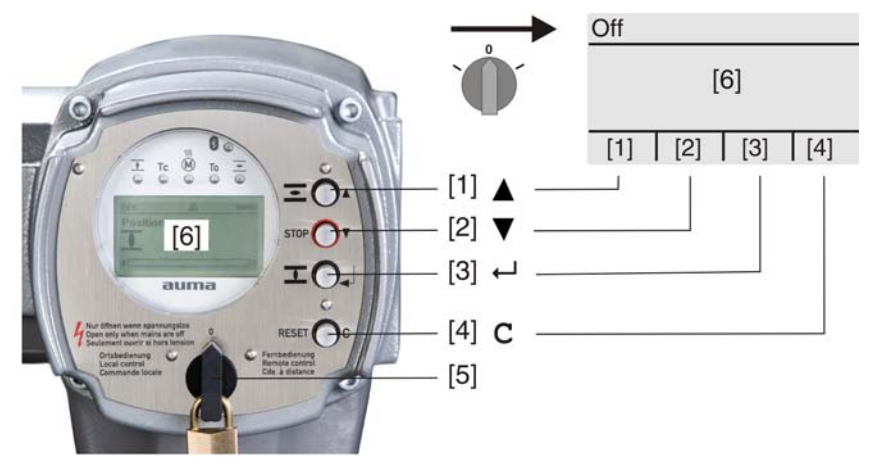

[1–4] Кнопки (вспомогательная информация)

- [5] Ключ-селектор
- [6] Дисплей

#### Таблица 6: Основные функции кнопок меню

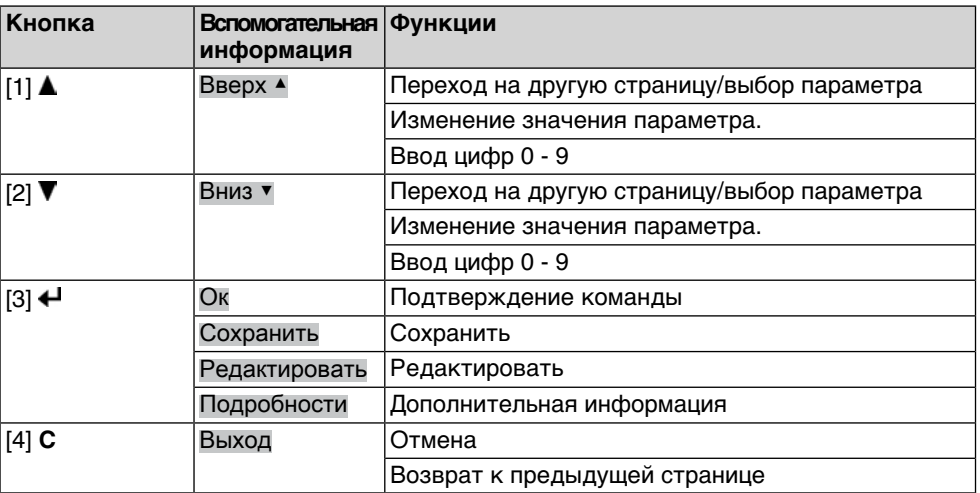

**Подсветка** ● В обычном режиме горит подсветка белого цвета. При сбое подсветка красная.

При нажатии на кнопку яркость дисплея повышается. Яркость дисплея восстанавливается через 60 секунд после последнего нажатия на любую кнопку.

<span id="page-28-0"></span>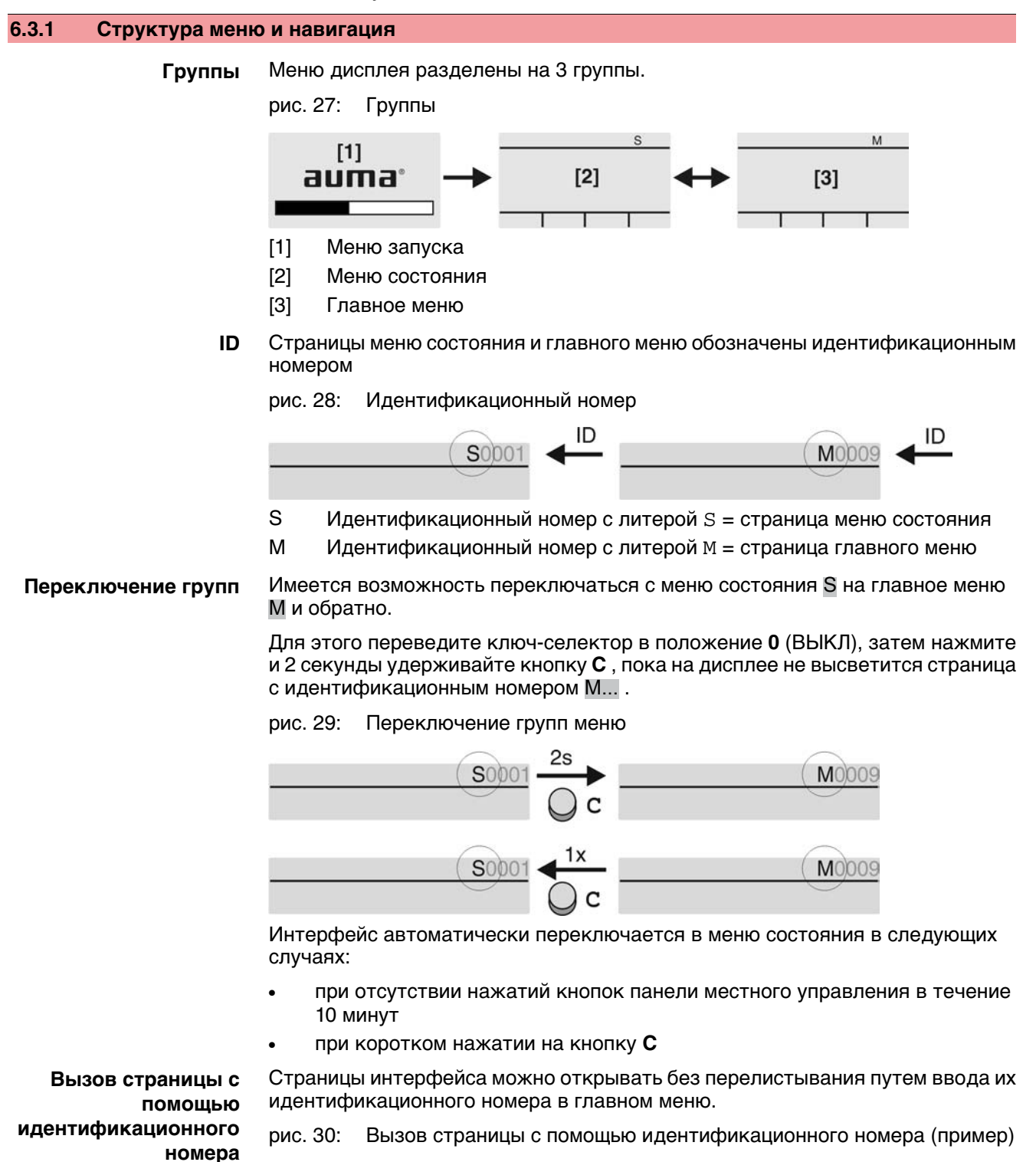

M0009 GOTO ▶ Дисплей... Переход к меню **M0000** Выход Вверх ⊿Вниз ▼ Ок Выход Перейти Вниз v Ок

В нижней строчке дисплея отображается: Перейти

<span id="page-29-0"></span>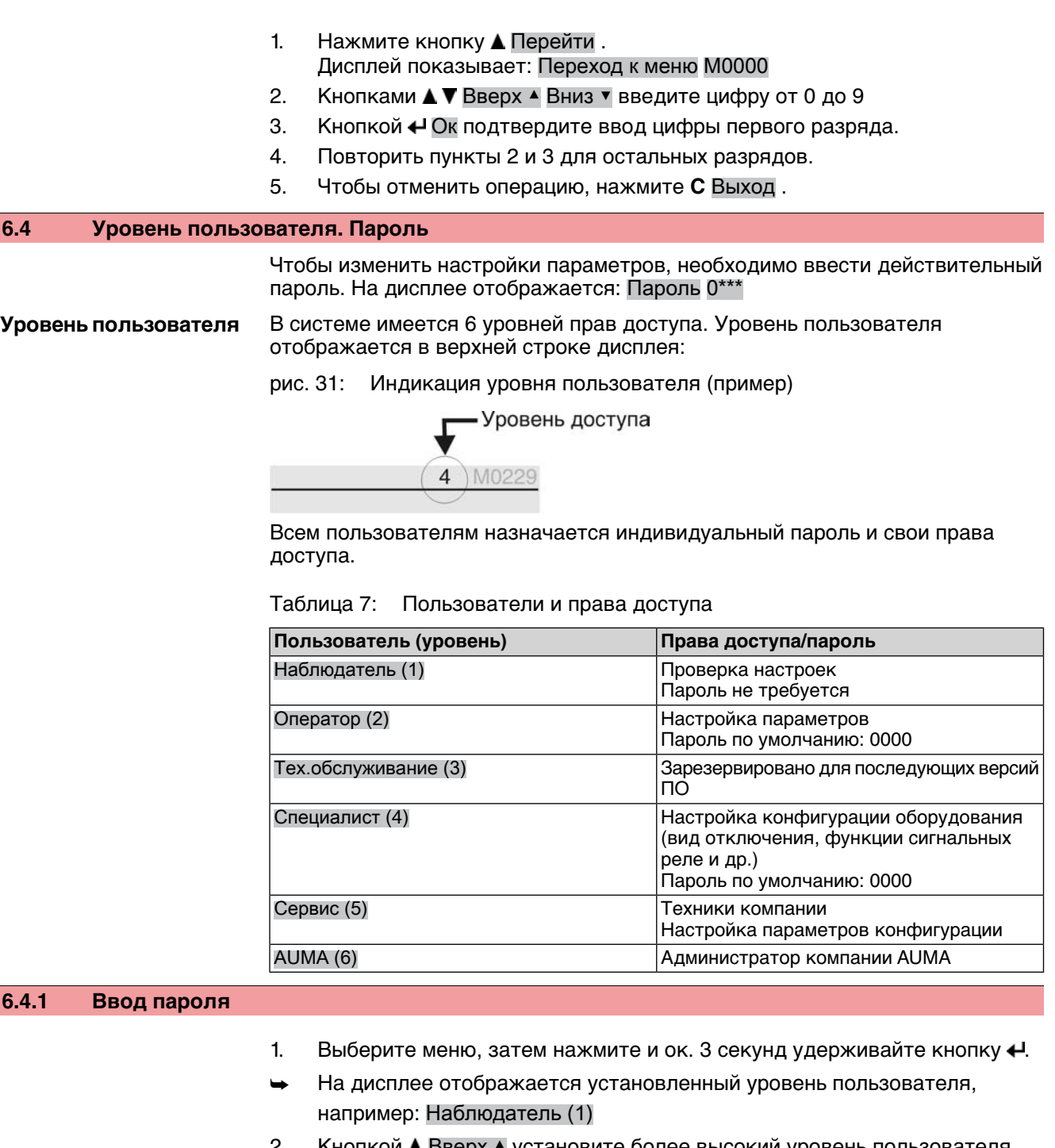

- <span id="page-29-1"></span>2. Кнопкой Вверх ▲ установите более высокий уровень пользователя, затем подтвердите кнопкой  $\leftarrow$  Ок.
- ➥ Дисплей показывает: Пароль 0\*\*\*
- 3. Кнопками ▲ ▼ Вверх ▲ Вниз ▼ введите цифры от 0 до 9.
- 4. Подтвердите первую цифру пароля кнопкой Ок.
- 5. Повторите пункты 1 и 2 для остальных цифр.
- **→** После ввода последней цифры подтвердите ввод кнопкой + Ок. Если пароль оказался действительным, система предоставит доступ ко всем параметрам соответствующего уровня пользователя.

## <span id="page-29-2"></span>**6.4.2 Редактирование паролей**

Пользователь имеет право редактировать пароли только в том случае, если они относятся к его уровню учетной записи или к более низкому уровню.

Пример: Пользователь вошел в сеть с правами Специалист (4), следовательно, он может редактировать пароли уровней от (1) до (4).

#### Конфигурация устр. M0053 M<sub>b</sub> Сервисные функции M0222 Изменить пароль M0229

Пункт меню Сервисные функции M0222 отображается, если пользователь вошел в сеть с правами Специалист (4) или выше.

**Вход в главное меню** 1. Установите селектор в положение **0** (ВЫКЛ).

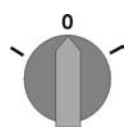

- 2. Нажмите и удерживайте ок. 3 секунд кнопку **C** Настройка .
- ➥ Откроется главное меню, и на дисплее отобразится ▶ Дисплей...

#### **Редактирование паролей**

перейдите к этому пункту через меню  $M \triangleright \omega$ ли

3. Выберите пункт Изменить пароль следующим образом:

- $\rightarrow$  $\rightarrow$  нажмите кнопку  $\blacktriangle$  и введите идентификационный номер M0229
- Дисплей показывает: ▶ Изменить пароль
- Уровень пользователя (1 6) отображается в верхней строке дисплея, например:

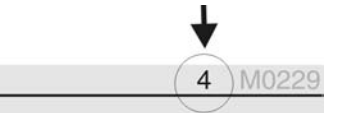

- Уровень пользователя 1 обладает только правами просмотра интерфейса, то есть редактирование паролей для таких учетных записей недоступно.
- 4. Для уровней пользователя от 2 до 6: Нажмите кнопку  $\leftarrow$  Ок.
- На дисплее отображается самый высокий уровень пользователя, например: Для пользователя 4
- 5. Кнопками А ▼ Вверх А Вниз ▼ Выберите уровень пользователя и нажмите кнопку Ок , чтобы подтвердить выбор.
- Дисплей показывает: ▶ Изменить пароль Пароль 0\*\*\*
- 6. Введите действительный пароль (→ Введите пароль).
- ➥ Дисплей показывает: ▶ Изменить пароль Пароль (новый) 0\*\*\*
- 7. Введите новый пароль (→ Введите пароль).
- Дисплей показывает: ▶ Изменить пароль Для пользователя 4 (Пример)
- 8. Кнопками А ▼ Вверх А Вниз ▼ выберите следующий уровень пользователя или кнопкой Выход отмените операцию.

#### <span id="page-30-1"></span><span id="page-30-0"></span>**6.5 Язык пользовательского интерфейса**

Пользовательский интерфейс программы AUMATIC переведен на несколько языков.

#### **6.5.1 Настройка языка**

M<sub>D</sub> Дисплей... M0009 Язык M0049

**Вход в главное меню** 1. Установите селектор в положение **0** (ВЫКЛ).

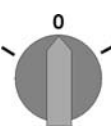

- 2. Нажмите и удерживайте ок. 3 секунд кнопку **C** Настройка .
- ➥ Откроется главное меню, и на дисплее отобразится ▶ Дисплей...

**Настройка языка** 3. **←** Ок нажать.

- ➥ Дисплей показывает: ▶ Язык
- 4. Ок .
- **→** На дисплее отображается установленный язык, например: ▶ Deutsch
- 5. В нижней строчке дисплея отображается:
	- → Сохранить → продолжить с пункта 10
	- → Редактировать → продолжить с пункта 6
- 6. Редактировать нажать.
- Дисплей показывает: ▶ Наблюдатель (1)
- 7. Кнопками ▲ ▼ Вверх ▲ Вниз ▼ Выберите уровень пользователя, учитывая следующее:
	- → треугольник черного цвета: ▶ = текущая настройка
	- $\rightarrow$  треугольник белого цвета:  $\triangleright$  = настройка выбрана, но еще не применена
- 8. Ок нажать.
- ➥ Дисплей показывает: Пароль 0\*\*\*
- 9. Введите пароль (→ Введите пароль).
- ➥ Дисплей показывает: ▶ Язык и Сохранить (нижняя строка)
- **Установка языка** 10. Кнопками **A ▼** Вверх ▲ Вниз ▼ выберите язык, учитывая следующее:
	- → треугольник черного цвета: ▶ = текущая настройка
	- $\rightarrow$  треугольник белого цвета:  $\rho =$  настройка выбрана, но еще не применена
	- 11. Кнопкой <sup>4</sup> Сохранить примените выбранную настройку.
	- Произойдет переключение пользовательского интерфейса на другой язык. Настройка языка завершена.

# <span id="page-32-1"></span><span id="page-32-0"></span>**7. Индикация 7.1 Индикация при вводе в эксплуатацию Проверка ламп** Послевключения питания все лампы панели местногоуправления загораются приблизительно на 1 секунду. Такое визуальное сообщение означает, что на систему управления подано питание, а все лампы находятся в исправном состоянии. рис. 35: Проверка ламп 0 -BREEREERE **Установка языка** Во время самопроверки имеется возможность включить установку языка пользовательского интерфейса, чтобы показания дисплея отображались на **пользовательского** требуемом языке сразу по окончании процесса пуска. Селектор должен **интерфейса** находиться в положении **0** (ВЫКЛ). **Порядок включения установки языка пользовательского интерфейса** 1. В нижней строчке дисплея отображается: Language selection menu? 'Reset' 2. Нажмите и удерживайте кнопку **СБРОС** пока в нижней строчке дисплея не появится сообщение Language menu loading, please wait. рис. 36: Самопроверка auma auma® **RESET** Self-test ....... Self-test ... Language selection menu? 'Reset' Language menu loading, please wait Меню выбора языка появится после меню запуска. **Меню пуска** Во время пуска на дисплее отображается текущая версия встроенного программного обеспечения. рис. 37: Версия ПО в меню запуска: 04.00.00–xxxx auma 04.00.00-xxxx

Если при самопроверке была включена установка языка пользовательского интерфейса, на дисплее появится меню выбора языка. Подробнее о настройке языка смотрите главу <Язык пользовательского интерфейса>.

рис. 38: Установка языка пользовательского интерфейса

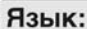

 $\triangleright$  English

**Francais** 

Вверх▲Вниз ▼ Сохранить Выход

Дисплей автоматически включает меню рабочего состояния приблизительно через 1 минуту после последнего нажатия на любую кнопку.

#### <span id="page-32-2"></span>**7.2 Индикация дисплея**

**Строка состояния** Строка состояния (верхняя строка дисплея) показывает режим работы [1], наличие сбоя [2] и идентификационный номер [3] текущей страницы индикации.

рис. 39: Сообщения строки состояния (вверху)

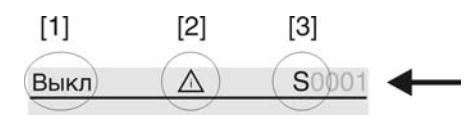

[1] Режим работы

- [2] Значок сбоя (только при сбоях и предупреждениях)
- [3] Идентификационный номер: S = страница состояния

#### **Сообщения о наличии дополнительной информации**

При наличии дополнительной информации, которую можно вывести на дисплей, в нижней строке появляются сообщения Подробности или Ещё. В этом случае нажмите кнопку  $\biguparrow$ , чтобы открыть дополнительные сведения.

рис. 40: Сообщения о наличии дополнительной информации (внизу)

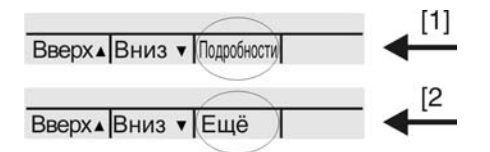

[1] список сообщений с подробной информацией

[2] дополнительная информация

Сообщения о наличии дополнительной информации (нижняя строка) гаснут приблизительно через 3 секунды. Чтобы снова отобразить сообщения о наличии дополнительнойинформации (ключ-селекторвположении**0** (ВЫКЛ)), нажмите любую кнопку.

### <span id="page-33-0"></span>**7.2.1 Сообщения от привода и арматуры**

Показания дисплея зависят от конфигурации привода.

#### **Положение арматуры (S0001)**

Показания этого параметра отображаются только в том случае, если на приводе установлен датчик положения (потенциометр, RWG или MWG).

- Страница S0001 показывает положение арматуры в процентах хода.
- Приблизительно через 3 секунды появится полоска индикатора.
- При получении исполнительной команды движения стрелка показывает направление хода (ОТКРЫТЬ/ЗАКРЫТЬ).

рис. 41: Положение арматуры и индикация направления хода

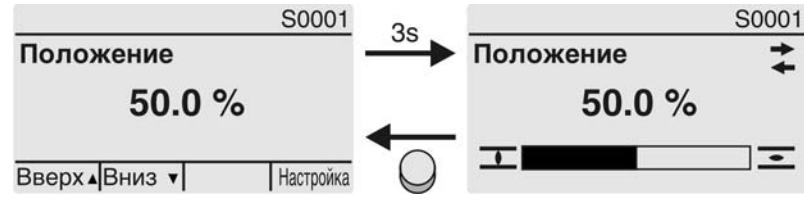

При достижении установленных конечных положений дополнительно отображаются значки  $\mathbf I$  (ЗАКРЫТО) и  $\mathbf I$  (ОТКРЫТО).

### рис. 42: Достигнуто конечное положение ОТКРЫТО/ЗАКРЫТО

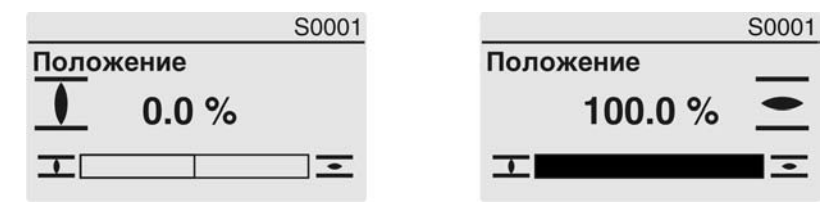

0% Привод в положении ЗАКРЫТО 100% Привод в положении ОТКРЫТО

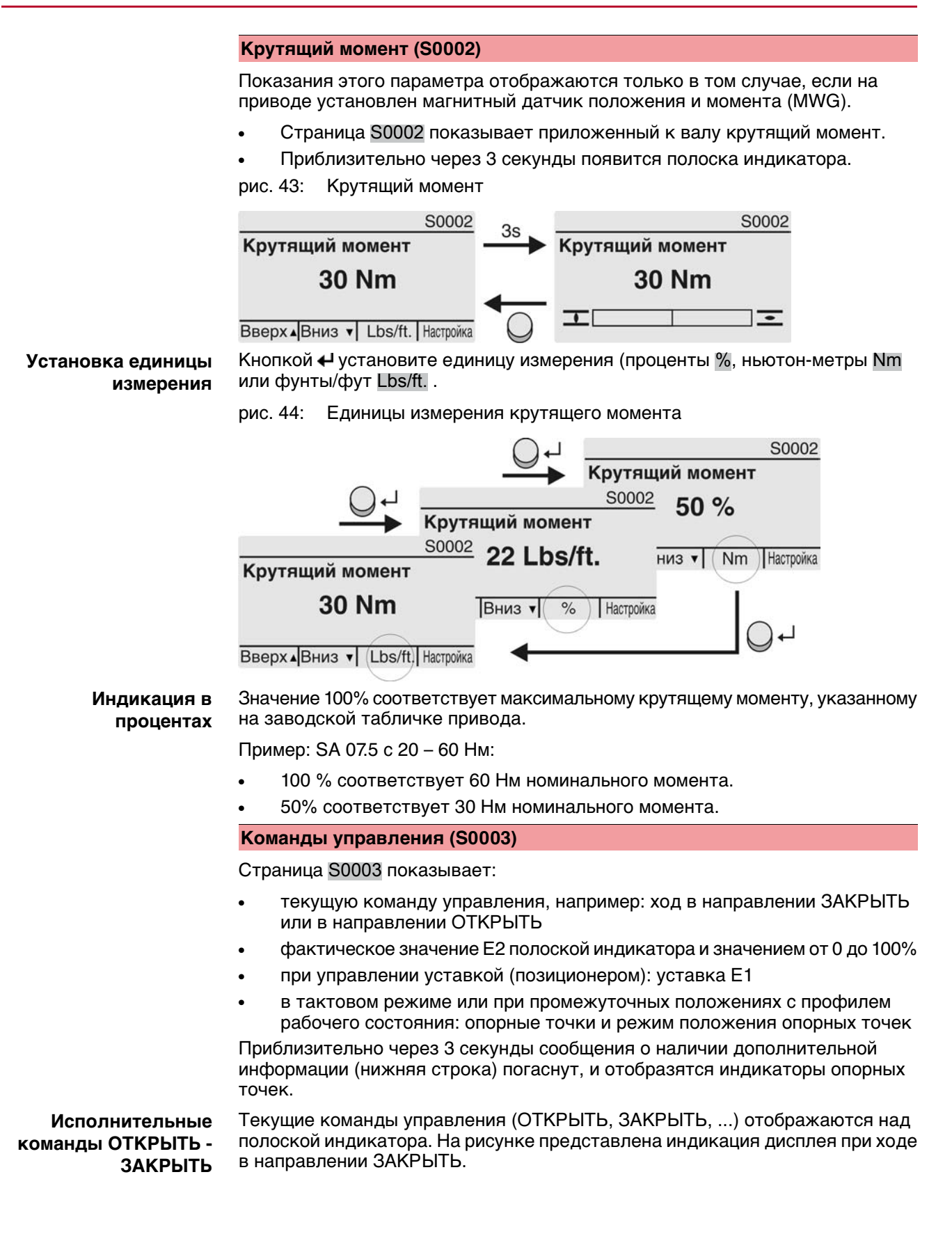

рис. 45: Индикация исполнительных команд ОТКРЫТЬ - ЗАКРЫТЬ

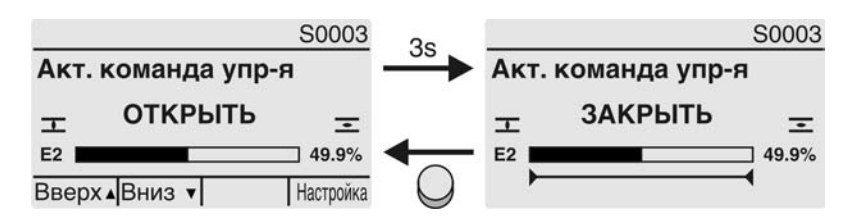

E2 фактическое значение положения

**Уставка положения** Еслипозиционерразблокированивключен, на дисплееотображается полоска индикатора для Е1 (уставка положения).

> Направление хода отображается стрелкой над полоской индикатора. На рисункепредставленаиндикация дисплея приходевнаправлении ЗАКРЫТЬ.

рис. 46: Индикация при управлении уставкой (позиционером)

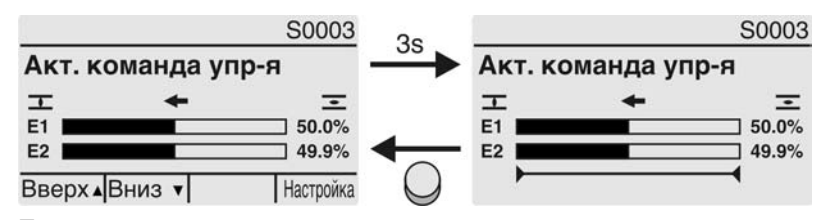

- E1 уставка положения
- E2 фактическое значение положения

**Индикатор опорных точек** Индикатор опорных точек показывает опорные точки и их режимы положения (профили рабочего состояния).

> Значки отображаются только в том случае, если включена одна из следующих функций:

Профиль раб.сост-я M0294

Тактовая ф-я ЗАКР. M0156

Тактовая ф-я ОТКР. M0206

рис. 47: Примеры: слева - опорные точки (промежуточные положения); справа - тактовый режим

$$
\begin{array}{c}\n 1.99\n \end{array}
$$

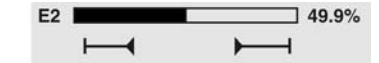

Таблица 8: Значки индикатора опорных точек

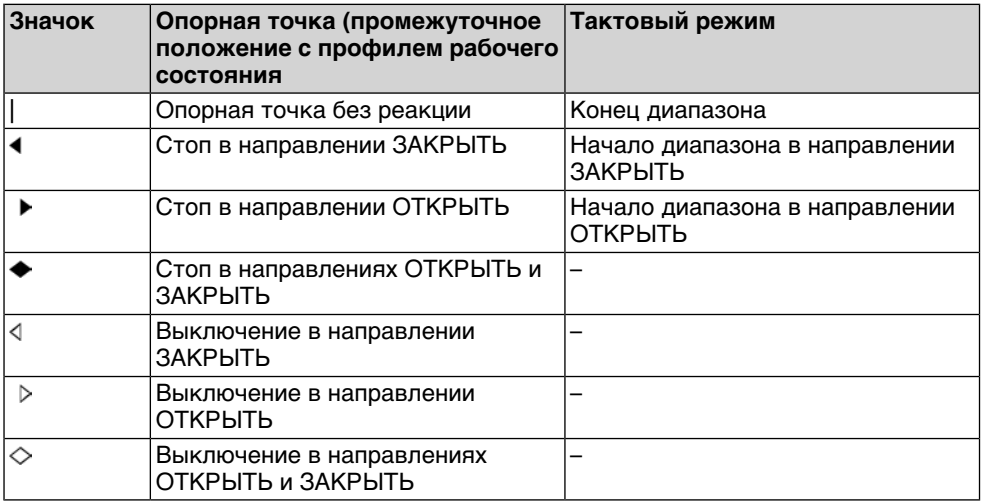
#### **Положение многопортовой арматуры**

Если функция многопортовой арматуры активна, на дисплееS0017 над фактическим положением Е2 такжеотображаются установленныеположения (присоединения к арматуре). Положения (Р1, Р2, ...) отмечены черным треугольником ▼. Кнопки ▲ ▼ используются для выбора положений, которые, как и фактическое положение Е2, отображаются в градусах.

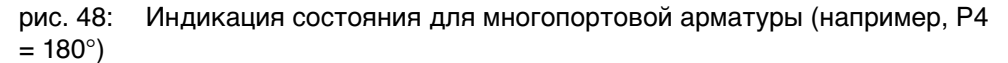

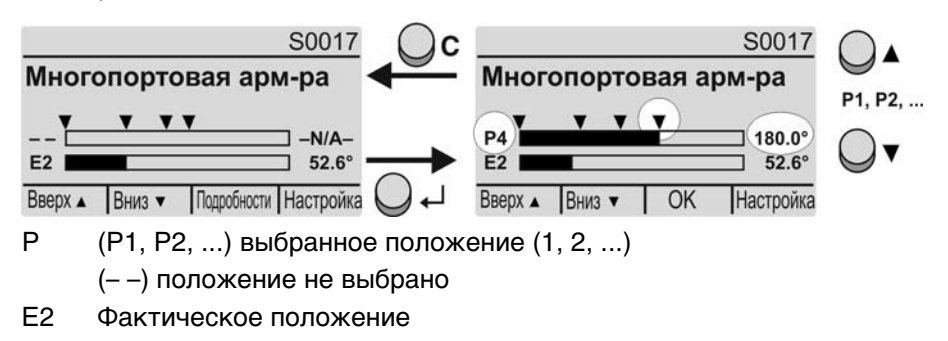

## **7.2.2 Индикация состояния по классификации AUMA**

Эта страница отображается, если для параметра Класс-я диагн. инфо M0539 установлено АUМА .

#### **Предупреждения (S0005)**

Приналичиипредупрежденийотображается следующая информация страницы S0005:

- количество предупреждений
- прибл. через 3 секунды мигающий знак вопроса

рис. 49: Предупреждения

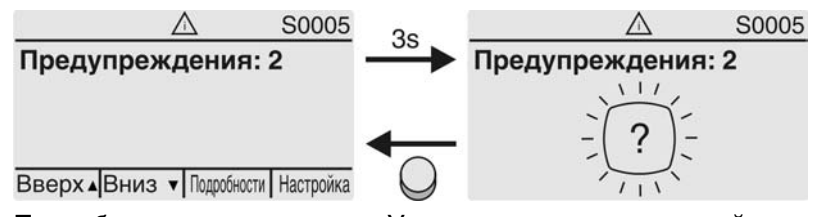

Подробнее смотрите также <Устранение неисправностей>.

## **Не готов ДИСТ. (S0006)**

Страница S0006 показывает сообщения группы «Не готов ДИСТ.».

При наличии такого сообщения отображается следующая информация страницы S0006:

- количество сообщений
- прибл. через 3 секунды мигающая поперечная линия

рис. 50: Сообщения страницы «Не готов ДИСТ.»

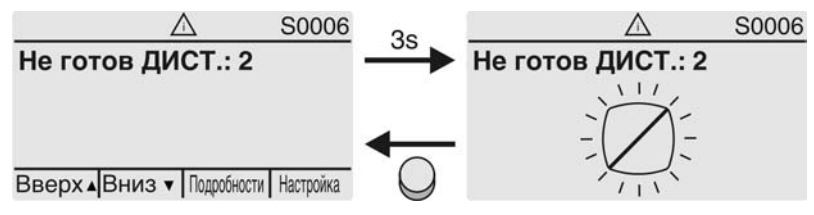

Подробнее смотрите также <Устранение неисправностей>.

#### **Ошибки (S0007)**

При возникновении ошибки отображается следующая информация страницы S0007:

- количество ошибок
- прибл. через 3 секунды мигающий восклицательный знак

рис. 51: Ошибки

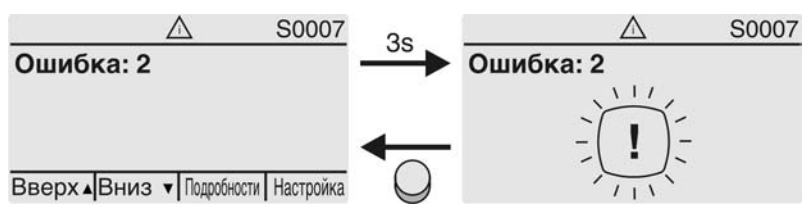

Подробнее смотрите также <Устранение неисправностей>.

#### **7.2.3 Индикация состояния по стандартам NAMUR**

Эта страница отображается, если для параметра Класс-я диагн. инфо M0539 установлено NAMUR .

#### **Вне спецификации (S0008)**

Страница S0008 показывает сообщения вне спецификации при категории NAMUR NE 107.

При наличии такого сообщения отображается следующая информация страницы S0008:

- количество сообщений
- прибл. через 3 секунды мигающий вопросительный знак в треугольнике рис. 52: Вне спецификации

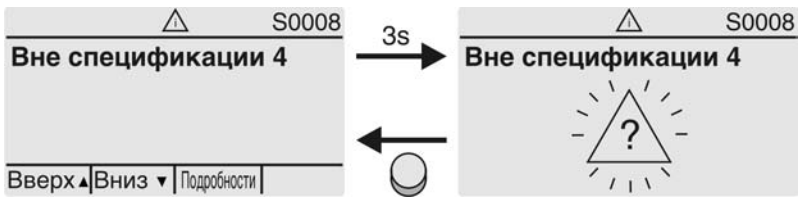

Подробнее смотрите также <Устранение неисправностей>.

## **Проверка функций (S0009)**

Страница S0009 показывает сообщения проверки функций при категории NAMUR NE 107.

Если система проверки функций подает сообщение, то отображается следующая информация страницы S0009:

- количество сообщений
- прибл. через 3 секунды мигающий гаечный ключ в треугольнике

рис. 53: Проверка функций

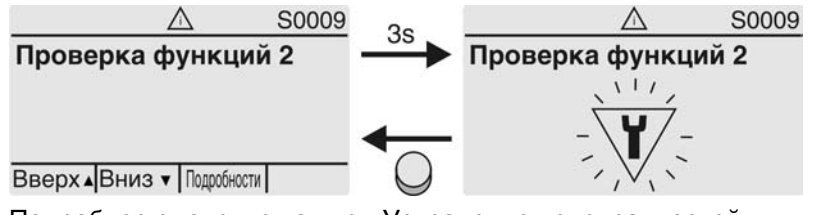

Подробнее смотрите также <Устранение неисправностей>.

#### **Требуется техобслуживание (S0010)**

Страница S0010 показывает сообщения системы техобслуживания при категории NAMUR NE 107.

При наличии такого сообщения отображается следующая информация страницы S0010:

- количество сообщений
- прибл. через 3 секунды мигающая масленка в ромбе
- рис. 54: Требуется техосбуживание

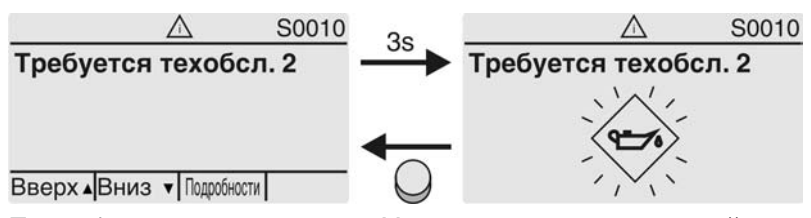

Подробнее смотрите также <Устранение неисправностей>.

## **Сбой (S0011)**

Страница S0011 показывает причины сбоев при категории NAMUR NE 107.

При наличии такого сообщения отображается следующая информация страницы S0011:

- количество сообщений
- прибл. через 3 секунды мигающйй крест в круге

рис. 55: Сбой

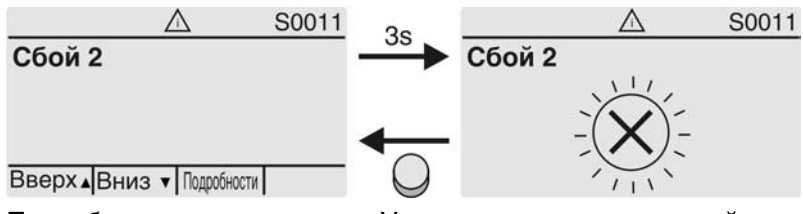

Подробнее смотрите также <Устранение неисправностей>.

# **7.3 Механический указатель положения/индикация хода**

Механический указатель положения:

- непрерывно показывает положение арматуры (Диск указателя положения [2] при угле поворота 90° поворачивается прибл. на 180°)
- показывает, находится ли привод в движении (индикация хода)
- показывает достижение конечного положения (меткой [3])

рис. 56: Механический указатель положения

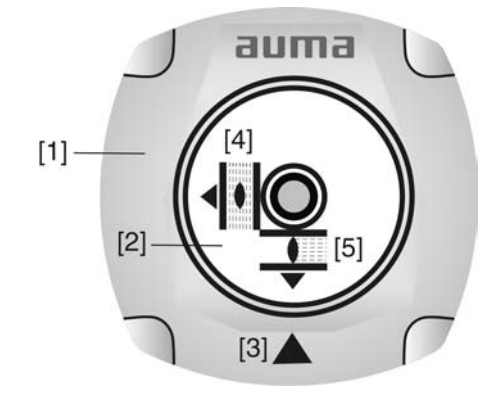

- [1] Крышка
- [2] Указательный диск
- [3] Метка
- [4] Значок положения ОТКРЫТО
- [5] Значок положения ЗАКРЫТО

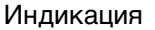

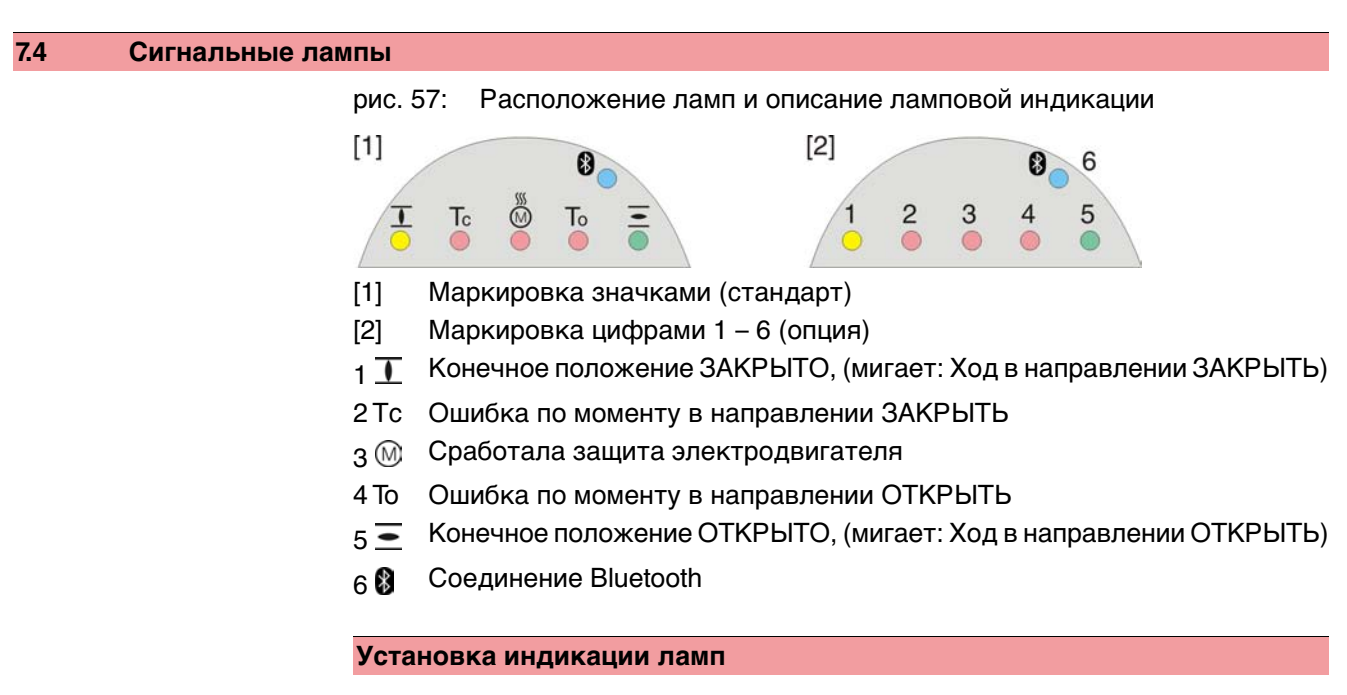

Лампам 1 – 5 можно назначить различные сигналы индикации.

- M D Конфигурация устр. M0053 Местное управление M0159 Светодиод 1 (лев.) M0093 Светодиод 2 M0094 Светодиод 3 M0095 Светодиод 4 M0096 Светодиод 5 (прав.) M0097 Инд-я промежут.пол M0167 **Стандартные настройки (Европа)** Светодиод 1 (лев.) = Полож-е ЗАКР, мигает Светодиод 2 = Ошибка по моменту ЗАКР. Светодиод 3 = Термич. ошибка Светодиод 4 = Ошибка по моменту ОТКР Светодиод 5 (прав.) = Полож-е ОТКР, мигает
	- Инд-я промежут.пол = ОТКР/ЗАКР=Выкл

# **Дополнительные настройки**

Смотрите руководство (эксплуатация и настройка).

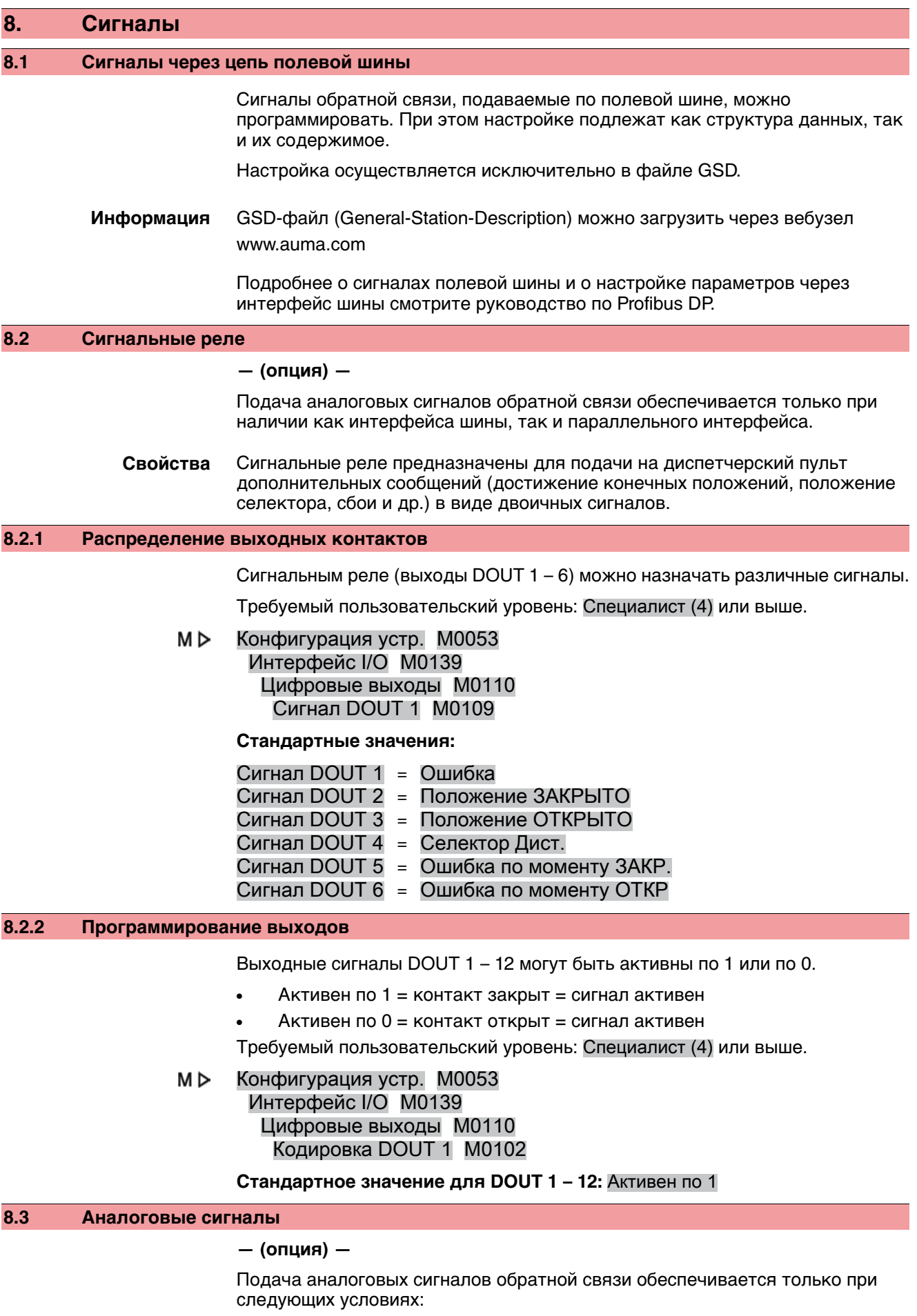

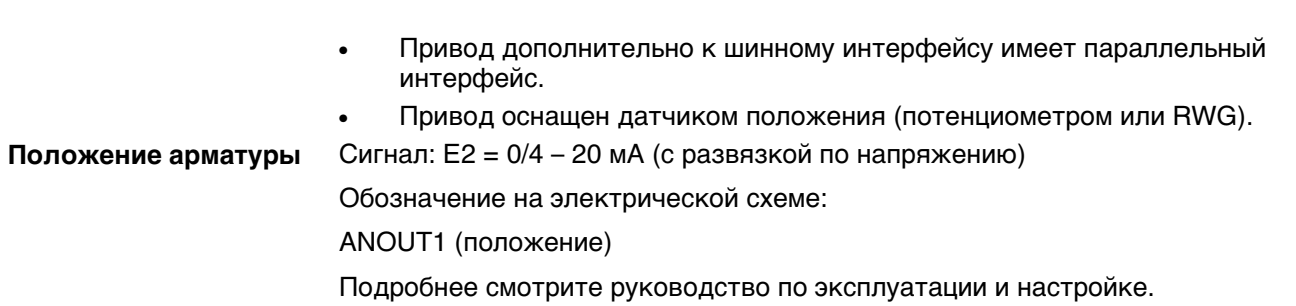

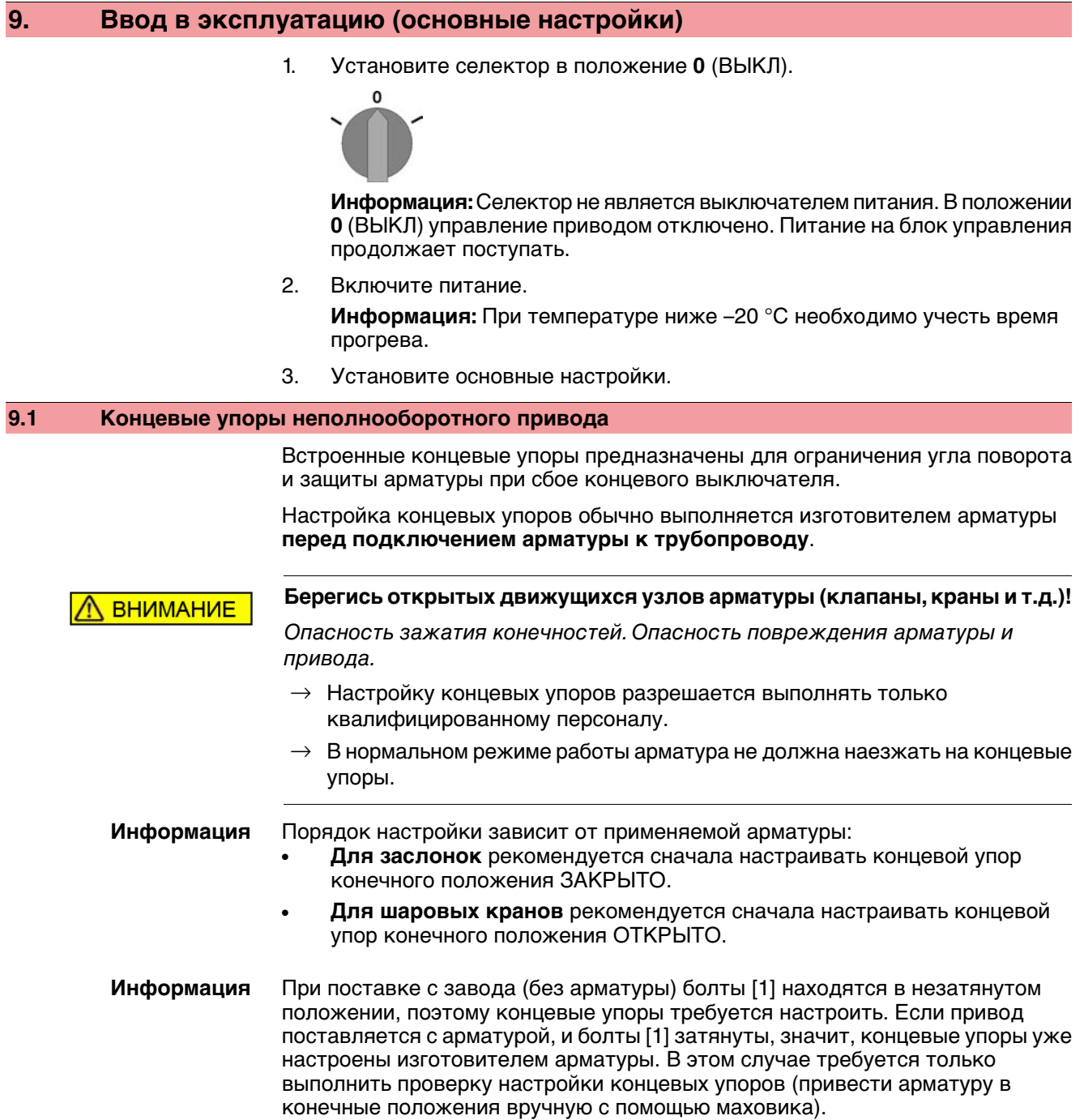

## **9.1.1 Регулировка концевого упора положения ЗАКРЫТО**

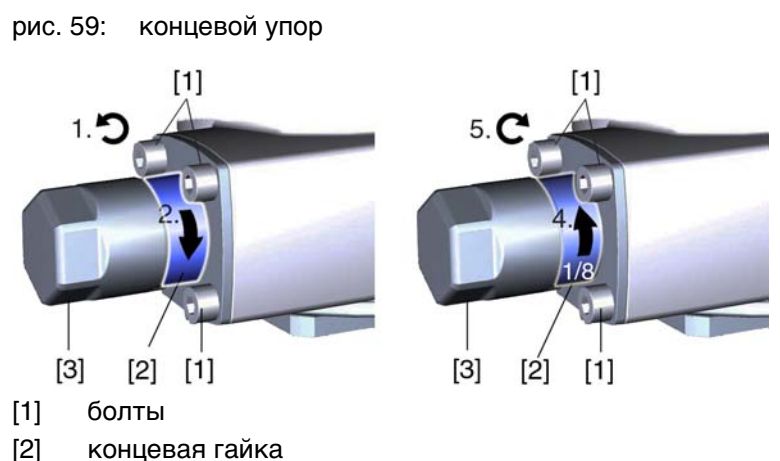

[3] защитная крышка

- 1. Если четыре болта [1] затянуты, открутите их приблизительно на 3 оборота.
- 2. С помощью маховика приведите арматуру в конечное положение ЗАКРЫТО, проверяя, поворачивается ли при этом концевая гайка [2].
	- → Если нет, поворачивайте концевую гайку [2] **по часовой стрелке** до упора.
- 3. Если конечное положение ЗАКРЫТО было пропущено, поверните маховик на несколько оборотов назад и снова приведите арматуру в конечное положение ЗАКРЫТО.
- 4. Концевую гайку [2] поверните на 1/8 поворота против часовой стрелки. **Информация:** При этом защитный колпачок [3] не должен отвернуться.
- Теперь концевой упор ЗАКРЫТО неполнооборотного привода в качестве конечного положения арматуры настроен на малый угол поворота (ок. 1°).
- 5. Затяните болты [1] крест-накрест моментом затяжки 25 Нм.
	- По окончании можно сразу настроить концевой выключатель для положения ЗАКРЫТО (см. главу "Настройка концевого выключателя"). Для этого потребуется открыть отсек выключателей и снять указатель положения (см. главу "Снятие крышки отсека выключателей").
	- Концевой упор конечного положения ОТКРЫТО, как правило, уже отрегулирован, так как угол поворота настраивается на заводе.

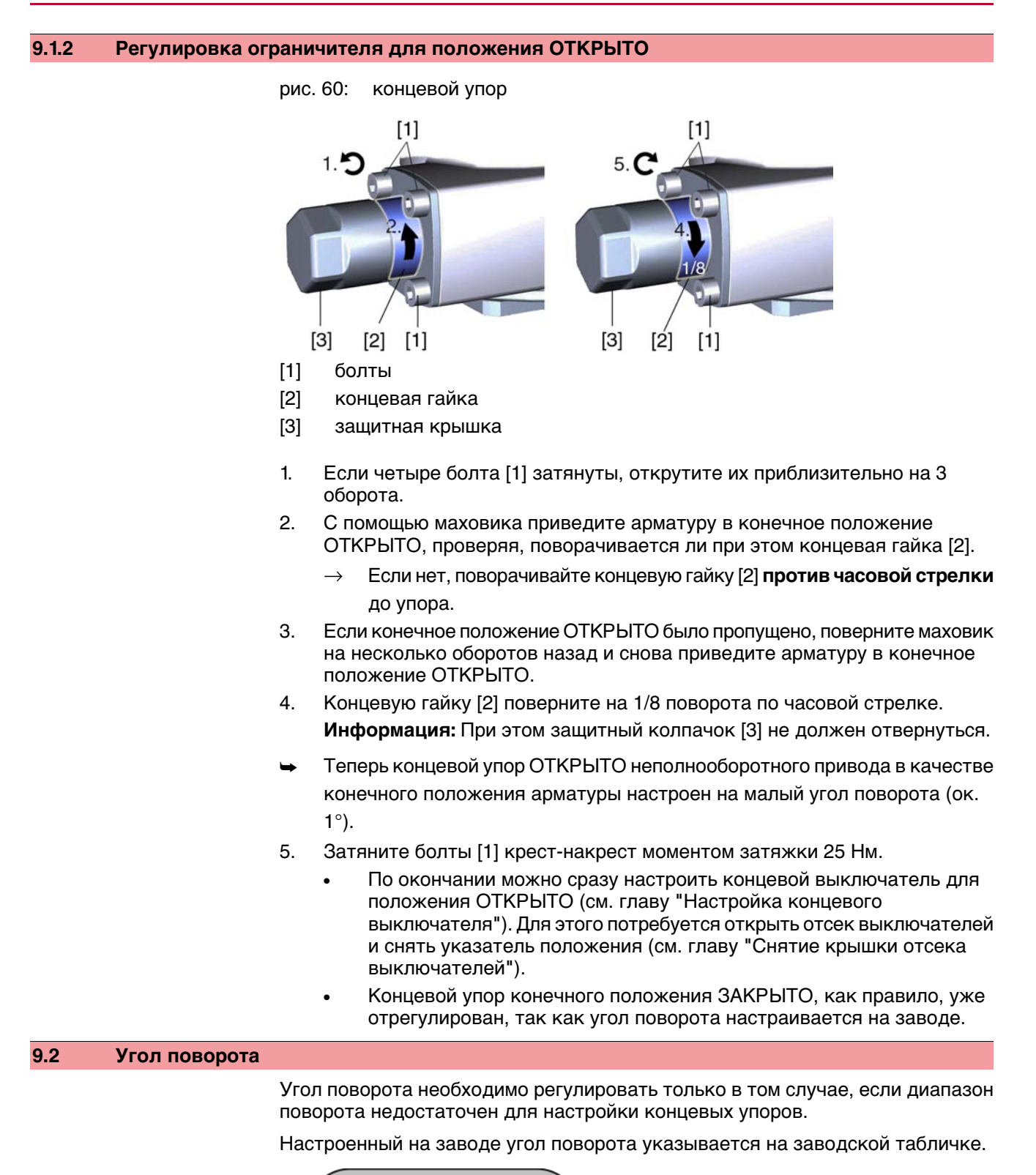

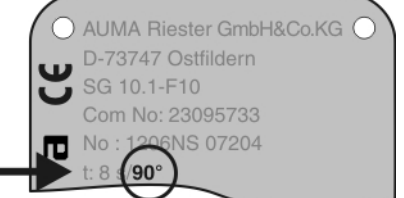

У приводов базового исполнения угол поворота можно бесступенчато регулировать между 80° и 110°. Возможные диапазоны угла поворота: см. технические характеристики в приложении.

# **9.2.1 Настройка угла поворота**

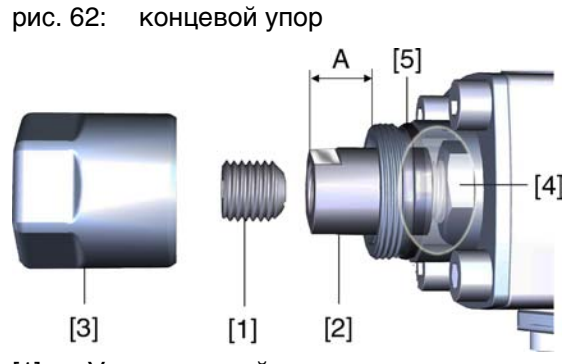

- [1] Установочный винт
- [2] Концевая гайка
- [3] Защитная крышка
- [4] Упорная гайка
- [5] Уплотнительное кольцо
- 1. Открутить защитный колпачок (3).
- 2. Выкрутить установочный винт [1], удерживая при этом концевую гайку [2] гаечным ключом.

## 3. **Увеличение угла поворота**

3.1 Вращатьконцевую гайку [2] **против часовой стрелки**, следя затем, чтобы не превысить размер А.

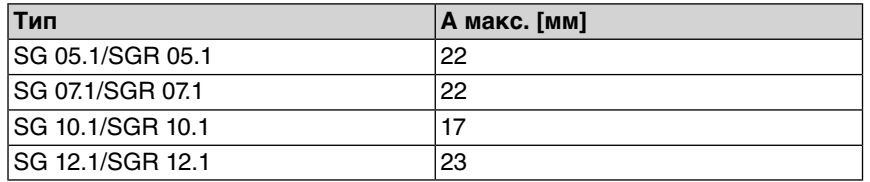

- 3.2 Вручную привести арматуру в нужную позицию для положения ОТКРЫТО.
- 3.3 Вращать концевую гайку [2] по часовой стрелке до прилегания с упорной гайкой [4].

## 4. **Уменьшение угла поворота**

- 4.1 В ручном управлениипривестиарматурувнужную позицию конечного положения ОТКРЫТО.
- 4.2 Вращать концевую гайку [2] **по часовой стрелке** до прилегания с упорной гайкой [4], следя за тем, чтобы размер А составил, по крайней мере, свое минимальное значение.

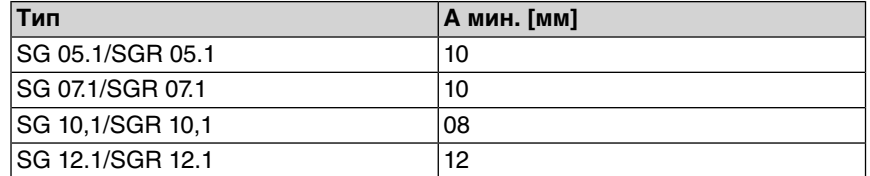

- 5. Поверхность прилегания установочного винта [1] очистить от смазки.
- 6. Удерживая концевую гайку [2] гаечным ключом, притянуть установочный винт [1] моментом 85 Нм.
- 7. Проверить уплотнительное кольцо [5]. В случае повреждения, заменить.
- 8. Открутить защитный колпачок [3].

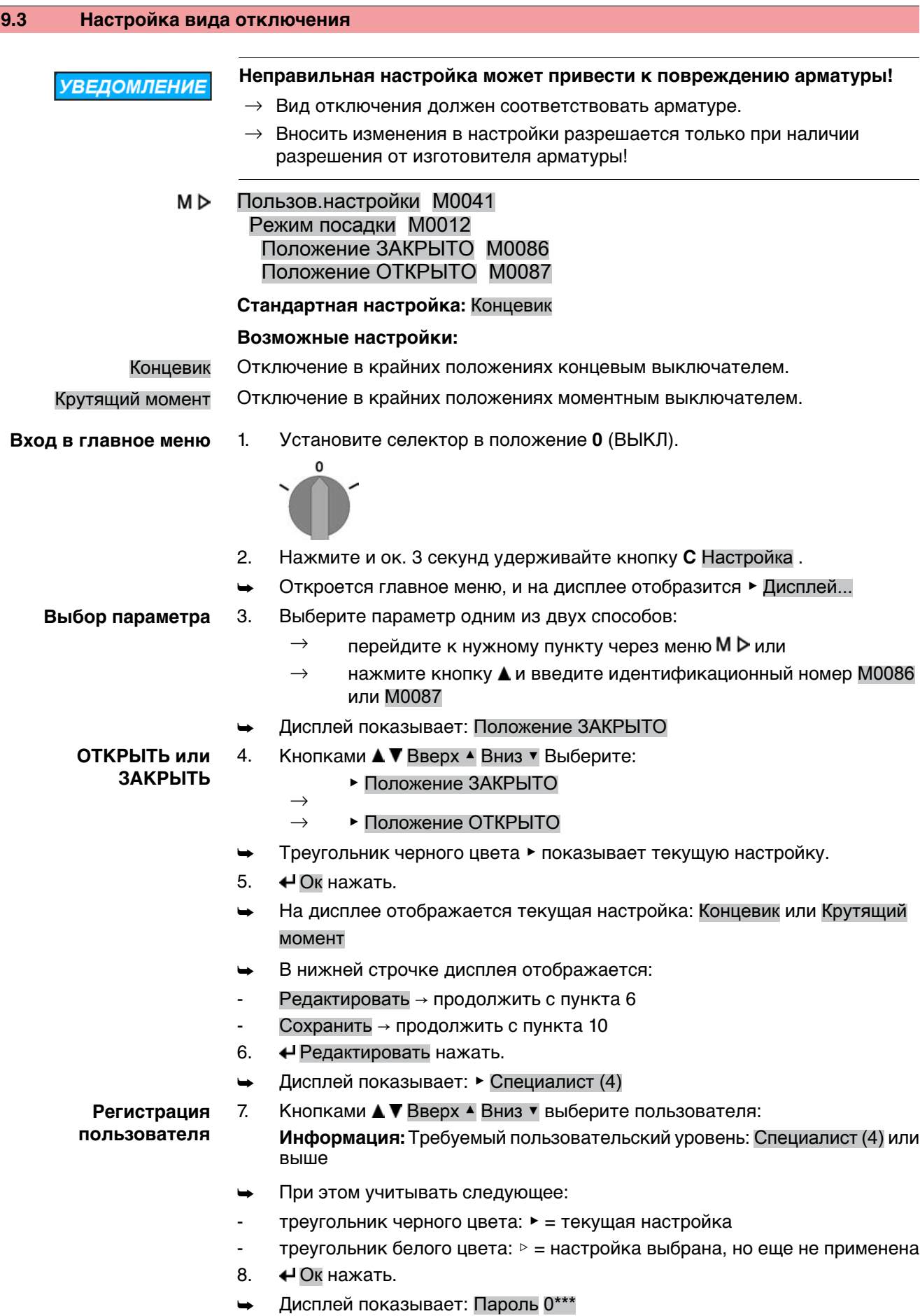

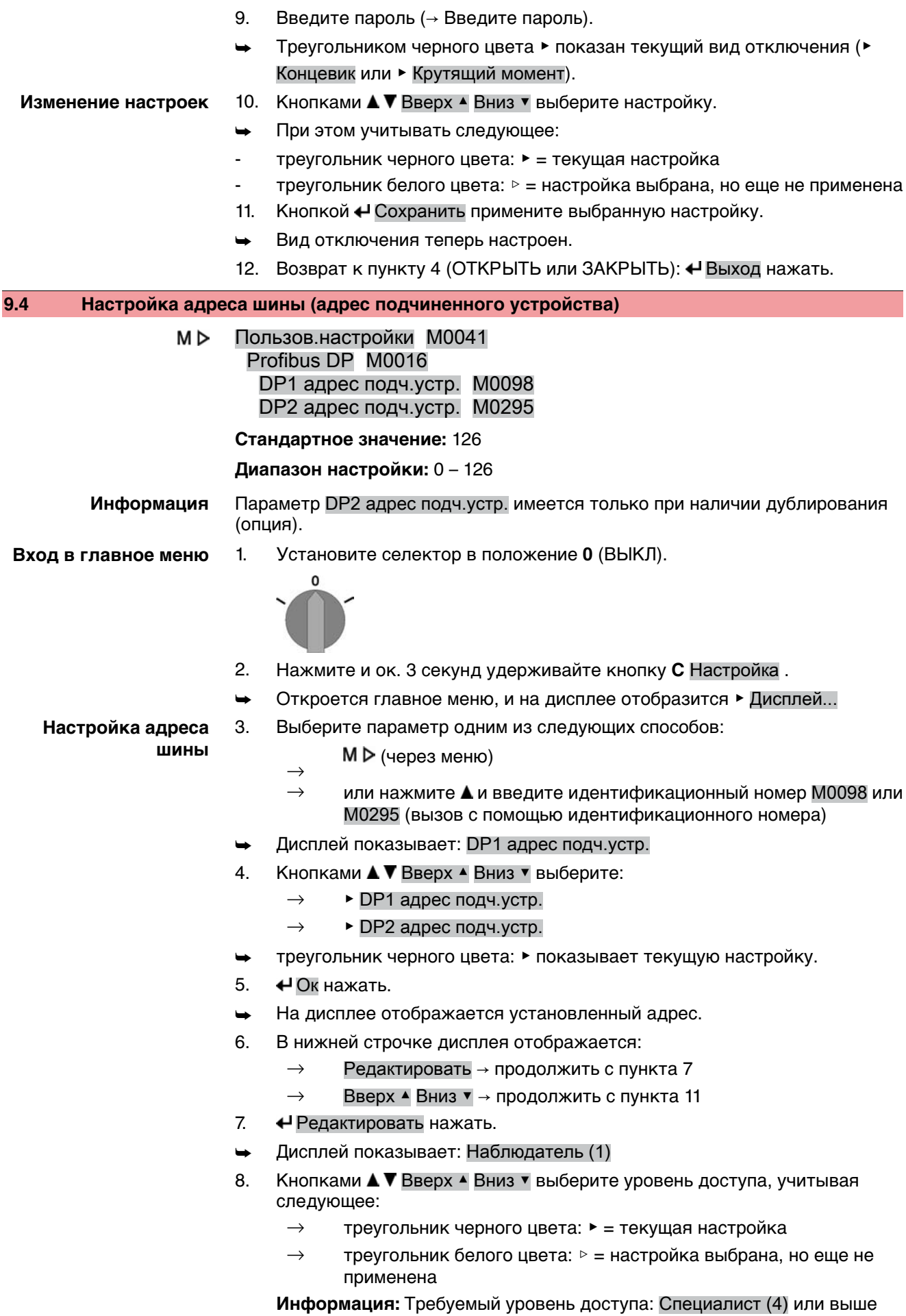

- 9.  $\leftarrow$  Ок нажать.
- ➥ Дисплей показывает: Пароль 0\*\*\*
- 10. Введите пароль (→ Введите пароль).
- ➥ На дисплее отображается установленный адрес.
- 11. Кнопками А V Вверх А Вниз V введите новый адрес. **Информация:** Диапазон адресов указывается в круглых скобках.
- 12. Кнопкой <sup>4</sup> Сохранить примените выбранную настройку.
- ➥ Адрес Profibus теперь настроен.

## **9.5 Открытие отсека выключателей**

Для проведения следующих настроек (опций) отсек выключателей необходимо открыть.

1. Ослабьте болты [2] и снимите крышку [1] отсека выключателей. рис. 65:

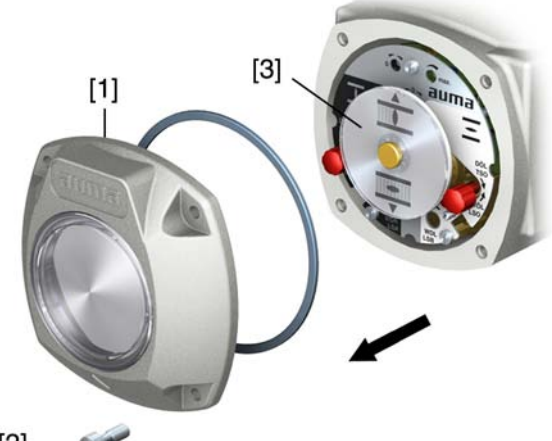

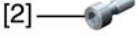

2. При наличии индикаторного диска [3]:

Снимите индикаторный диск[3] с помощью гаечного ключа (используйте его как рычаг).

**Информация:** Во избежание повреждения лакокрасочного покрытия используйте также мягкую ткань.

рис. 66:

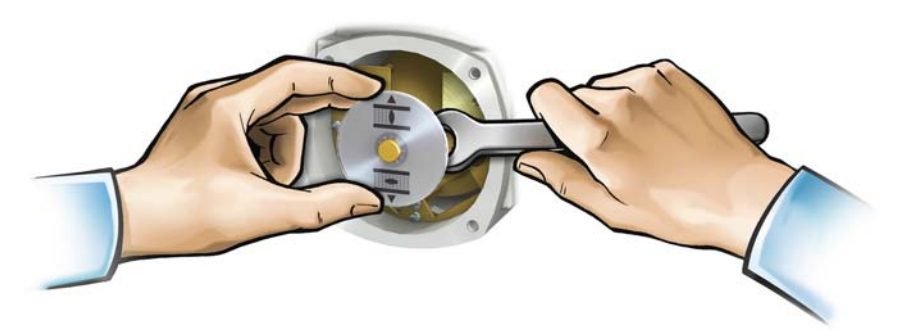

## **9.6 Настройка моментного выключателя**

При достижении установленного здесь момента отключения срабатывает моментный выключатель (защита арматуры от перегрузок).

**Информация** Ограничение по крутящему моменту может быть задействовано также и в ручном режиме работы.

# **УВЕДОМЛЕНИЕ**

## **Установкаслишком высокого момента отключения ведет к повреждению арматуры!**

- $\rightarrow$  Момент отключения должен соответствовать арматуре.
- $\rightarrow$  Вносить изменения в настройки разрешается только при наличии разрешения от изготовителя арматуры!

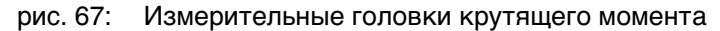

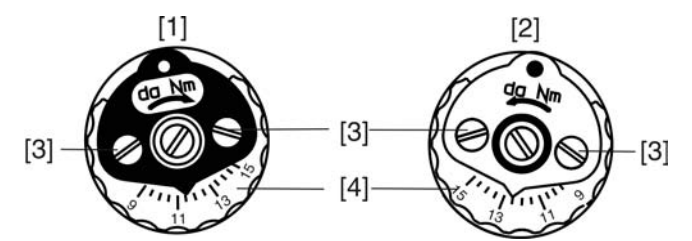

- [1] Измерительная головка (черная) для моментного выключателя в направлении ЗАКРЫТЬ
- [2] Измерительная головка (белая) для моментного выключателя в направлении ОТКРЫТЬ
- [3] Стопорные винты
- [4] Диски со шкалой
- 1. Отпустить оба стопорных винта [3] на указательном диске.
- 2. Поворачивая диск со шкалой [4], установить требуемый крутящий момент (1 да Нм = 10 Нм).
- 3. Притянуть фиксирующие винты [3]. **Информация:** Максимальный момент затяжки: 0,3 – 0,4 Нм
- ➥ Моментный выключатель теперь настроен.

Пример: На рис. выше показано:

- 11,5 да Нм = 115 Нм для ЗАКРЫТИЯ
- 12,5 да Нм = 125 Нм для ОТКРЫТИЯ

## **9.7 Регулировка концевого выключателя**

Концевой выключатель определяет положение привода. Выключатель срабатывает при достижении установленного положения.

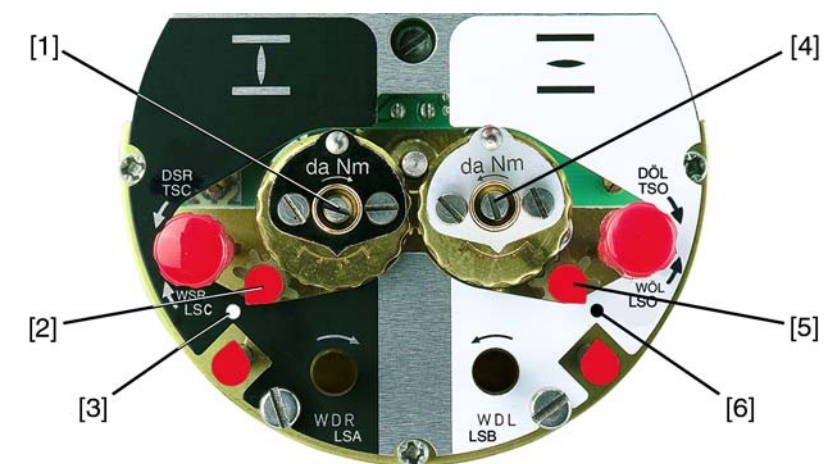

рис. 68: Регулировочные элементы концевого выключателя

#### **черное поле:**

- [1] регулировочный шпиндель: конечное положение ЗАКРЫТО
- [2] указатель: конечное положение ЗАКРЫТО
- [3] точка: конечное положение ЗАКРЫТО настроено **белое поле:**
- [4] регулировочный шпиндель: конечное положение ОТКРЫТО
- [5] указатель: конечное положение ОТКРЫТО
- [6] точка: конечное положение ОТКРЫТО настроено

## **9.7.1 Настройка конечного положения ЗАКРЫТО (черное поле)**

- 1. Включить ручной режим.
- 2. Вращать маховик по часовой стрелке до полного закрытия арматуры.
- 3. Повернуть маховикприбл. на 4 оборотаназад (величинаперебега), чтобы предотвратить наезд на механический упор (из-за перебега), до того как сработает концевой выключатель.
- 4. **В постоянно надавленном положении** с помощью отвертки вращать установочный шпиндель [1] по направлению стрелки, обращая при этом внимание на указатель [2]. При вращении слышится и ощущается пощелкивание, указатель [2] «прыгает» каждый раз на 90°.
- 5. Когда указатель [2] 90° установится перед точкой [3], далее поворачивать медленно.
- 6. Когда указатель [2] установится на точку [3], прекратить поворачивание и отпустить регулировочный шпиндель.
- ➥ Конечное положение ЗАКРЫТО теперь установлено.
- 7. Если регулировочный шпиндель был перекручен (щелчок после проскакивания стрелки), продолжить поворачивание в том же направлении и повторить процедуру настройки.

# **9.7.2 Настройка конечного положения ОТКРЫТО (белое поле)**

- 1. Включить ручной режим.
- 2. Вращать маховикпротивчасовойстрелки дополногооткрытия арматуры.
- 3. Повернуть маховик прибл. на 4 оборота назад (величина перебега), чтобы предотвратить наезд на механический упор (из-за перебега), до того как сработает концевой выключатель.
- 4. **В постоянно надавленном положении** с помощью отвертки вращать установочный шпиндель [4] по направлению стрелки, обращая при этом внимание на указатель [5]. При вращении слышится и ощущается пощелкивание, указатель [5] «прыгает» каждый раз на 90°.
- 5. Когда указатель [5] 90° установится перед точкой [6], далее поворачивать медленно.
- 6. Когда указатель [5] установится на точку [6], прекратить поворачивание и отпустить регулировочный шпиндель.
- ➥ Конечное положение ОТКРЫТО теперь установлено.
- 7. Если регулировочный шпиндель был перекручен (щелчок после проскакивания стрелки), продолжить поворачивание в том же направлении и повторить процедуру настройки.

## **9.8 Настройка промежуточных положений**

#### **— опция —**

Электроприводы с концевым выключателем DUO снабжены двумя выключателями промежуточных положений. Для каждого направления движения можно настроить одно промежуточное положение.

рис. 69: Регулировочные элементы концевого выключателя

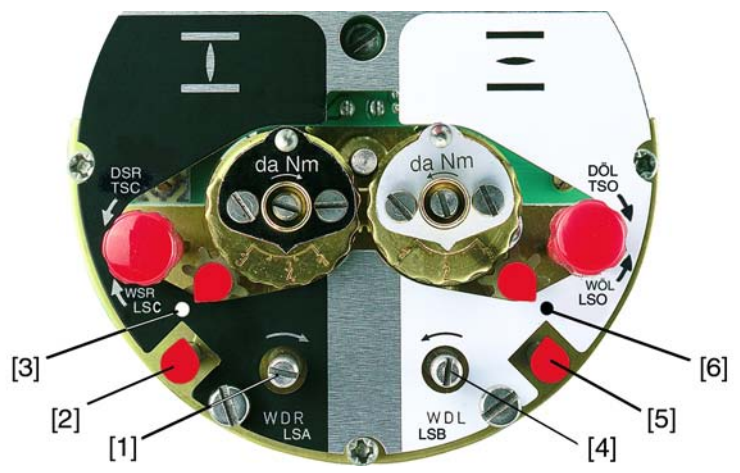

#### **черное поле:**

- [1] регулировочный шпиндель: направление ЗАКРЫТЬ
- [2] указатель: направление ЗАКРЫТЬ
- [3] точка: промежуточноеположениевнаправлении ЗАКРЫТЬ установлено **белое поле:**
- [4] регулировочный шпиндель: направление ОТКРЫТЬ
- [5] указатель: направление ОТКРЫТЬ
- [6] точка: промежуточное положение в направлении ОТКРЫТЬ установлено

## **9.8.1 Настройка в направлении ЗАКРЫТЬ (черное поле)**

- 1. Привести арматуру в требуемое промежуточное положение направления ЗАКРЫТЬ.
- 2. Если промежуточное положение пропущено, повернуть арматуру назад и еще раз подвести к промежуточному положению в направлении ЗАКРЫТЬ.

**Информация:** Арматуру подводить к промежуточному положению в том же направлении, в котором она будет работать при управлении от электродвигателя.

- 3. **В постоянно надавленном положении** с помощью отвертки вращать установочный шпиндель [1] по направлению стрелки, обращая при этом внимание на указатель [2]. При вращении слышится и ощущается пощелкивание, указатель [2] «прыгает» каждый раз на 90°.
- 4. Когда указатель [2] 90° установится перед точкой [3], далее поворачивать медленно.
- 5. Когда указатель [2] установится на точку [3], прекратить поворачивание и отпустить регулировочный шпиндель.
- ➥ Промежуточное положение в направлении ЗАКРЫТЬ настроено.

6. Если регулировочный шпиндель был перекручен (щелчок после проскакивания стрелки), продолжить поворачивание в том же направлении и повторить процедуру настройки.

## **9.8.2 Настройка для направления ОТКРЫТЬ (белое поле)**

- 1. Привести арматуру по направлению ОТКРЫТЬ в требуемое промежуточное положение.
- 2. Если промежуточное положение пропущено, арматуру снова повернуть назад, затем подвести к промежуточному положению в направлении ОТКРЫТЬ. Арматуру подводить к промежуточному положению в том же направлении, в котором она будет работать при управлении от электродвигателя.
- 3. **В постоянно надавленном положении** с помощью отвертки вращать установочный шпиндель [4] по направлению стрелки, обращая при этом внимание на указатель [5]. При вращении слышится и ощущается пощелкивание, указатель [5] «прыгает» каждый раз на 90°.
- 4. Когда указатель [5] 90° установится перед точкой [6], далее поворачивать медленно.
- 5. Когда указатель [5] установится на точку [6], прекратить поворачивание и отпустить регулировочный шпиндель.
- ➥ Промежуточное положение в направлении ОТКРЫТЬ настроено.
- 6. Если регулировочный шпиндель был перекручен (щелчок после проскакивания стрелки), продолжить поворачивание в том же направлении и повторить процедуру настройки.

## **9.9 Пробный пуск**

Пробный пуск выполнять только после окончания всех выше указанных настроек.

#### **9.9.1 Проверка направления вращения**

- 1. В режиме ручного управления установите арматуру в среднее положение, то есть на достаточное расстояние от конечного положения.
- 2. Запустите привод в направлении ЗАКРЫТЬ и следите за направлением вращения по указательному диску.
	- Выключить до достижения конечного положения.
- ➥ Направление вращения правильное, если **привод движется в направлении ЗАКРЫТЬ**, а **указательный диск вращается против часовой стрелки**.

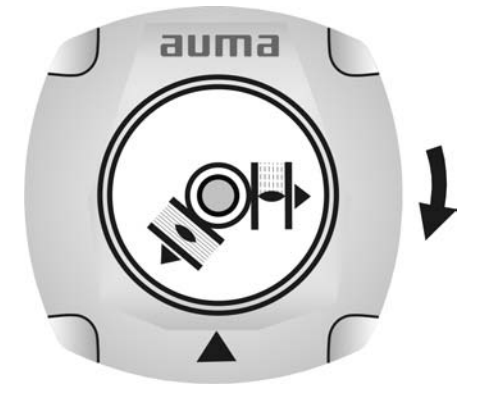

## **9.9.2 Проверка концевого выключателя**

1. Селектор установить в положение **местного управления** (МЕСТН.).

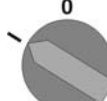

- 2. Включить привод с помощью кнопок ОТКРЫТЬ СТОП ЗАКРЫТЬ.
- Стандартная сигнализация при правильной настройке концевого выключателя:
- желтая лампа (1) в конечном положении ЗАКРЫТО горит
- зеленая лампа (5) в конечном положении ОТКРЫТО горит
- при движении в противоположном направлении лампы гаснут
- Признаки неправильной настройки концевого выключателя:
- привод останавливается, не доходя до крайнего положения
- горит одна из красных ламп (ошибка крутящего момента)
- На странице состояния S0007 отображается сообщение об ошибке.
- 3. Если конечное положение настроено неверно, выполнить регулировку концевого выключателя еще раз.
- 4. При правильно настроенном конечном положении и при отсутствии дополнительных узлов (потенциометра, датчика положения) закрыть отсек выключателей.

## **9.9.3 Калибровочный прогон для настройки сигнала положения**

На приводах с устройствами, подающими сигналы положения (RWG, потенциометр), после изменения настроек концевых выключателей необходимо выполнить калибровочный прогон, чтобы отрегулировать сигнал положения (0/4 - 20 мА).

 $\rightarrow$  В электромеханическом режиме (кнопками ОТКРЫТЬ и ЗАКРЫТЬ панели местного управления) доведите привод один раз в конечное положение ОТКРЫТО и один раз в конечное положение ЗАКРЫТО.

Если после изменения настроек концевых выключателей не будет проведена калибровка, то показания сигналов положения через шину будут неверными. Если калибровочный прогон не проводился, то через шину будет подан сигнал предупреждения.

# **9.10 Регулировка потенциометра**

## **— опция —**

Потенциометр служит в качестве путевого датчика для считывания положения арматуры.

**Информация** Из-за градации согласующего редуктора не всегда используется полный диапазон сопротивления. Поэтому необходимо предусмотреть внешнюю корректировку (подстроечный потенциометр).

## рис. 72: Узел управления

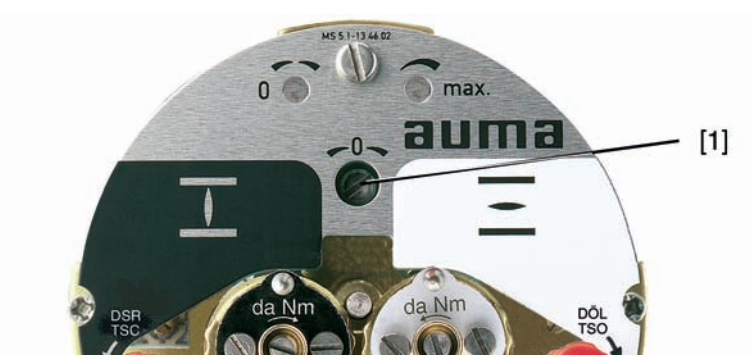

- [1] Потенциометр
- 1. Привести арматуру в положение ЗАКРЫТО.
- 2. Повернуть потенциометр [1] против часовой стрелки до упора.
- ➥ Конечное положение ЗАКРЫТО соответствует 0 %.
- ➥ Конечное положение ОТКРЫТО соответствует 100 %
- 3. Снова немного повернуть назад потенциометр [1].
- 4. Произвести подстройку нулевой точки внешнего потенциометра (для дистанционной индикации).

# **9.11 Настройка электронного датчика положения RWG**

## **— опция —**

Электронный датчик положения RWG предназначен для определения положения арматуры. Он подает сигнал 0-20 мА или 4-20 мА на основе действительного значения положения, которое поступает от потенциометра (датчика хода).

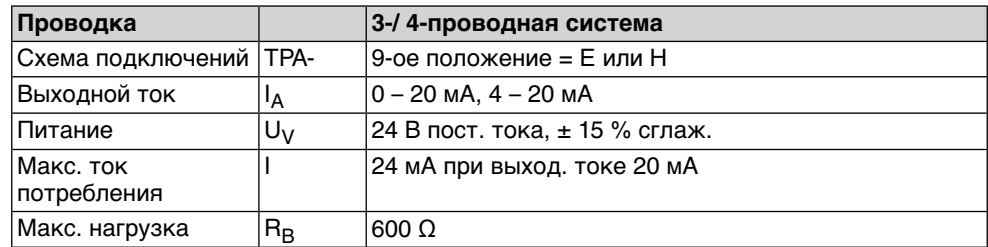

#### Таблица 9: Технические характеристики RWG 4020

рис. 73: Блок выключателей

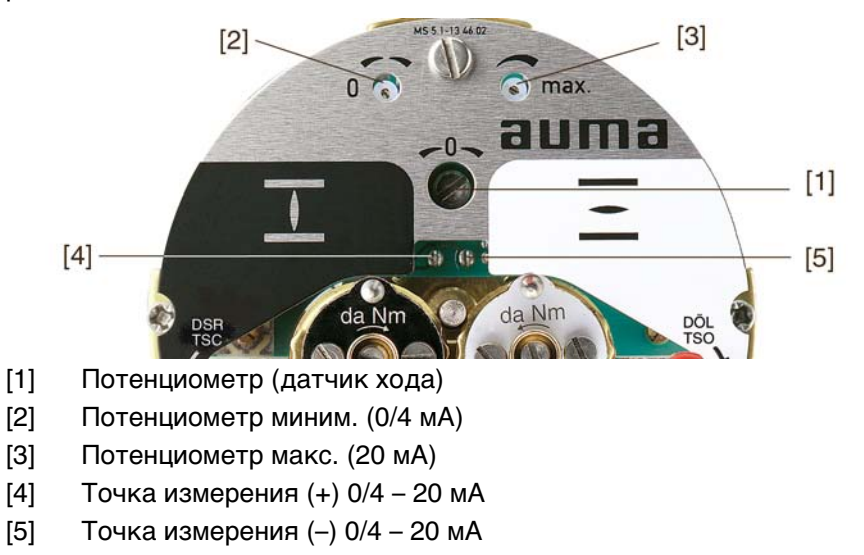

- 1. Подать напряжение на электронный датчик положения.
- 2. Привести арматуру в положение ЗАКРЫТО.
- 3. Подсоединить амперметр для измерения 0 20 мA к измерительным точкам [4 и 5].
- 4. Повернуть потенциометр [1] против часовой стрелки до упора.
- 5. Снова немного повернуть назад потенциометр [1].
- 6. Потенциометр [2] вращать по часовой стрелке, пока не начнет возрастать выходной токовый сигнал.
- 7. Потенциометр [2] повернуть обратно, пока не установятся следующие величины:
- при 0 20 мА ок. 0,1 мA
- при 4 20 мА ок. 4,1 мA
- Это необходимо, для того чтобы сигнал не опускался ниже электрического нуля.
- 8. Привести арматуру в положение ОТКРЫТО.
- 9. Установить потенциометр [3] на конечное значение 20 мА.
- 10. Установить привод в положение ЗАКРЫТО и проверить минимальную величину (0,1 мА или 4,1 мА). При необходимости откорректировать.

## **9.12 Настройка механического указателя положения**

#### **— опция —**

- 1. Поместить диск указателя положения на вал.
- 2. Привести арматуру в положение ЗАКРЫТО.
- 3. Повернуть нижний указательный диск, пока значок  $\overline{\mathbf{I}}$  (ЗАКРЫТО) не совпадет с меткой ▲ на крышке.

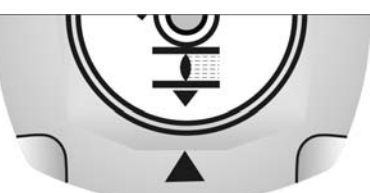

- 4. Установить привод в положение ОТКРЫТО.
- 5. Удерживая нижний указательный диск, повернуть верхний диск со значком  $\equiv$  (ОТКРЫТО), пока значок не совпадет с меткой  $\blacktriangle$  на крышке.

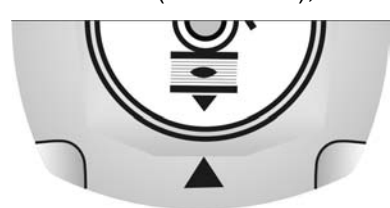

- 6. Еще раз привести арматуру в положение ЗАКРЫТО.
- 7. Проверить настройку:

Если значок  $\overline{\mathbf{I}}$  (ЗАКРЫТО) не совпадет с меткой  $\blacktriangle$  на крышке,

повторить настройку.

## **9.13 Порядок закрытия крышки отсека выключателей**

**УВЕДОМЛЕНИЕ** 

## **Повреждение лака ведет к образованию коррозии!**

- $\rightarrow$  По окончании работ проверить лакокрасочное покрытие и при необходимости восстановить поврежденные участки.
- 1. Почистите уплотнительные поверхности на крышке и корпусе.
- 2. Проверить кольцо [3]. В случае повреждения, заменить.
- 3. Слегка смазать кольцо, например, вазелином и правильно разместить на место.

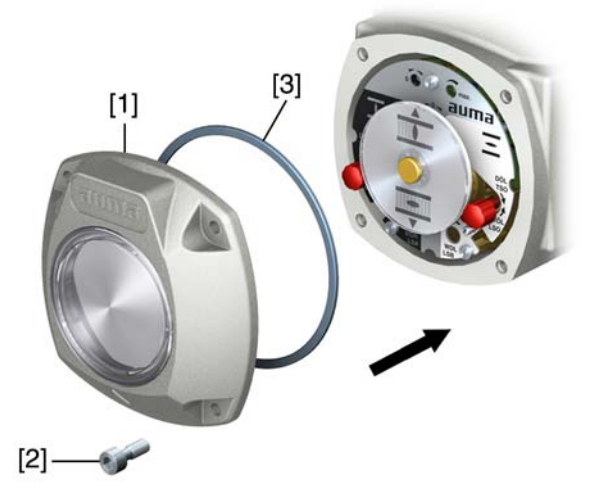

- 4. Снять крышку [1] отсека выключателей.
- 5. Болты [2] притянуть равномерно крест-накрест.

## **9.14 Настройка времени хода**

У приводов с однофазными электродвигателями переменного тока можно регулировать время хода.

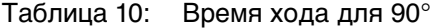

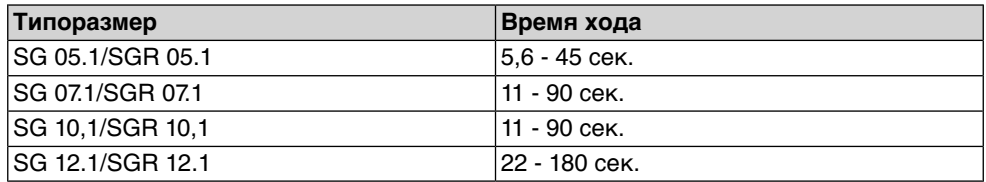

рис. 77: Неполнооборотный привод с однофразными электродвигателем переменного тока

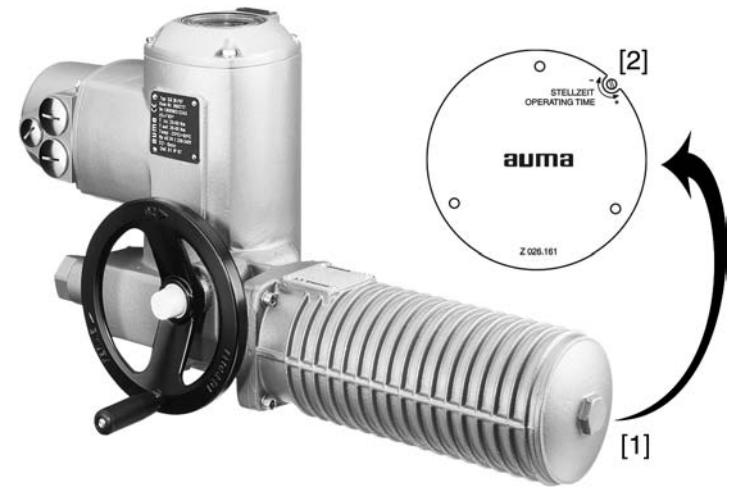

- [1] Крышка двигателя
- [2] Потенциометр

 $\bigwedge$  опасно

## **Опасное напряжение!**

Берегись удара электрическим током!

 $\rightarrow$  Перед открытием отключить питание.

# **УВЕДОМЛЕНИЕ**

## **Повреждение лака ведет к образованию коррозии!**

- $\rightarrow$  По окончании работ проверить лакокрасочное покрытие и при необходимости восстановить поврежденные участки.
- 1. Снимите крышку [1]
- 2. Потенциометром [2] установите требуемое время хода.
- 3. Почистите уплотнительные поверхности на крышке и корпусе.
- 4. Слегка смажьте уплотнительные поверхности бескислотной смазкой, например, вазелином.
- 5. Проверить и при необходимости поправить уплотнительное кольцо.
- 6. Крышку [1] устанвить на место и прикрутить моментом ок. 50 Нм.

**Информация:** Для класса защиты IP 68 крышку необходимо герметизировать уплотнителем резьбовых соединений.

# **10. Поиск и устранение неисправностей**

# **10.1 Неисправности при вводе в эксплуатацию**

#### Таблица 11: Неисправности при вводе в эксплуатацию

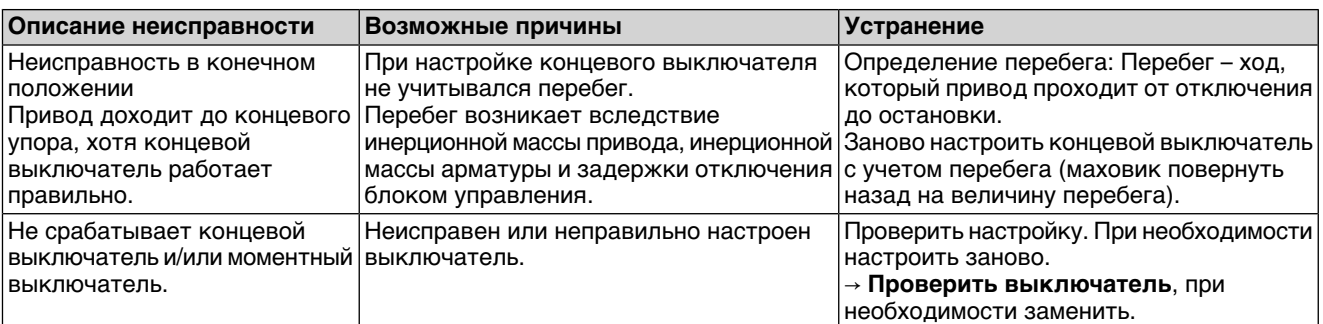

#### **Проверка выключателя**

Контрольные ручки [1] и [2] предназначены для ручного управления выключателями.

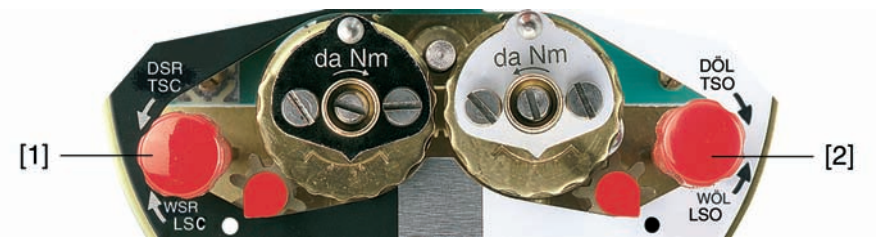

- 1. Ручку [1] повернуть в направлении стрелки МВЗ: срабатывает моментный выключатель направления ЗАКРЫТЬ.
- 2. Ручку [2] повернуть в направлении стрелки МВО: срабатывает моментный выключатель направления ОТКРЫТЬ.

Еслипривод снабженконцевым выключателем DUO (опция), тоодновременно с моментным выключателем будут срабатывать переключатели промежуточных положений КВА и КВВ.

- 1. Ручку [1] повернуть в направлении стрелки КВЗ: срабатывает концевой выключатель направления ЗАКРЫТЬ.
- 2. Ручку [2] повернуть в направлении стрелки КВО: срабатывает концевой выключатель направления ОТКРЫТЬ.

## **10.2 Сообщения об ошибках и предупреждения**

В случае **ошибки** работа электрической части привода прерывается или прекращается совсем. При наличии ошибки подсветка дисплея горит красным светом.

**Предупреждения** не влияют на работу электрических цепей привода. Они применяются только в информативных целях.

**Общие сигналы** включают в себя дополнительные сообщения. Чтобы отобразить общие сигналы, нажмите кнопку Подробности.

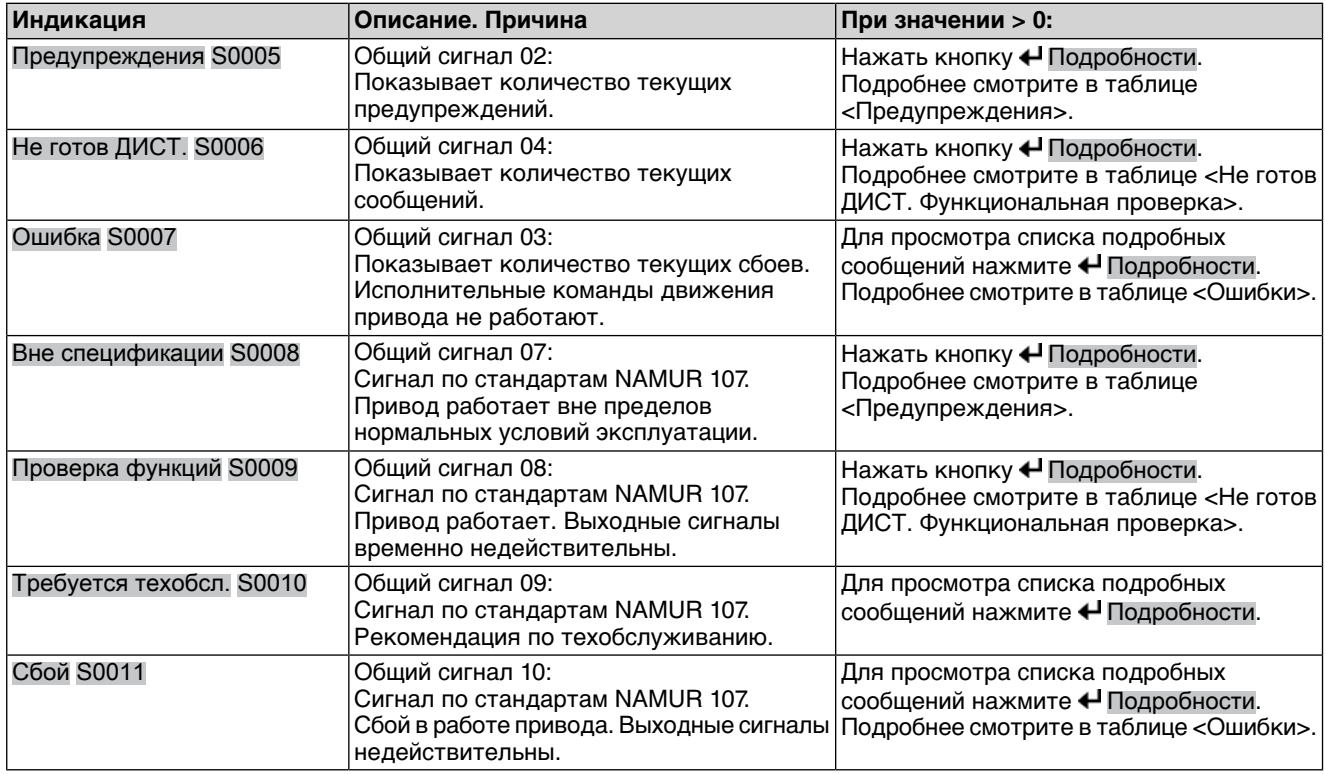

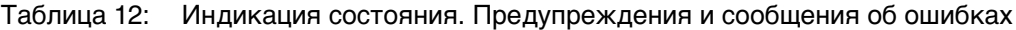

# Таблица 13: Предупреждения

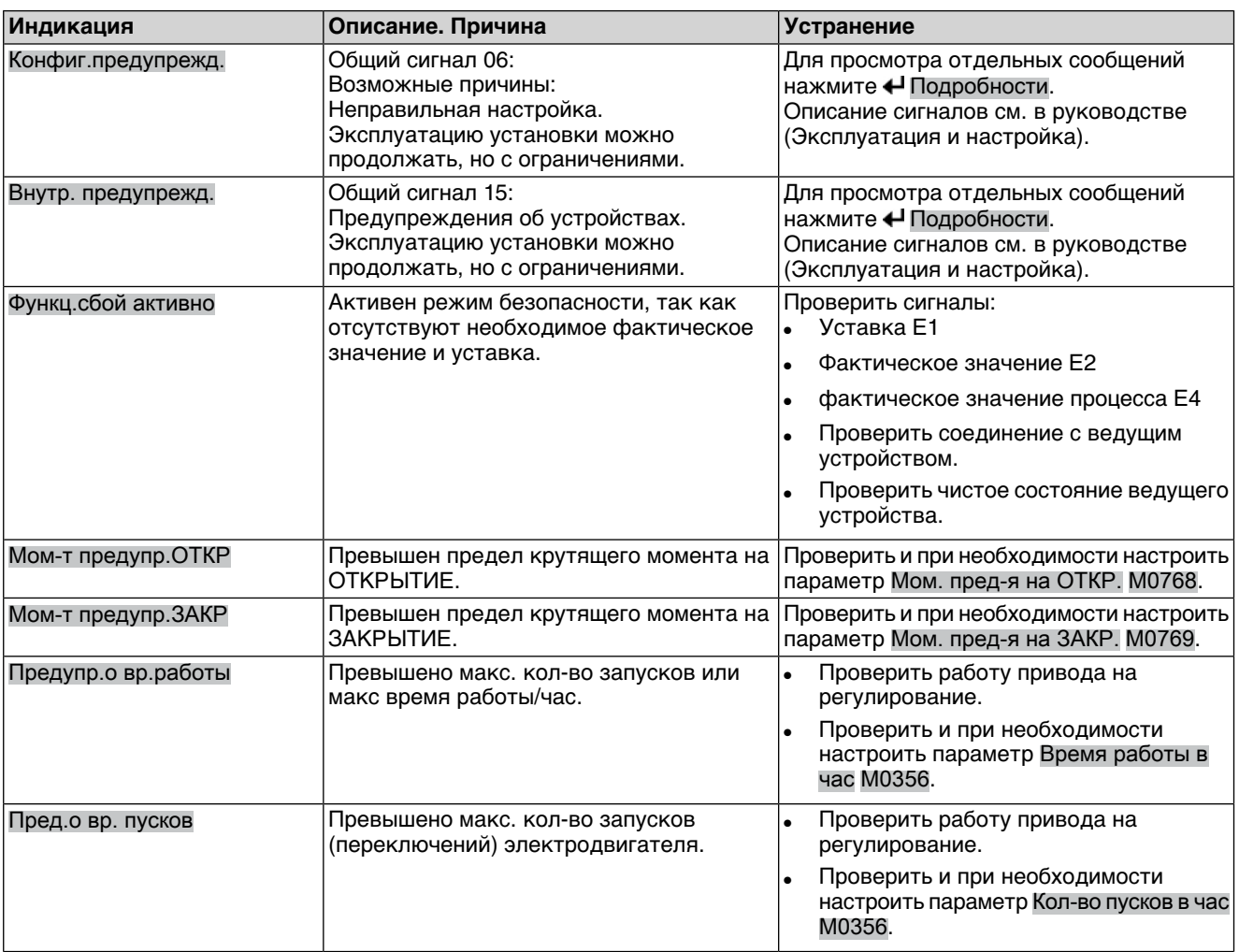

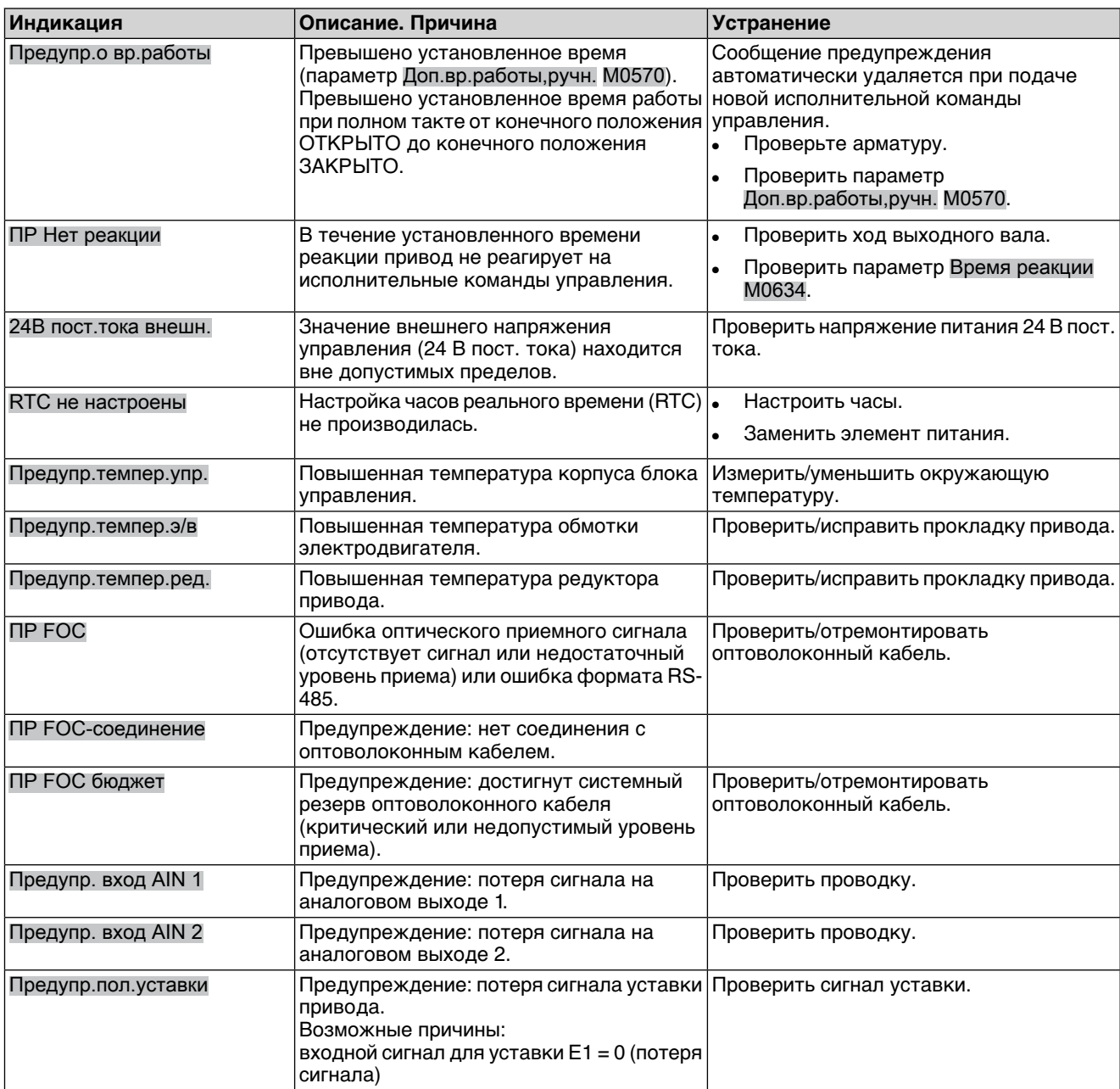

# Таблица 14: Не готов ДИСТ. и функциональная проверка

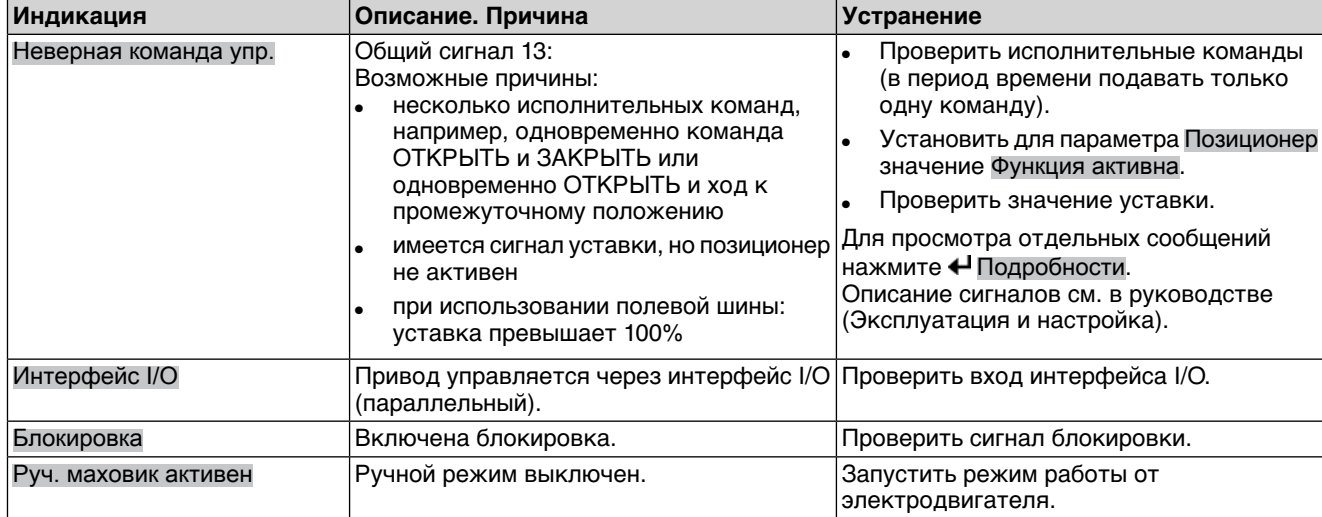

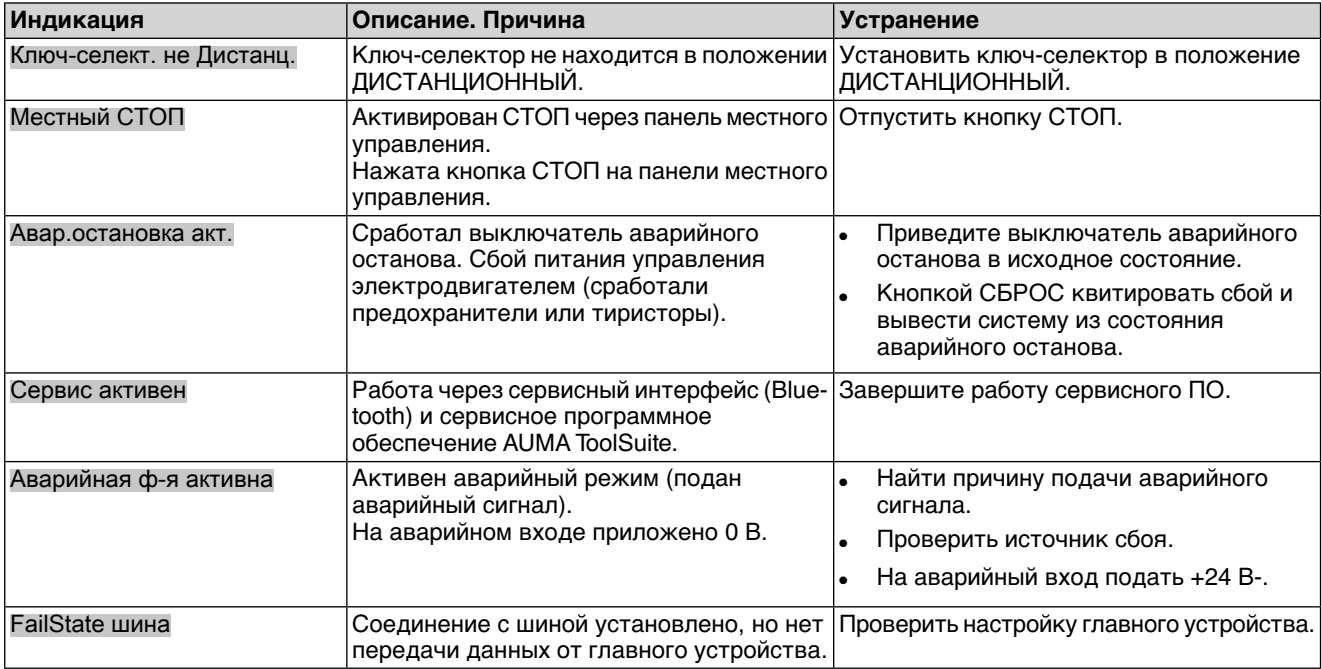

# Таблица 15: Сбой

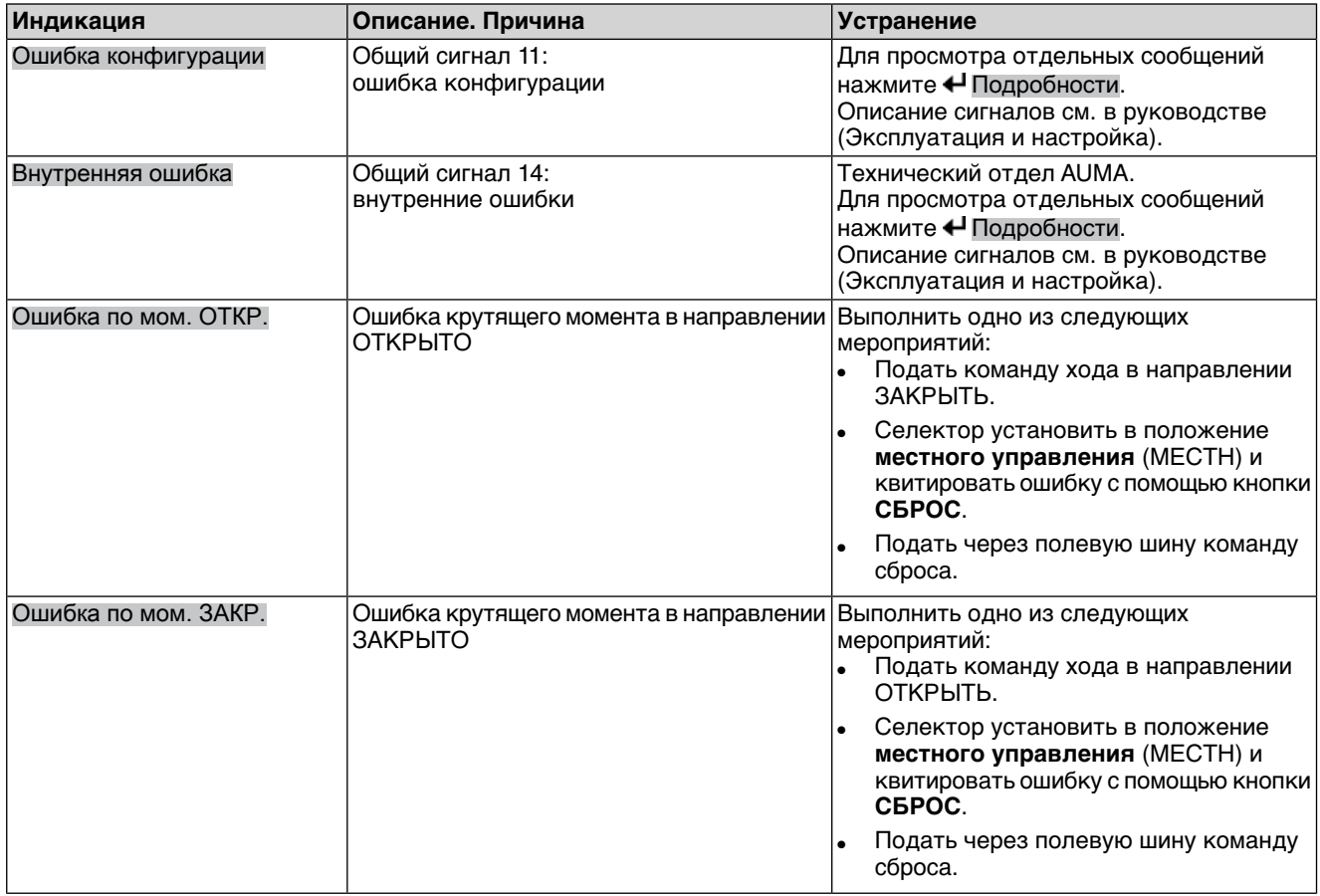

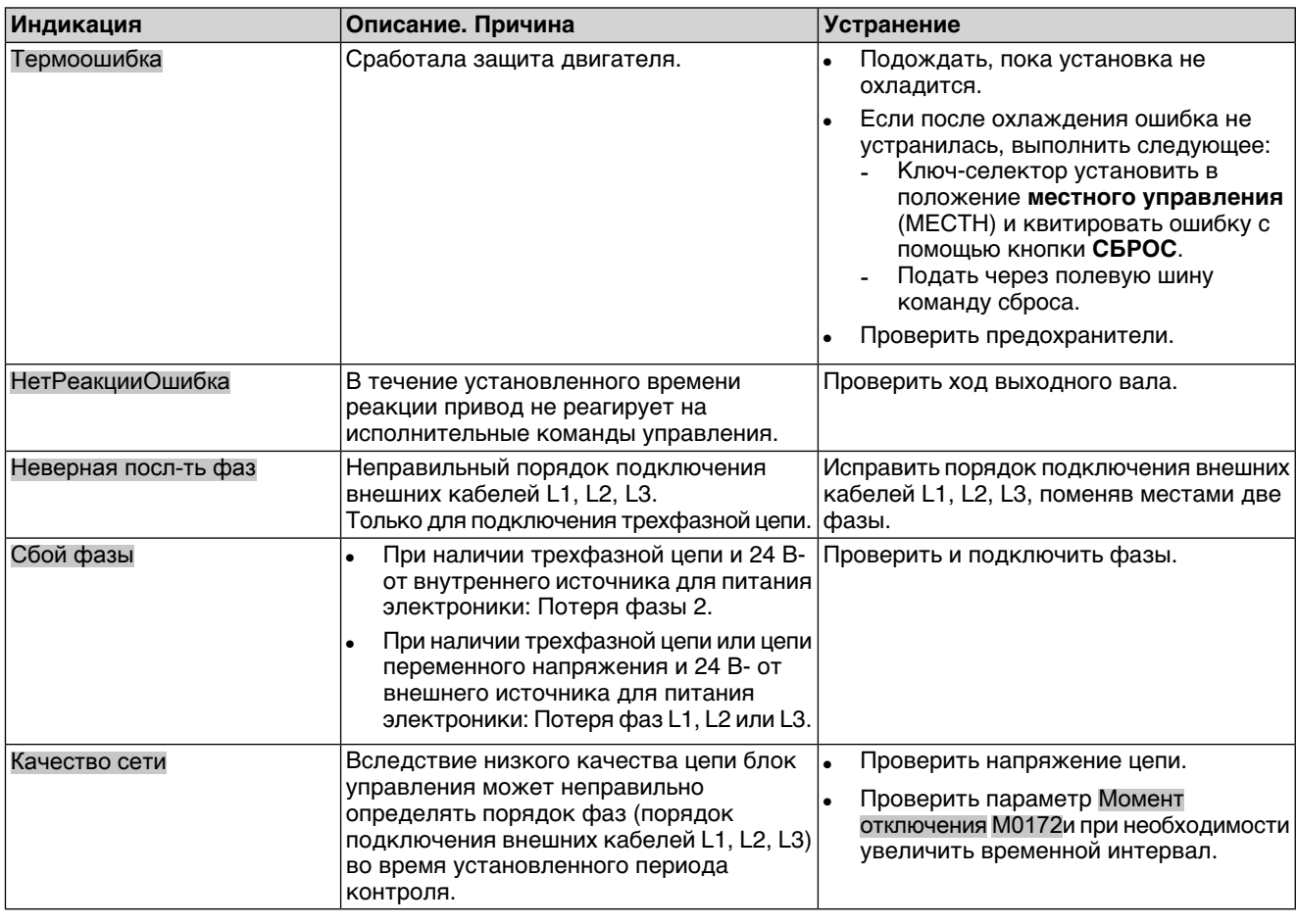

# **10.3 Предохранители**

# **10.3.1 Предохранители блока управления**

## **Предохранители:**

## **F1/F2** Главные предохранители блока питания

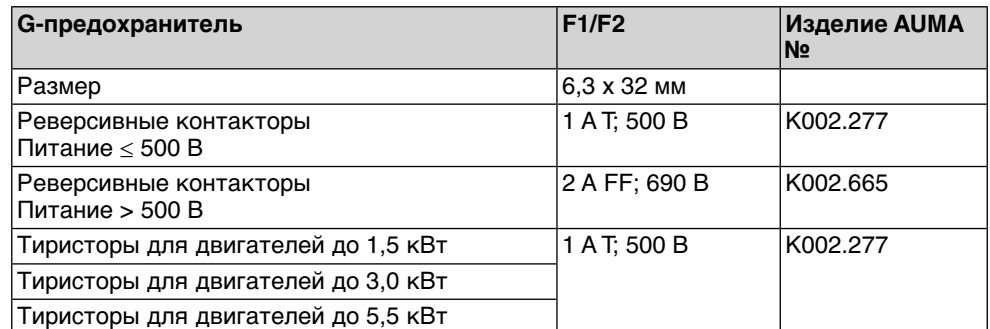

## **F3** 24 В- от внутреннего источника

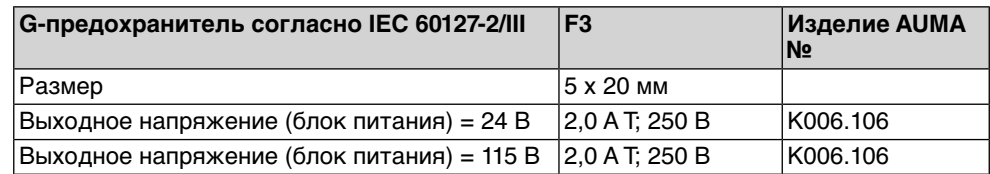

## **F4** 24 В~ от внутреннего источника (115 В~) для:

• обогревателя, отсека выключателей, управления реверсивными контакторами

- Пусковое устройство термистора
- при 115 В~ также входы управления ОТКРЫВАНИЕ СТОП -ЗАКРЫВАНИЕ

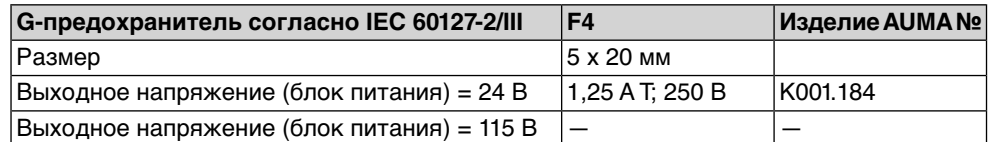

**F5** Автоматически сбрасывающийся предохранитель короткого замыкания для подачи потребителю внешнего напряжения 24 В- (см. электрическую схему).

**Предохранители F1/F2 заменить**

 $\bigwedge$  ОПАСНО

## **Опасное напряжение!**

Берегись удара электрическим током!

- → Перед открытием отключить питание.
- 1. Открутить болты [1] и снять штекерный разъем [2].

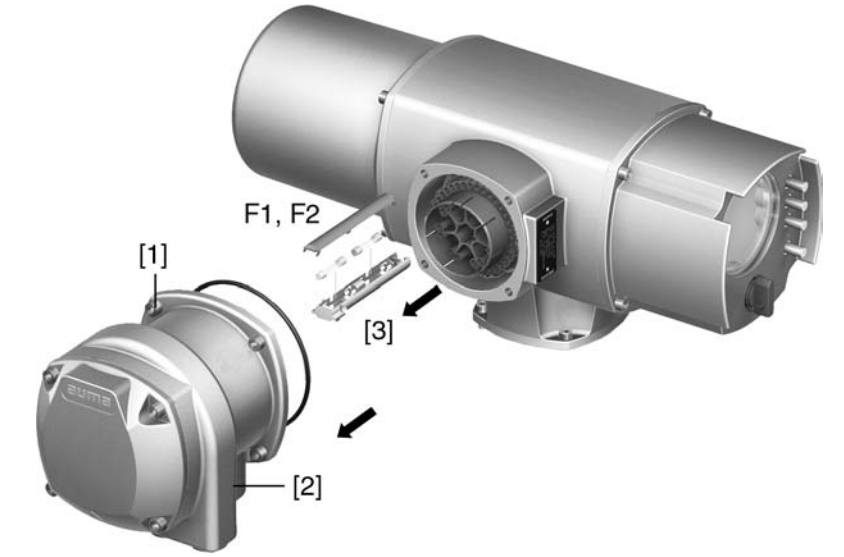

2. Вытащить держатель предохранителей [3] из колодки, открыть крышку и заменить предохранители.

## **Предохранители F3/F4 проверить/заменить**

1. Открутить винты [1] и открыть крышку [2] на задней панели блока управления.

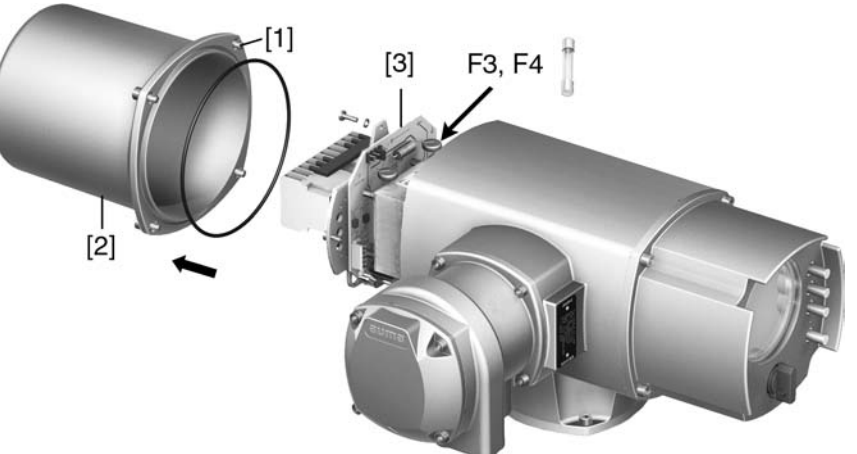

На блоке питания имеются измерительные контакты (с возможностью пайки), с помощью которых можно провести измерение сопротивления.

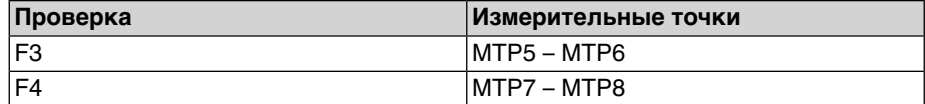

2. Замена неисправных предохранителей: открутить винты и осторожно вынуть блок питания [3]. (Предохранители находятся на стороне контактов платы блока питания).

**УВЕДОМЛЕНИЕ** 

**Во избежание повреждений не зажимать кабели!**

Опасность выхода из строя оборудования!

 $\rightarrow$  Установить блок питания, соблюдая осторожность. Не зажимайте кабели.

## **10.3.2 Защита электродвигателя (термоконтроль)**

Для защиты привода от перегрева и превышения допустимых температур поверхностей в обмотку электродвигателя встраиваются термисторы или термовыключатели. Защита двигателя срабатывает при превышении максимально допустимой температуры обмотки.

Привод останавливается, и подаются следующие сообщения о сбоях:

- На панели местного управления горит лампа 3 (нарушение терморежима).
- Индикация S0007 показывает ошибку. На Подробности отображается ошибка Термовыключатель.

Прежде чем продолжить работу, электродвигатель должен остынуть. После этого в зависимости от настроек сбой квитируется автоматически, или его необходимо квитировать вручную.

Квитирование осуществляется одним из следующих способов:

- Кнопкой **СБРОС** с селектором в положении местного управления.
- Подачей команды сброса через полевую шину.

Подробнее смотрите руководство по эксплуатации и настройке.

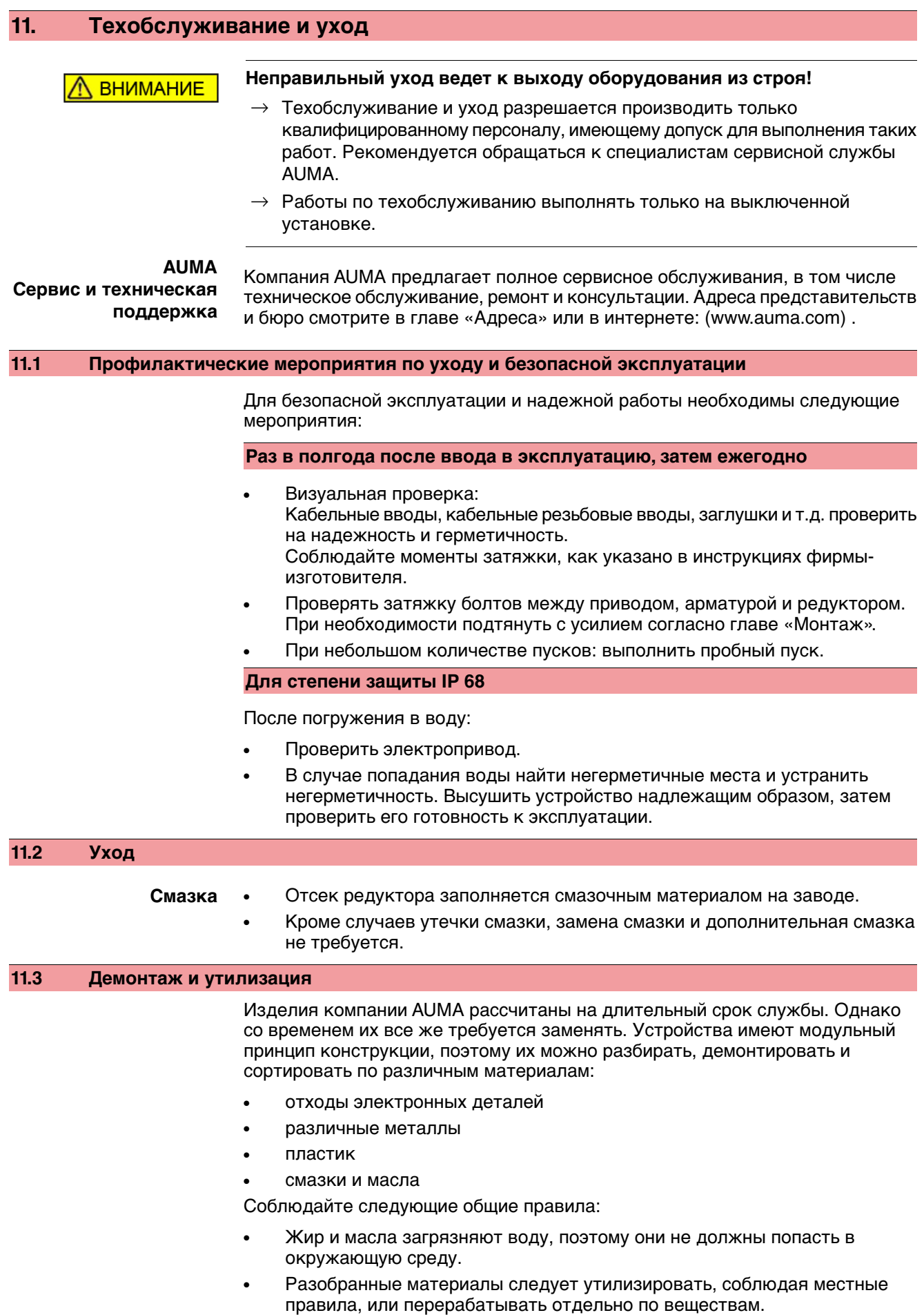

• Соблюдайте местные нормы охраны окружающей среды.

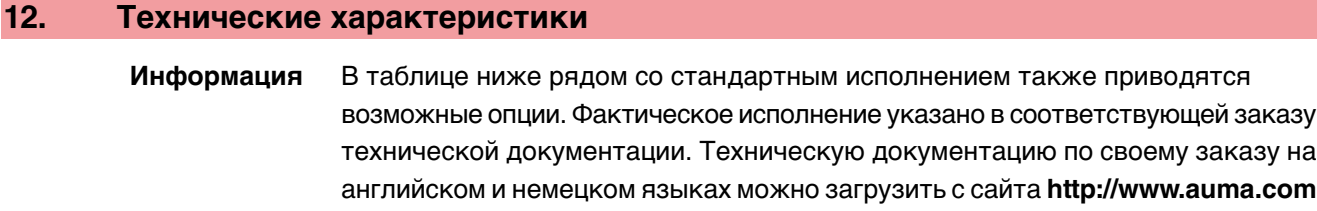

(необходимо указать комиссионный номер).

# **12.1 Назначение и функциональные возможности привода**

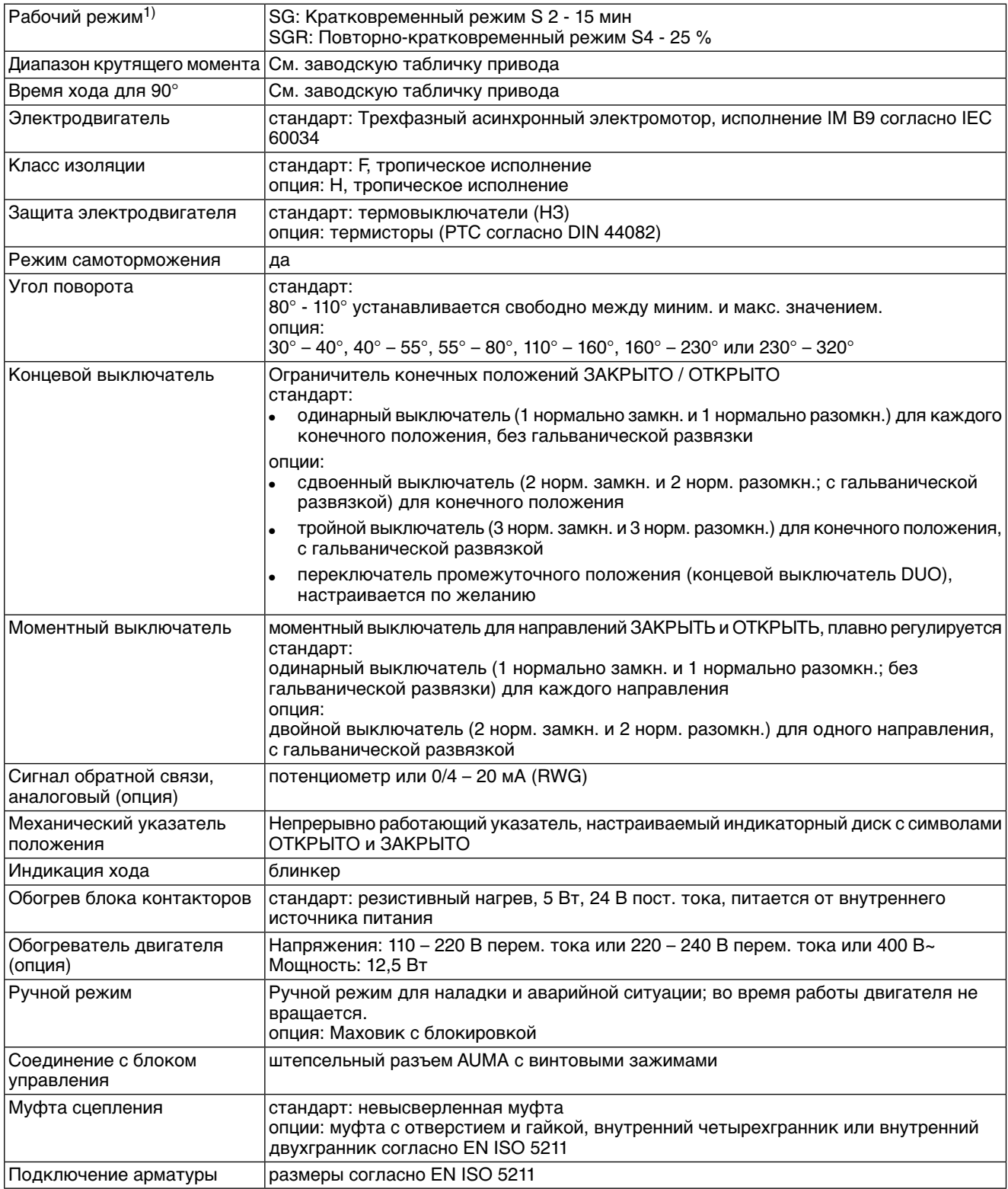

#### При номинальном напряжении, окружающей температуре 20 °C и средней нагрузке с крутящим моментом согласно техническим характеристикам. Запрещается превышать эксплуатационные характеристики. 1)

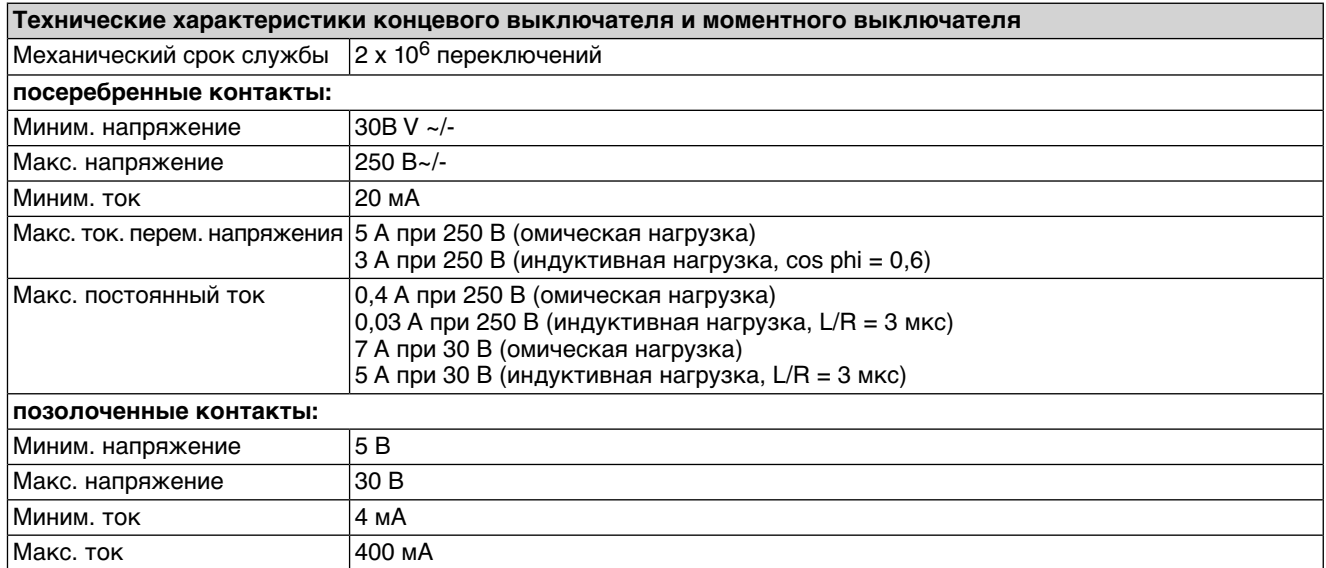

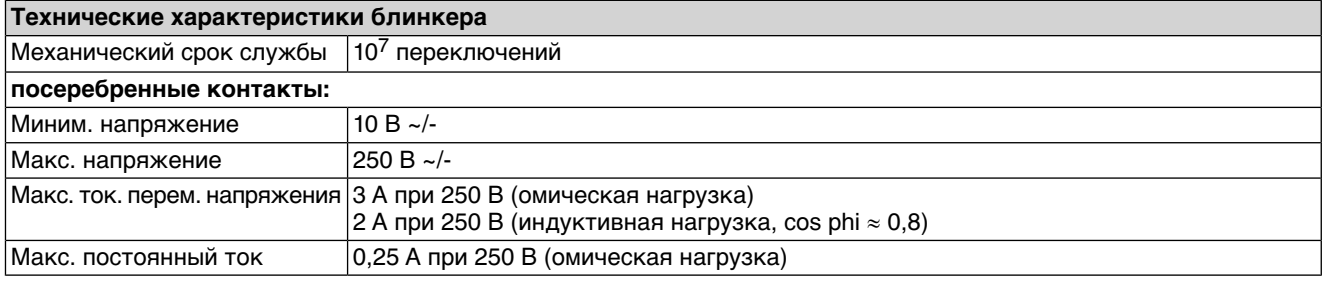

# **12.2 Назначение и функциональные возможности блока управления**

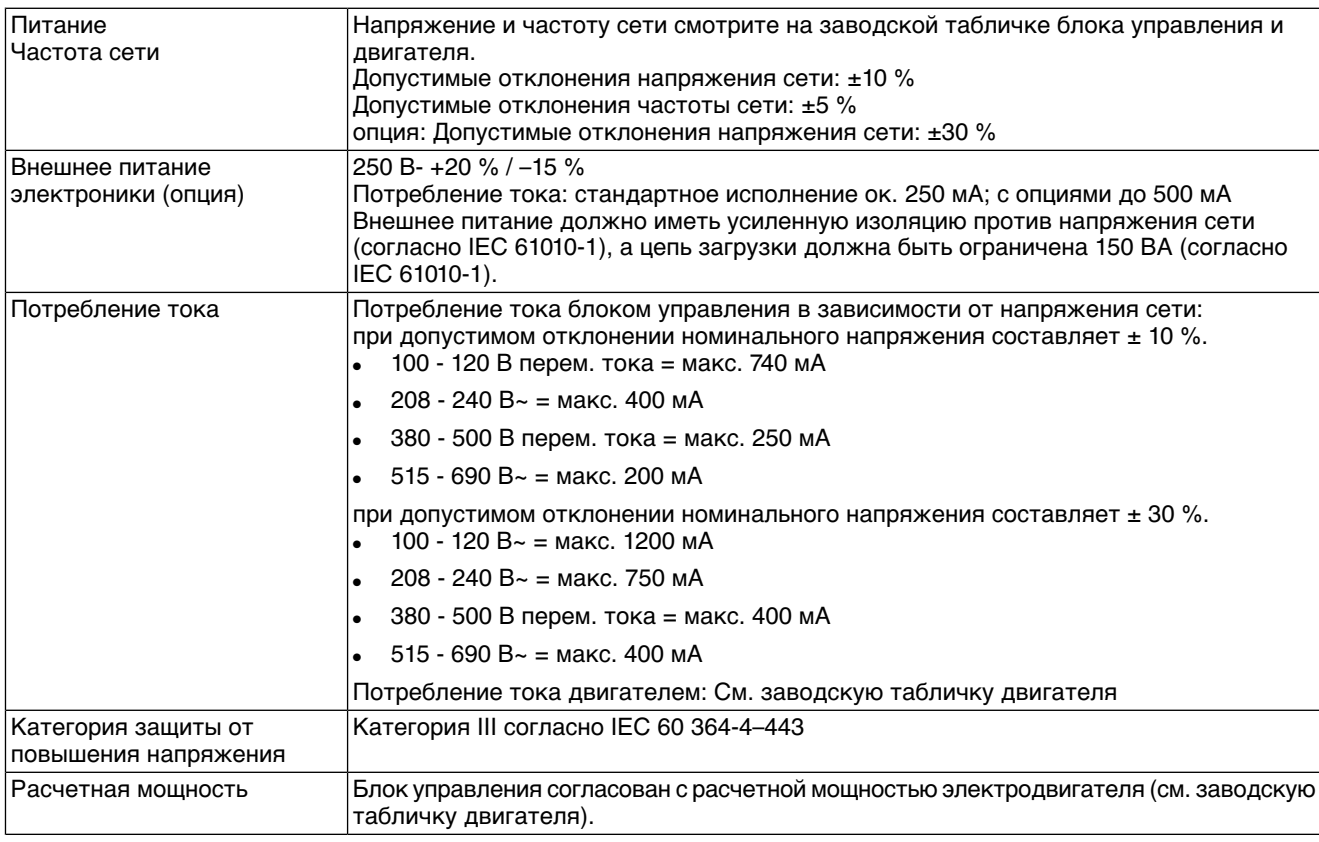

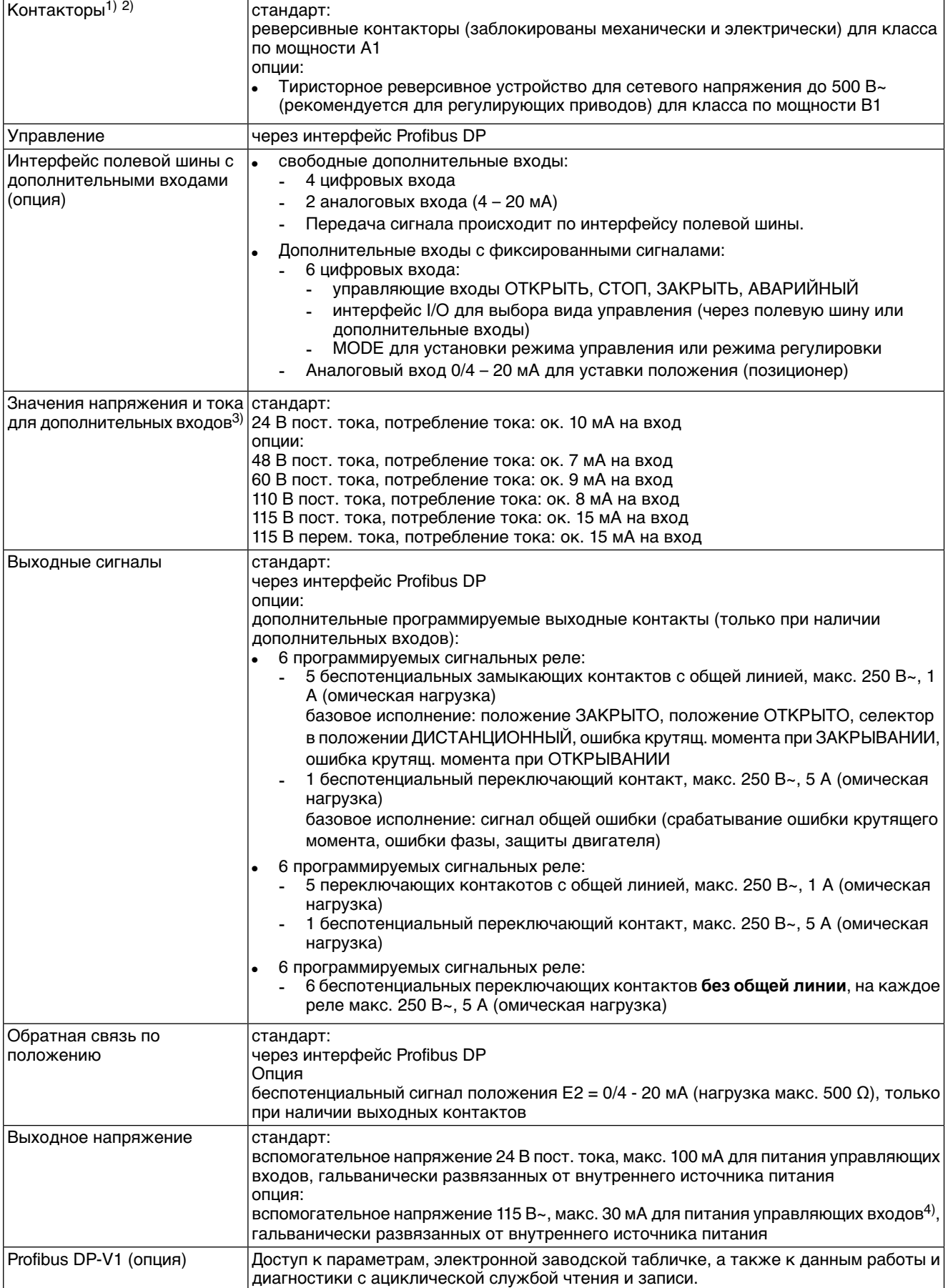

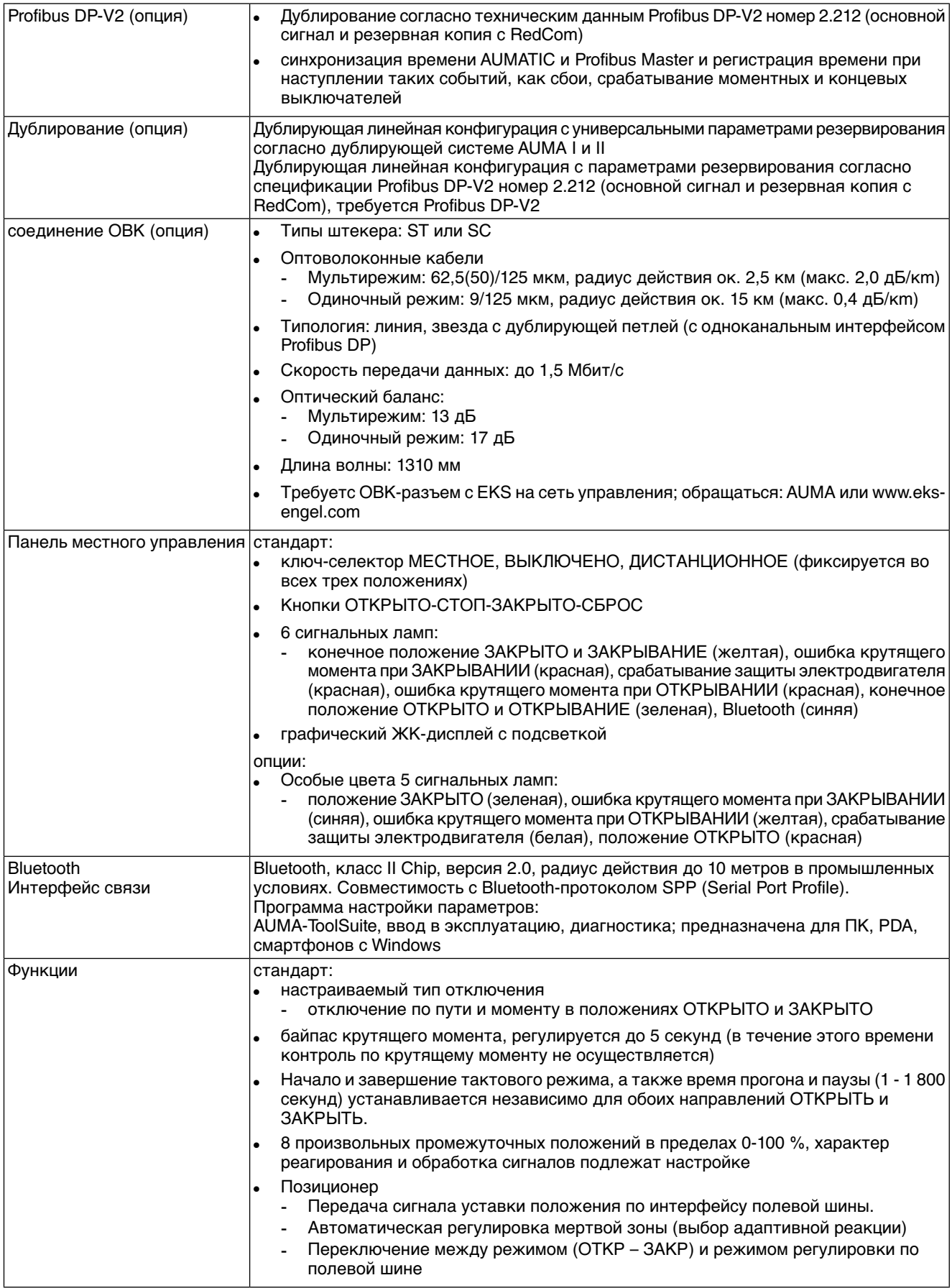

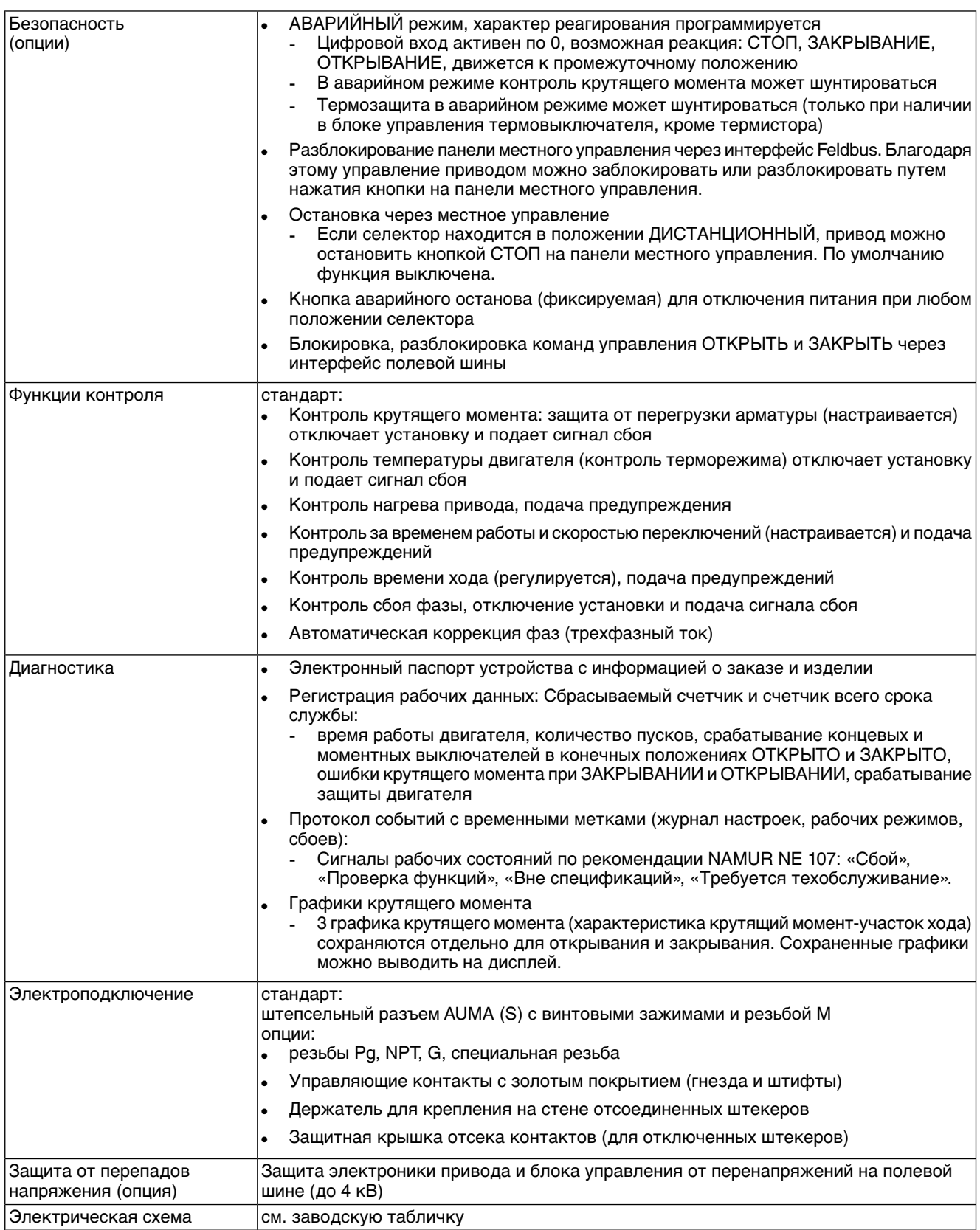

1) Реверсивные контакторы рассчитаны на 2 миллиона пусков.<br>2) Список классов AUMA по мощности см. в электрических хара<br>3) Все входные сигналы должны быть запитаны одинаковым по<br>4) Невозможно при наличии пускового устройст 2) Список классов AUMA по мощности см. в электрических характеристиках привода.

Все входные сигналы должны быть запитаны одинаковым потенциалом.

4) Невозможно при наличии пускового устройства термистора
# **12.3 Интерфейс Profibus DP**

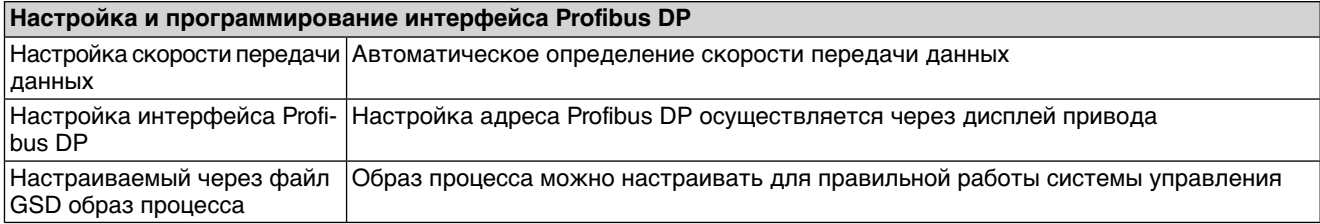

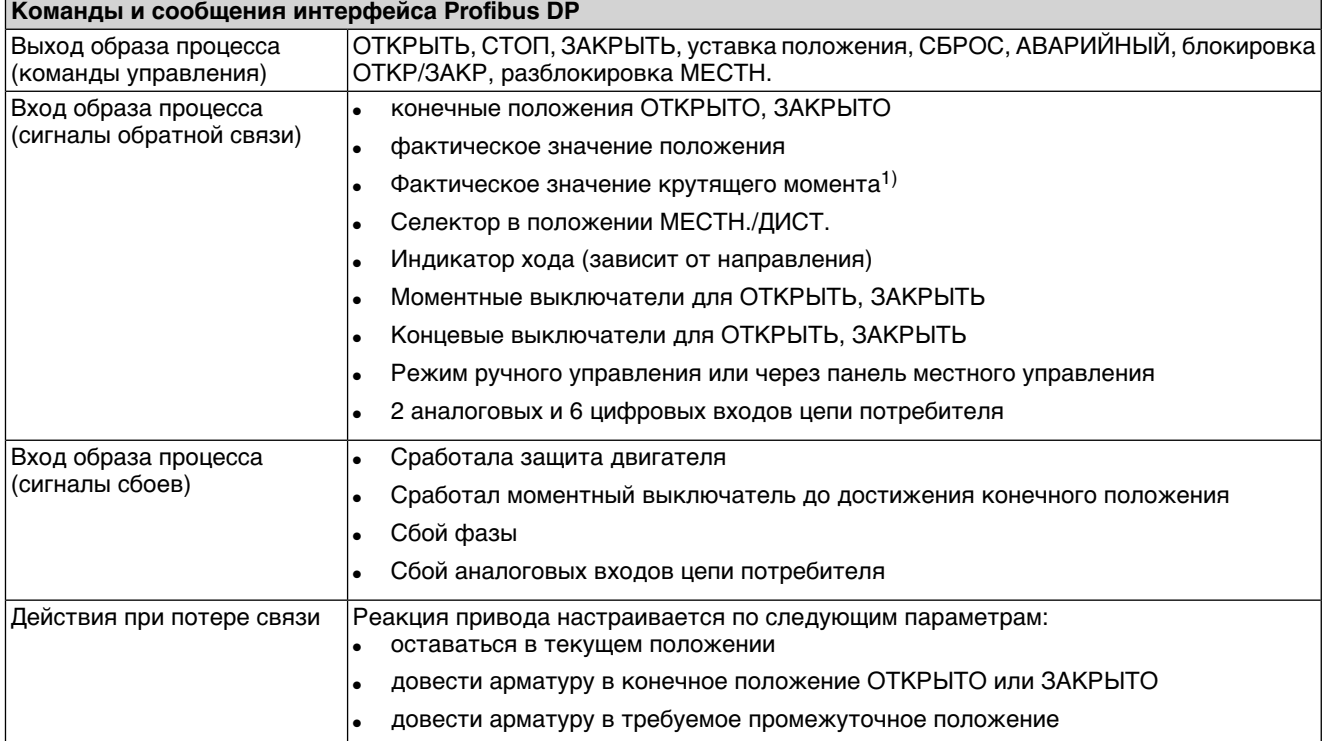

1) В блоке управления необходим магнитный датчик положения и момента (MWG).

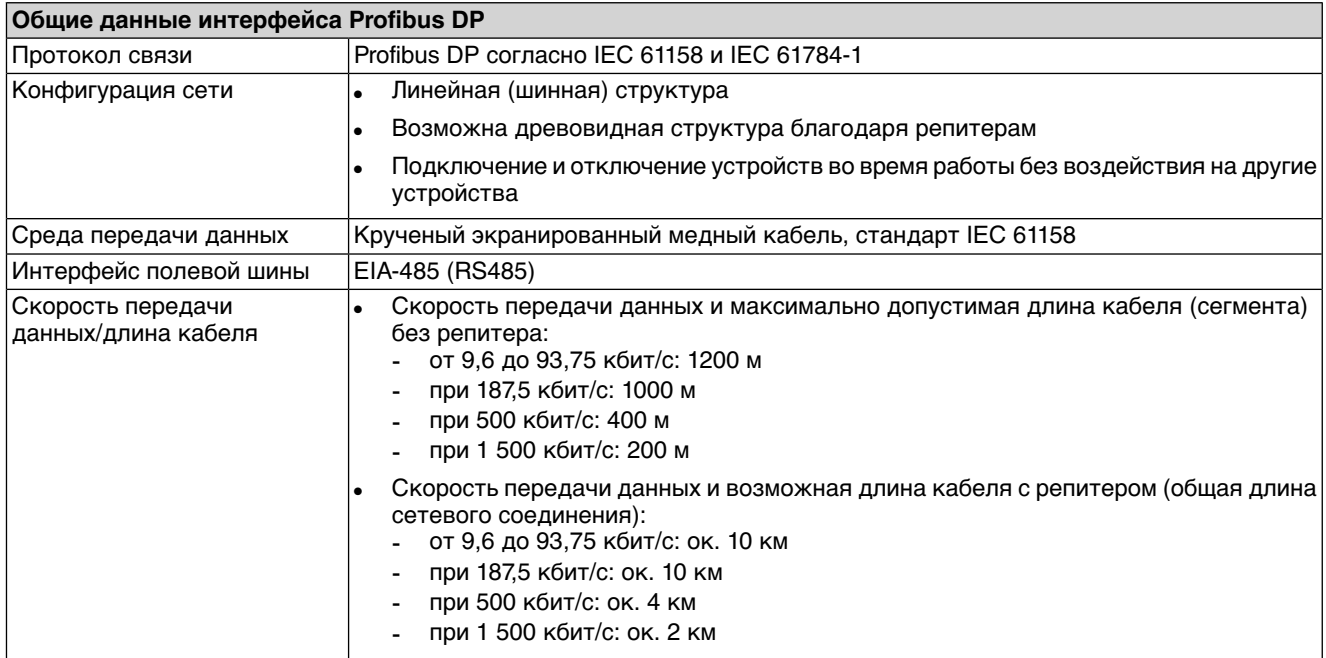

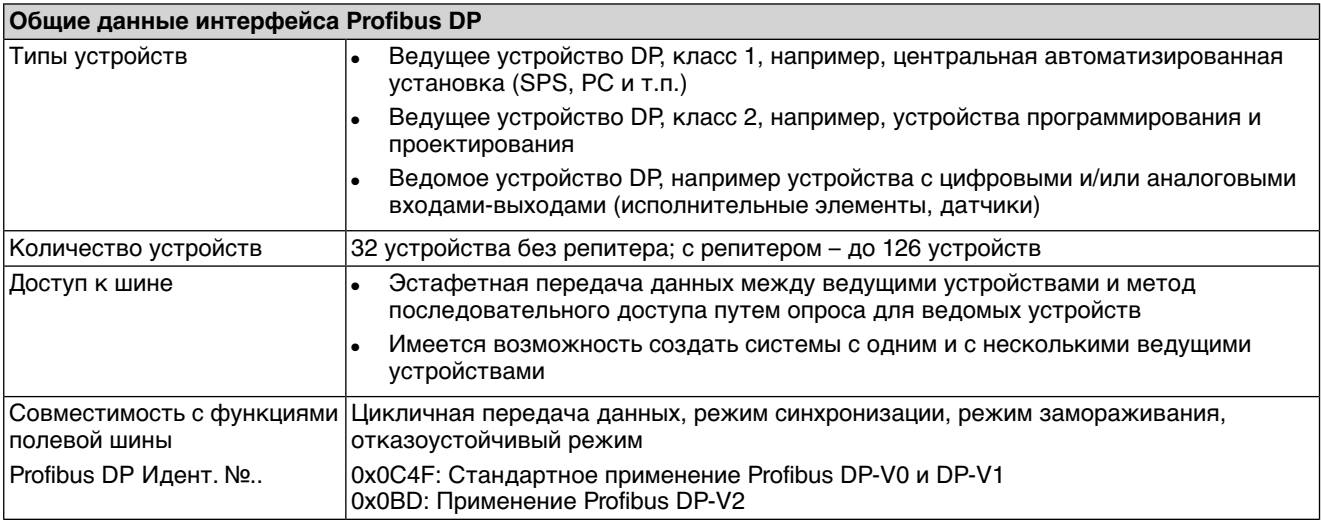

# <span id="page-73-2"></span>**12.4 Условия эксплуатации**

<span id="page-73-1"></span><span id="page-73-0"></span>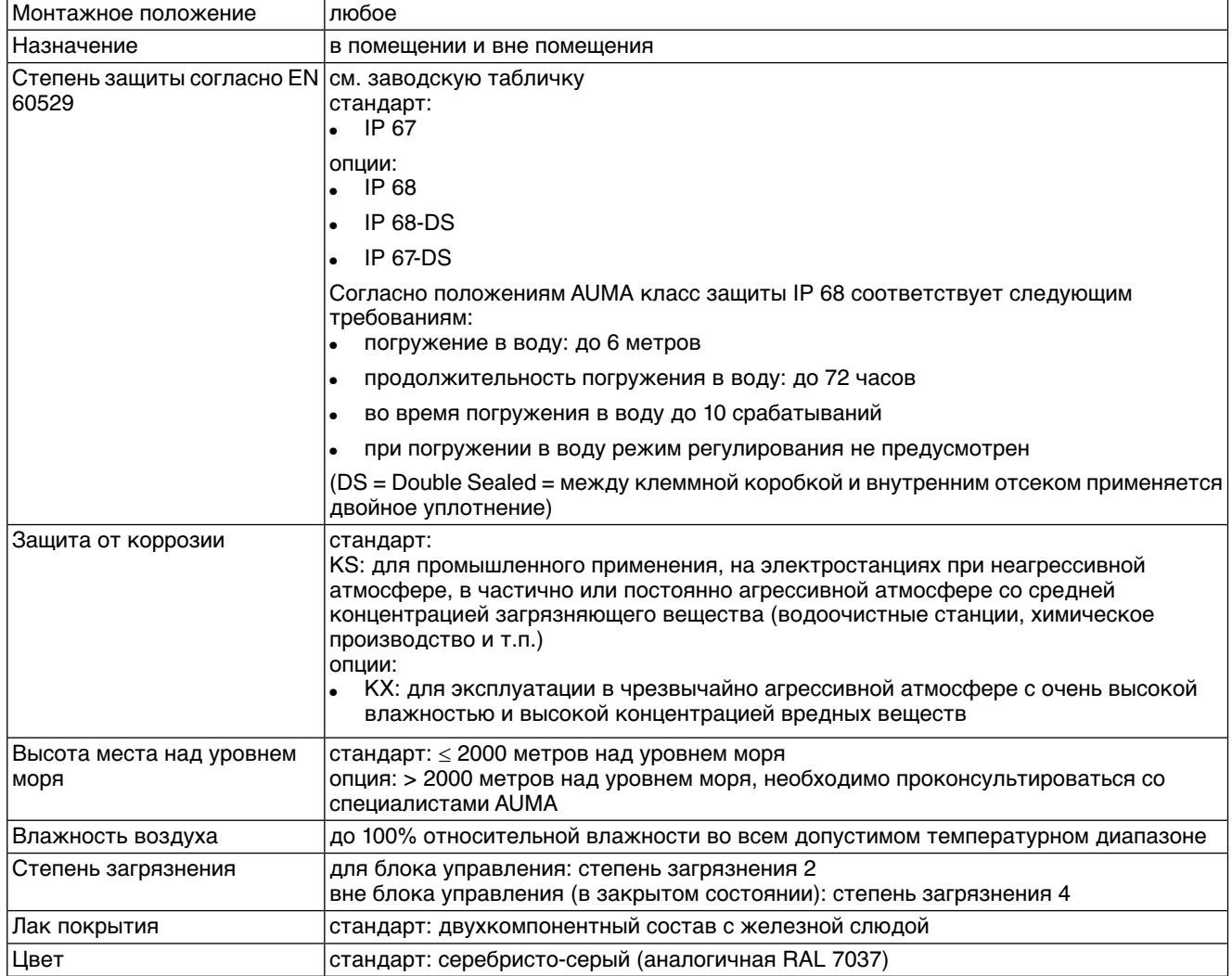

<span id="page-74-0"></span>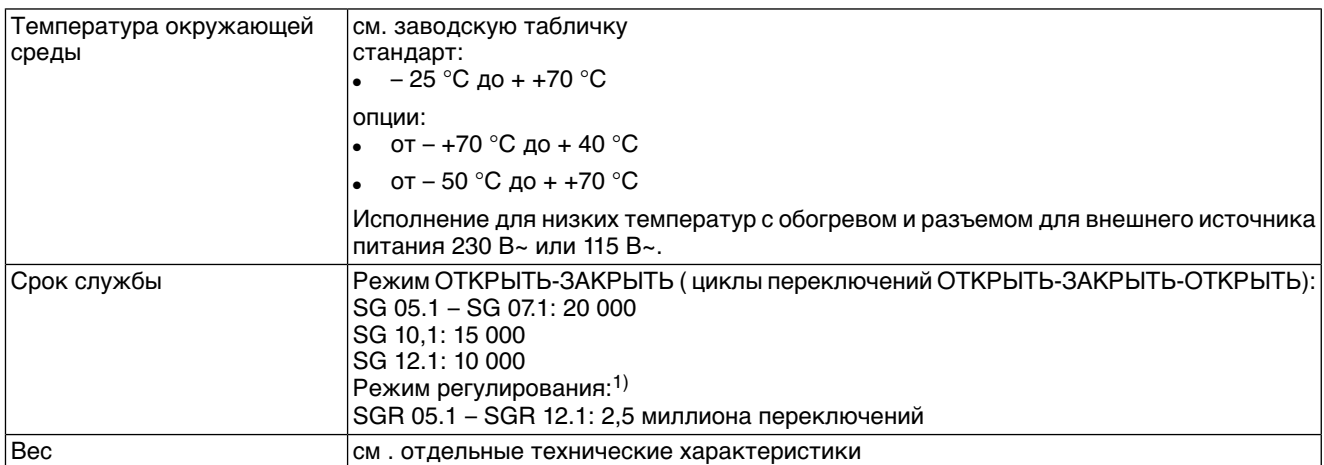

Срок службы зависит от нагрузки и частоты переключений (пусков). Высокая частота переключений лишь в редких случах улучшает регулирование. Чтобы добиться более длительного и бесперебойного срока службы, необходимо устанавливать только такую частоту переключений, которая необходима для производственного процесса. 1)

## **12.5 Комплектующие**

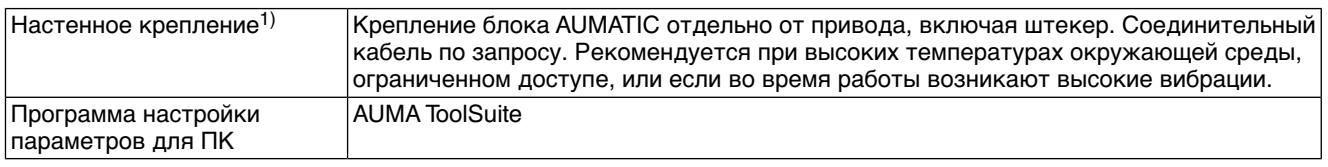

Максимальная допустимая длина кабеля между AUMATIC и приводом не должна превышать 100 метров. Не пригоден для приводов в исполнении с потенциометром. На месте потенциометра должен быть установлен RWG. 1)

### **12.6 Дополнительная информация**

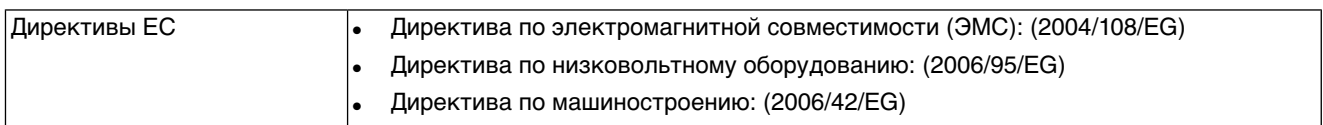

# **13. Запасные части**

<span id="page-75-0"></span>**13.1 Неполнооборотный привод SG 05.1 – SG 12.1/SGR 05.1 – SGR 12.1**

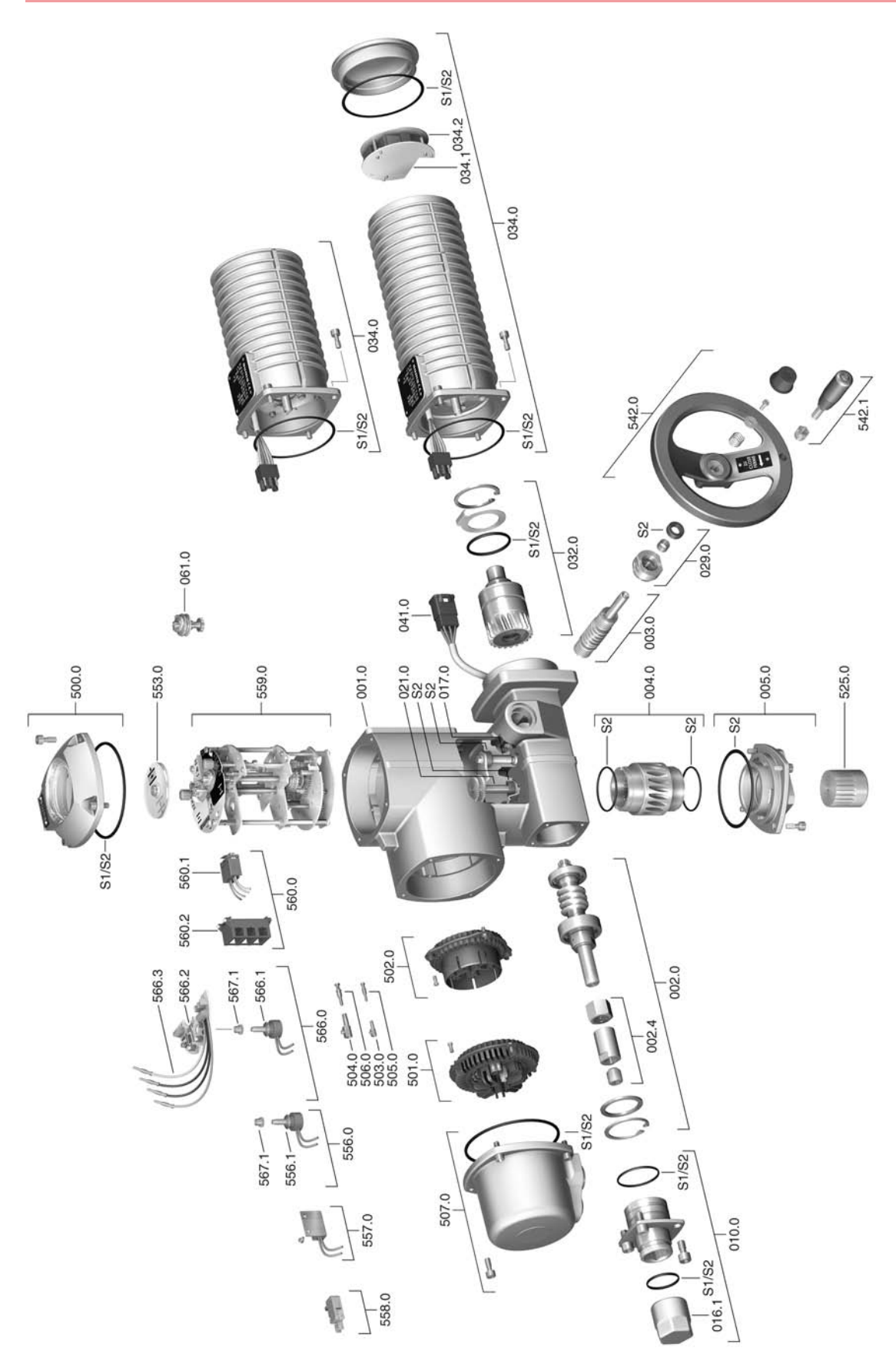

**Примечание!**При заказе запасных частей указывайте тип устройства и комиссионный номер (см. заводскую табличку). Разрешается применять только заводские запасные части компании AUMA. Применение других деталей ведет к аннулированию гарантии, а также исключает всякую ответственность завода-изготовителя за возникший ущерб. Поставляемые запасные части могут отличаться от представленных на чертеже.

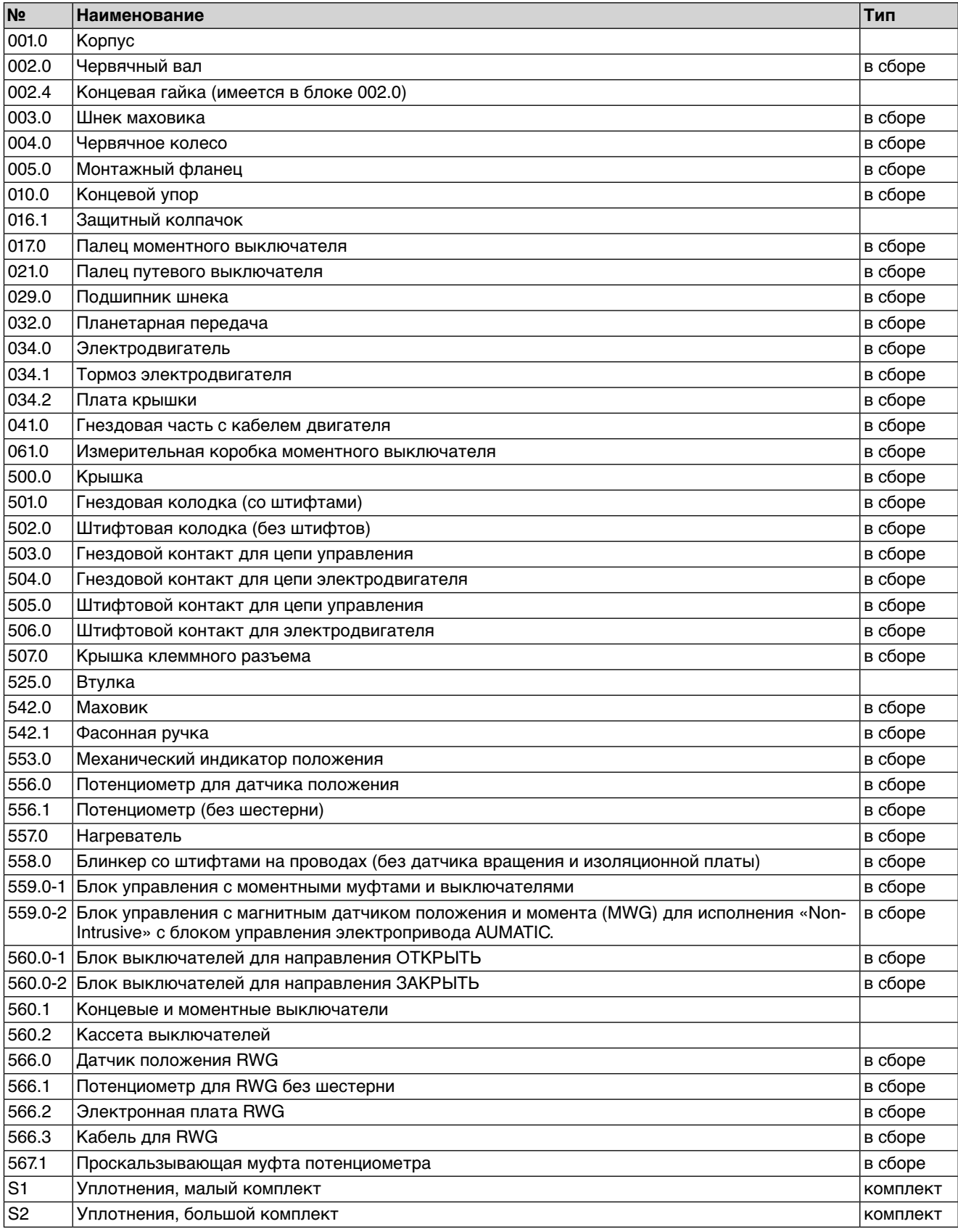

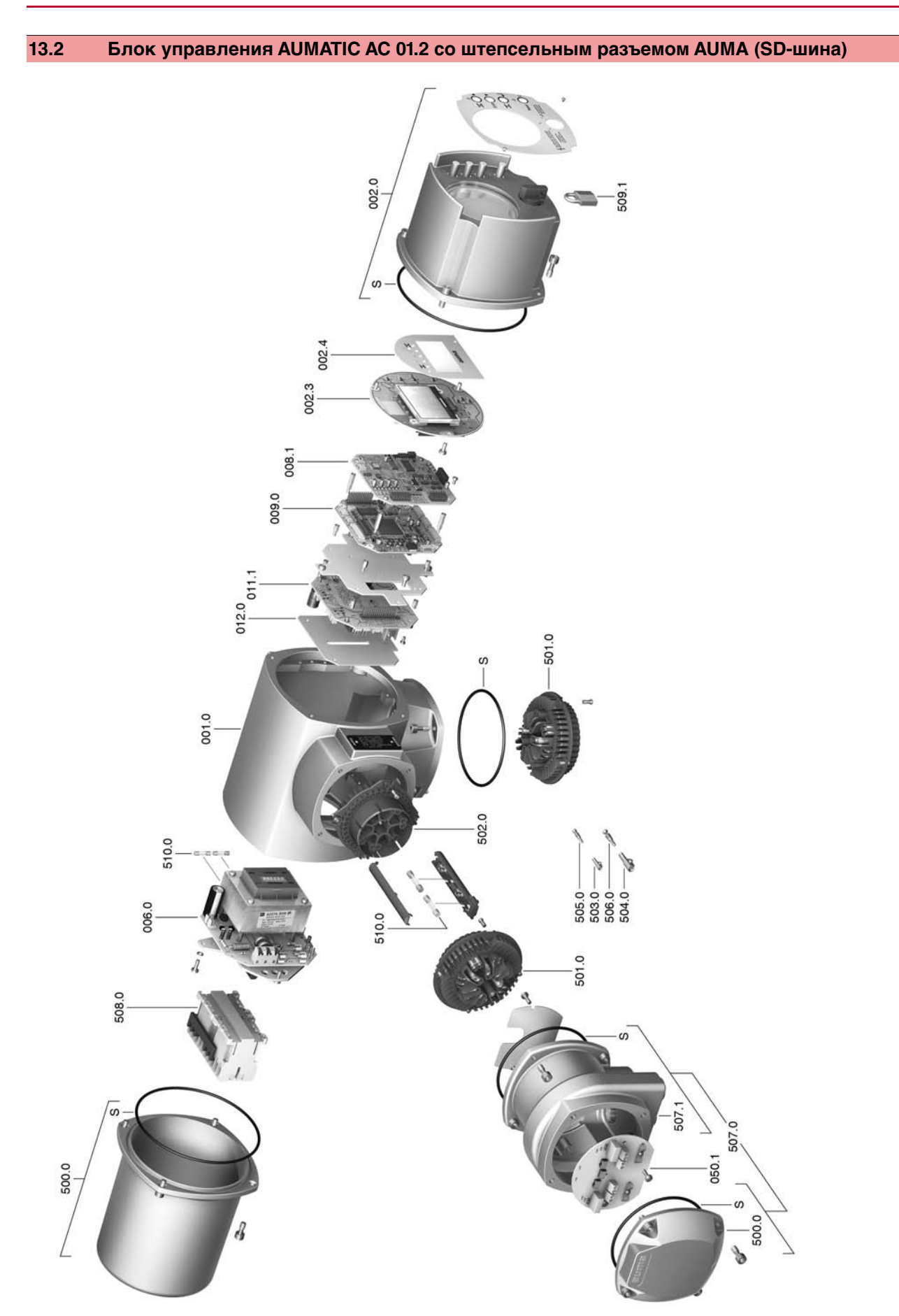

**Примечание!**При заказе запасных частей указывайте тип устройства и комиссионный номер (см. заводскую табличку). Разрешается применять только заводские запасные части компании AUMA. Применение других деталей ведет к аннулированию гарантии, а также исключает всякую ответственность завода-изготовителя за возникший ущерб. Поставляемые запасные части могут отличаться от представленных на чертеже.

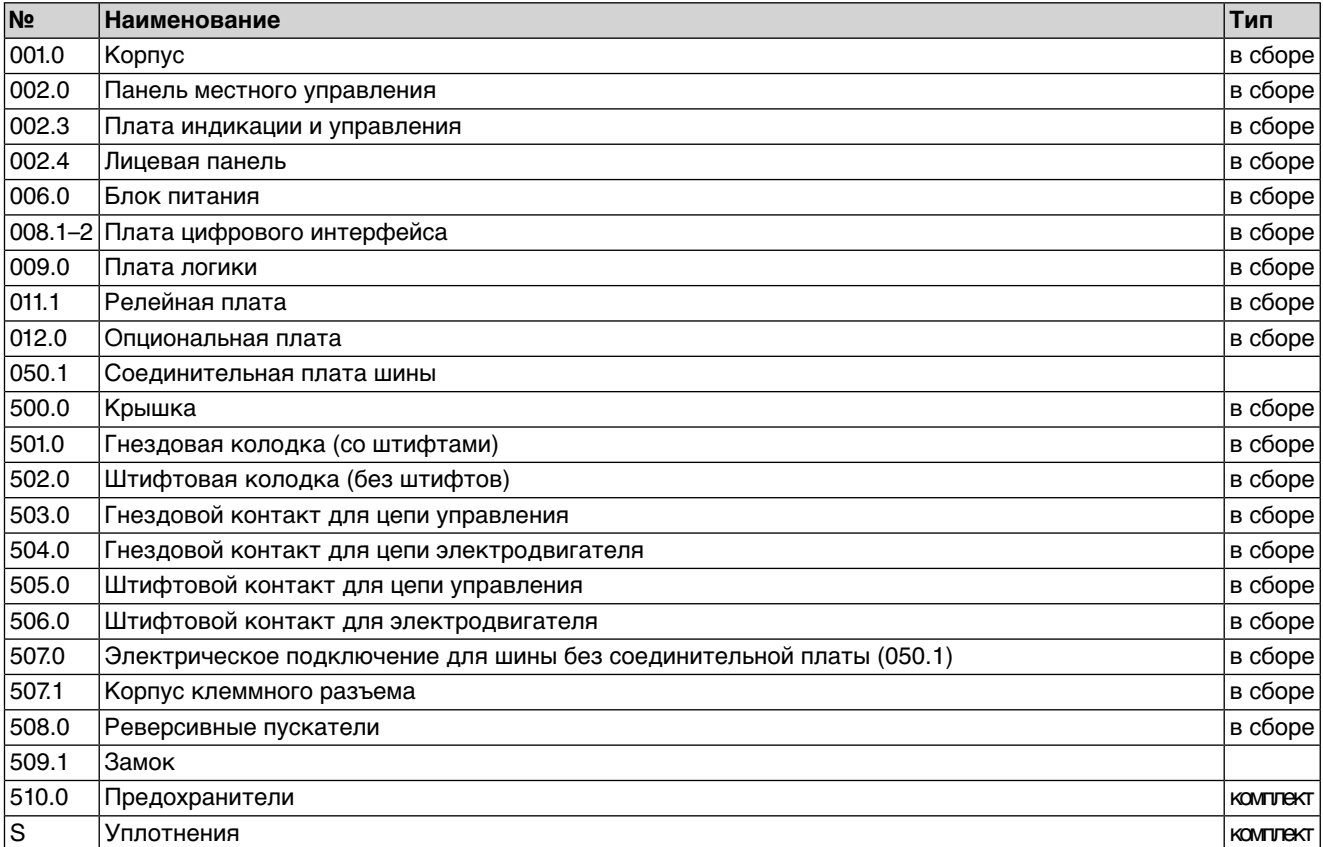

#### 14. Сертификат

#### 14.1 Декларация соответствия нормативам и Сертификат соответствия нормативам ЕС

AUMA Riester GmbH & Co. KG Aumastr. 1 79379 Mülheim, Germany **WAAV SUMS COM** 

<span id="page-79-0"></span>Tel +49 7631 809-0 Fax +497631809-1250 Riester@auma.com

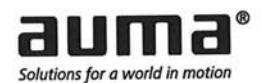

#### Original Declaration of Incorporation of Partly Completed Machinery (EC Directive 2006/42/EC) and EC Declaration of Conformity in compliance with the Directives on EMC and Low Voltage

for electric AUMA multi-turn actuators of the type ranges SG 05.1 - SG 12.1 and SGR 05.1 - SGR 12.1 in versions AUMA NORM, AUMA SEMIPACT, AUMA MATIC or AUMATIC.

AUMA Riester GmbH & Co. KG as manufacturer declares herewith, that the above mentioned part-turn actuators meet the following basic requirements of the EC Machinery Directive 2006/42/EC: Annex I, articles 1.1.2, 1.1.3, 1.1.5, 1.2.1; 1.2.6, 1.3.1, 1.3.7, 1.5.1, 1.6.3, 1.7.1, 1.7.3, 1.7.4

The following harmonised standards within the meaning of the Machinery Directive have been applied:

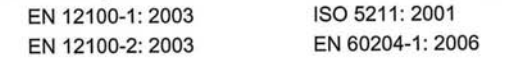

With regard to the partly completed machinery, the manufacturer commits to submitting the documents to the competent national authority via electronic transmission upon request. The relevant technical documentation pertaining to the machinery described in Annex VII, part B has been prepared.

AUMA part-turn actuators are designed to be installed on industrial valves. AUMA part-turn actuators must not be put into service until the final machinery into which they are to be incorporated has been declared in conformity with the provisions of the EC Directive 2006/42/EC.

Authorised person for documentation: Peter Malus, Aumastrasse 1, D-79379 Muellheim

As partly completed machinery, the part-turn actuators further comply with the requirements of the following directives and the respective approximation of national laws as well as the respective harmonised standards as listed below:

(1) Directive relating to Electromagnetic Compability (EMC) (2004/108/EC)

EN 61000-6-4: 2007 EN 61000-6-2: 2005 EN 61800-3: 2004

(2) Low Voltage Directive (2006/95/EC)

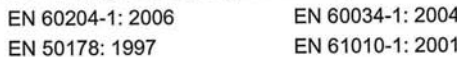

Year of affixing of the CE marking: 2010

Muellheim 2009-12-29 Newerla, General Management

This declaration does not contain any guarantees. The safety instructions in product documentation supplied with the devices must be observed. Non-concerted modification of the devices voids this declaration. Y004 930/002/en

И

# Предметный указатель

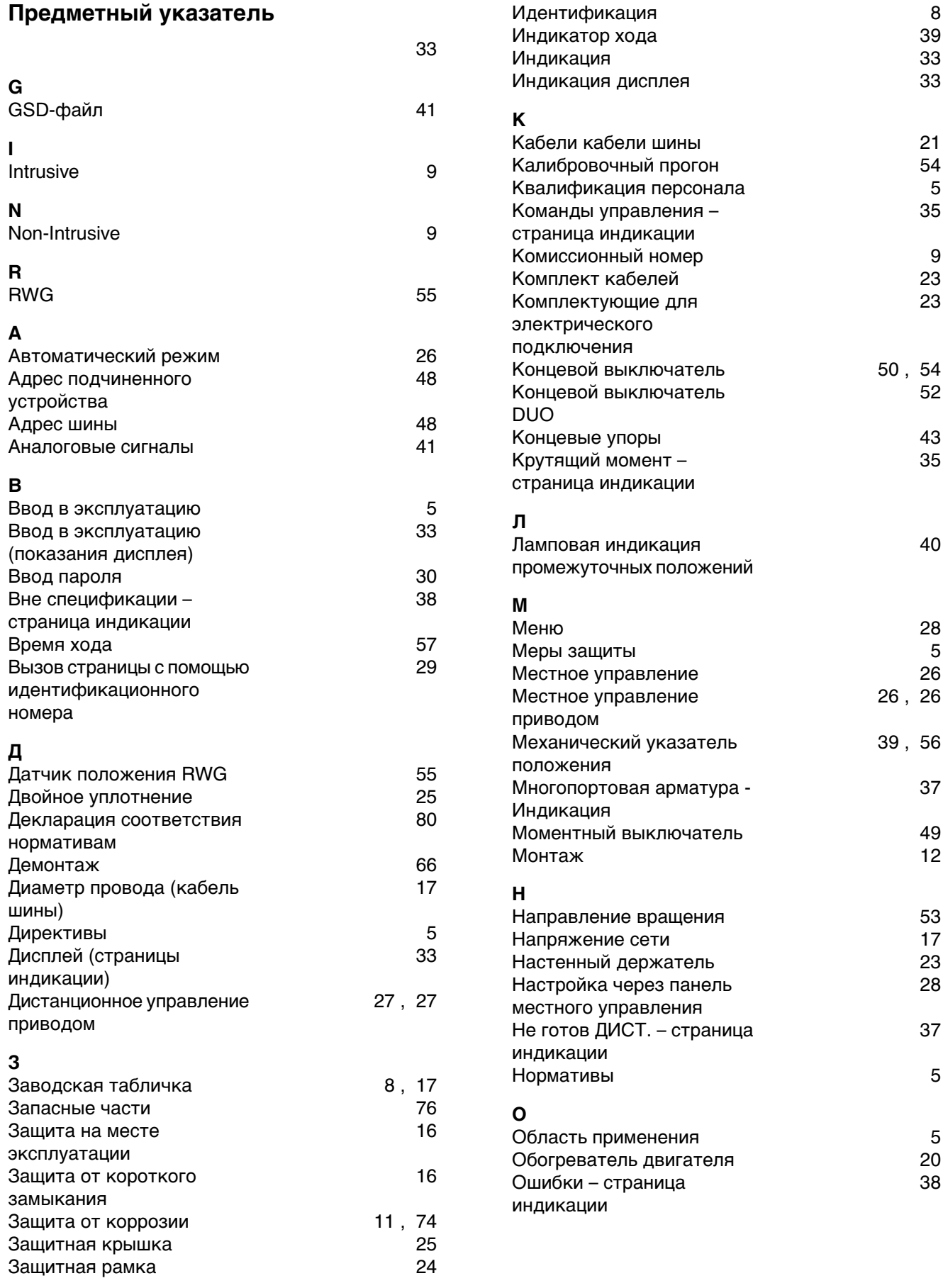

 $\overline{5}$ 

5

8

9

## $\mathsf{\Pi}$

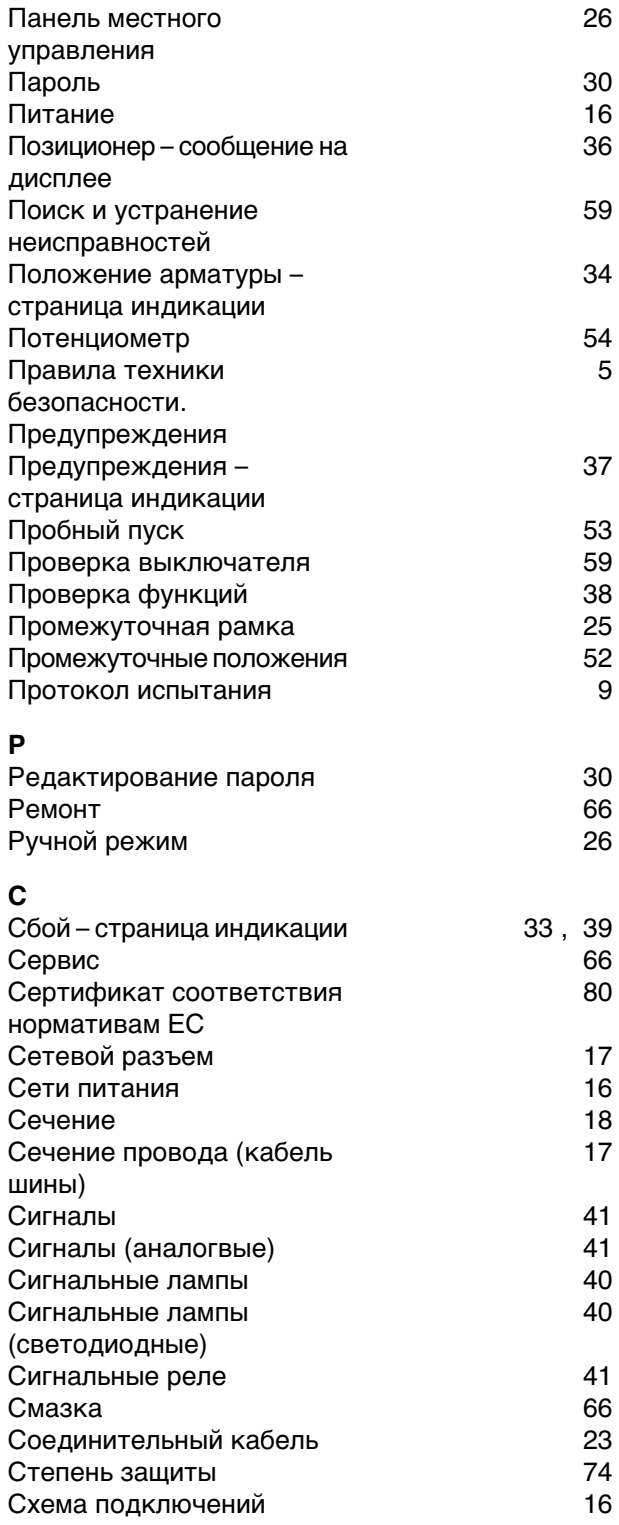

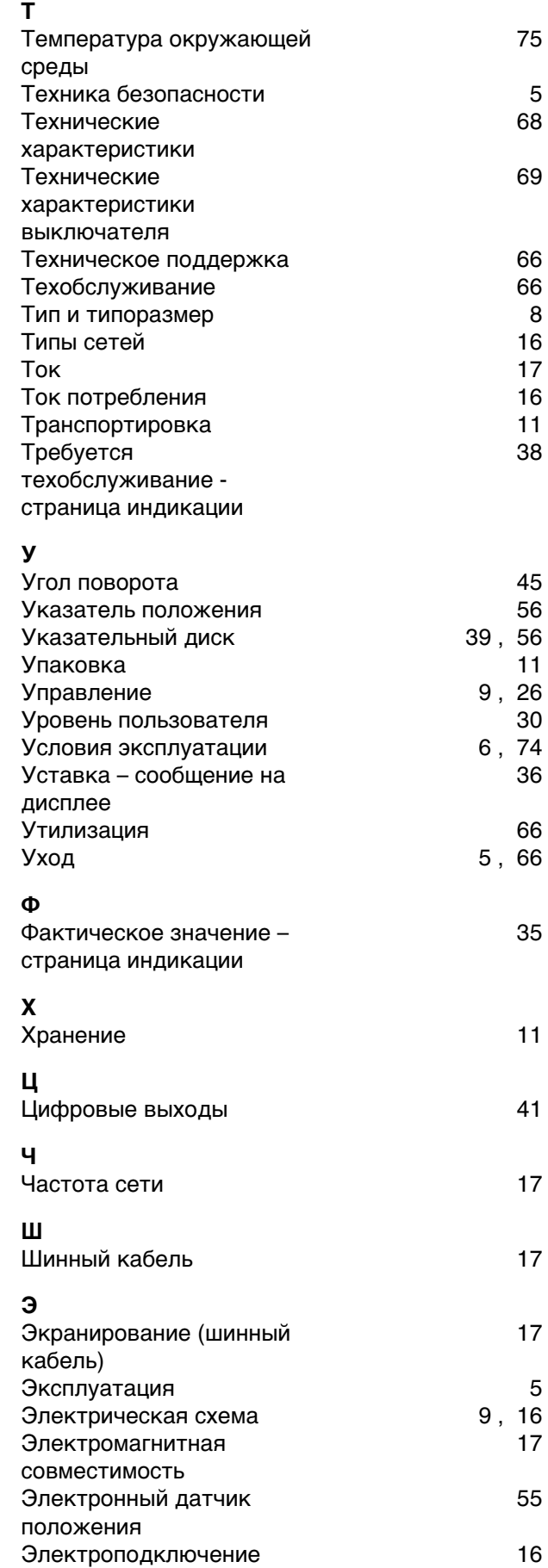

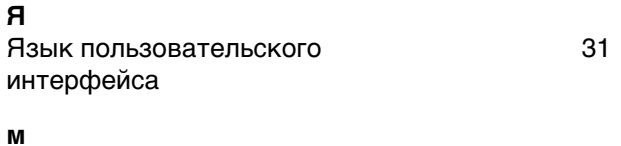

маховик [12](#page-11-1)

### **Европа**

## **AUMA Riester GmbH & Co. KG**

Plant M llheim **DE 79373 M llheim** Tel +49 7631 809 - 0 Fax +49 7631 809 - 1250 riester@auma.com www.auma.com

Plant Ostfildern - Nellingen **DE 73747 Ostfildern** Tel +49 711 34803 - 0 Fax +49 711 34803 - 3034 riester@wof.auma.com

Service-Center K ln **DE 50858 K ln** Tel +49 2234 2037 - 900 Fax +49 2234 2037 - 9099 service@sck.auma.com

Service-Center Magdeburg **DE 39167 Niederndodeleben** Tel +49 39204 759 - 0 Fax +49 39204 759 - 9429 Service@scm.auma.com

Service-Center Bayern **DE 85386 Eching** Tel +49 81 65 9017- 0 Fax +49 81 65 9017- 2018 Riester@scb.auma.com

AUMA Armaturenantriebe GmbH **AT 2512 Tribuswinkel** Tel +43 2252 82540 Fax +43 2252 8254050 office@auma.at www.auma.at

AUMA (Schweiz) AG **CH 8965 Berikon** Tel +41 566 400945 Fax +41 566 400948 RettichP.ch@auma.com

AUMA Servopohony spol. s.r.o. **CZ 250 01 Brand s n.L.-St.Boleslav** Tel +420 326 396 993 Fax +420 326 303 251 auma-s@auma.cz www.auma.cz

OY AUMATOR AB **FI 02230 Espoo** Tel +358 9 5840 22 Fax +358 9 5840 2300 auma@aumator.fi www.aumator.fi

AUMA France S.A.R.L. **FR 95157 Taverny Cedex** Tel +33 1 39327272 Fax +33 1 39321755 info@auma.fr www.auma.fr

AUMA ACTUATORS Ltd. **UK Clevedon, North Somerset BS21 6TH** Tel +44 1275 871141 Fax +44 1275 875492 mail@auma.co.uk www.auma.co.uk

AUMA ITALIANA S.r.l. a socio unico **IT 20023 Cerro Maggiore (MI)** Tel +39 0331 51351 Fax +39 0331 517606 info@auma.it www.auma.it

AUMA BENELUX B.V. **NL 2314 XT Leiden** Tel +31 71 581 40 40 Fax +31 71 581 40 49 office@auma.nl www.auma.nl

AUMA Polska Sp. z o.o. **PL 41-219 Sosnowiec** Tel +48 32 783 52 00 Fax +48 32 783 52 08 biuro@auma.com.pl www.auma.com.pl

OOO Priwody AUMA **RU 124365 Moscow a/ya 11** Tel +7 495 787 78 21 Fax +7 495 787 78 22 aumarussia@auma.ru www.auma.ru

ERICHS ARMATUR AB **SE 20039 Malm**  Tel +46 40 311550 Fax +46 40 945515 info@erichsarmatur.se www.erichsarmatur.se

GR NBECH & S NNER A/S **DK 2450 K benhavn SV** Tel+45 33 26 63 00 Fax+45 33 26 63 21 GS@g-s.dk www.g-s.dk

IBEROPLAN S.A. **ES 28027 Madrid** Tel+34 91 3717130 Fax+34 91 7427126 iberoplan@iberoplan.com

D. G. Bellos & Co. O.E. **GR 13671 Acharnai Athens** Tel+30 210 2409485 Fax+30 210 2409486 info@dgbellos.gr

SIGURD S RUM AS **NO 1300 Sandvika** Tel+47 67572600 Fax+47 67572610 post@sigum.no

INDUSTRA **PT 2710-297 Sintra** Tel+351 2 1910 95 00 Fax+351 2 1910 95 99 industra@talis-group.com Auma End stri Kontrol Sistemleri Limited irketi **TR 06810 Ankara** Tel+90 312 217 32 88 Fax+90 312 217 33 88 Servis@auma.com.tr www.megaendustri.com.tr

AUMA Technology Аutomations Ltd. **UA 02099 Kiyiv** Tel+38 044 586-53-03 Fax+38 044 586-53-03 auma-tech@aumatech.com.ua

#### **Африка**

AUMA South Africa (Pty) Ltd. **ZA 1560 Springs** Tel +27 11 3632880 Fax +27 11 8185248 aumasa@mweb.co.za

A.T.E.C. **EG- Cairo** Tel +20 2 23599680 - 23590861 Fax +20 2 23586621 atec@intouch.com

CMR Contr le Maintenance R gulation **TN 1002 Tunis** Tel +216 71 903 577 Fax +216 71 903 575 instrum@cmr.com.tn www.cmr-tunisie.net

MANZ INCORPORATED LTD. **NG Port Harcourt** Tel +234-84-462741 Fax +234-84-462741 mail@manzincorporated.com www.manzincorporated.com

#### **Америка**

AUMA ACTUATORS INC. **US PA 15317 Canonsburg** Tel +1 724-743-AUMA (2862) Fax +1 724-743-4711 mailbox@auma-usa.com www.auma-usa.com

AUMA Argentina Representative Office **AR 1609 Boulogne** Tel/Fax +54 232 246 2283 contacto@aumaargentina.com.ar

AUMA Automa o do Brasil Ltda. **BR S o Paulo** Tel +55 11 4612-3477 contato@auma-br.com

AUMA Chile Representative Office **CL 9500414 Buin** Tel +56 2 821 4108 Fax +56 2 281 9252 aumachile@adsl.tie.cl

TROY-ONTOR Inc. **CA L4N 8X1 Barrie Ontario** Tel +1 705 721-8246 Fax +1 705 721-5851 troy-ontor@troy-ontor.ca

Ferrostaal de Colombia Ltda. **CO Bogot D.C.** Tel +57 1 401 1300 Fax+57 1 416 5489 dorian.hernandez@ferrostaal.com www.ferrostaal.com

PROCONTIC Procesos y Control Autom tico **EC Quito** Tel +593 2 292 0431 Fax +593 2 292 2343 info@procontic.com.ec

Corsusa International S.A.C. **PE Miraflores - Lima** Tel +511444-1200 / 0044 / 2321 Fax +511444-3664 corsusa@corsusa.com www.corsusa.com

PASSCO Inc. **PR 00936-4153 San Juan** Tel +18 09 78 77 20 87 85 Fax +18 09 78 77 31 72 77 Passco@prtc.net

Suplibarca **VE Maracaibo Estado, Zulia** Tel +58 261 7 555 667 Fax +58 261 7 532 259 suplibarca@intercable.net.ve

Suplibarca **VE Maracaibo Estado, Zulia** Tel +58 261 7 555 667 Fax +58 261 7 532 259 suplibarca@intercable.net.ve

## **Азия**

AUMA Actuators (Tianjin) Co., Ltd. **CN 300457 Tianjin** Tel +86 22 6625 1310 Fax +86 22 6625 1320 mailbox@auma-china.com www.auma-china.com

AUMA INDIA PRIVATE LIMITED **IN 560 058 Bangalore** Tel +91 80 2839 4656 Fax +91 80 2839 2809 info@auma.co.in www.auma.co.in

AUMA JAPAN Co., Ltd. **JP 211–0016 Nakaharaku, Kawasaki-shi Kanagawa** Tel +81 44 863 8371 Fax +81 44 863 8372 mailbox@auma.co.jp www.auma.co.jp

AUMA ACTUATORS (Singapore) Pte Ltd. **SG 569551 Singapore** Tel +65 6 4818750 Fax +65 6 4818269 sales@auma.com.sg www.auma.com.sg

AUMA Actuators Middle East W.L.L. **AE 15268 Salmabad 704** Tel +973 17877377 Fax +973 17877355 Naveen.Shetty@auma.com

#### PERFECT CONTROLS Ltd.

**HK Tsuen Wan, Kowloon** Tel +852 2493 7726 Fax +852 2416 3763 joeip@perfectcontrols.com.hk

DW Controls Co., Ltd. **KR 153-702 Seoul** Tel +82 2 2624 3400 Fax +82 2 2624 3401 sichoi@actuatorbank.com www.actuatorbank.com

Sunny Valves and Intertrade Corp. Ltd. **TH 10120 Yannawa Bangkok** Tel +66 2 2400656 Fax +66 2 2401095 sunnyvalves@inet.co.th www.sunnyvalves.co.th/

Top Advance Enterprises Ltd. **TW Jhonghe City Taipei Hsien (235)** Tel +886 2 2225 1718 Fax +886 2 8228 1975 support@auma-taiwan.com.tw www.auma-taiwan.com.tw

#### **Австралия**

BARRON GJM Pty. Ltd. **AU NSW 1570 Artarmon** Tel +61 294361088 Fax +61 294393413 info@barron.com.au www.barron.com.au

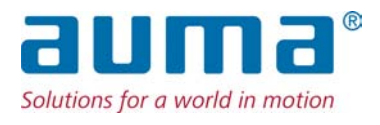

AUMA Riester GmbH & Co. KG P.O.Box 1362 **D 79373 Muellheim** Tel +49 7631 809 - 0 Fax +49 7631 809 - 1250 riester@auma.com www.auma.com

## **Ближайший филиал:**

ООО "ПРИВОДЫ АУМА" **RU 141402 Московская область, г.Химки, квартал Клязьма 1Б** Тел. +7 495 221 64 28 Факс +7 495 221 64 38 aumarussia@auma.ru www.auma.ru

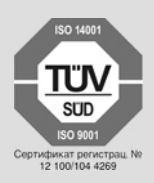

Y004.844/009/ru/4.12